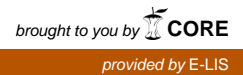

 **Parte I: Manual Básico de Internet** 

# Capítulo 1 **Información General**

Internet es una red de redes. Es un conjunto de redes de comunicación interconectadas entre sí, que enlazan ordenadores de todo el mundo, lo que permite compartir datos y recursos. En áreas reducidas los ordenadores suelen estar unidos entre sí por cables, pero cuando la zona a cubrir es más extensa, las conexiones se realizan a través de líneas telefónicas o satélites.

\_\_\_\_\_\_\_\_\_\_\_\_\_\_\_\_\_\_\_\_\_\_\_\_\_\_\_\_\_\_\_\_\_\_\_\_\_\_\_\_\_\_\_\_\_\_\_\_\_\_\_\_\_\_\_\_\_\_\_\_\_\_\_\_\_\_\_\_\_\_\_\_\_\_\_\_\_\_

Las redes se clasifican en:

- **-** Redes de área local (LAN: "Local Area Network"), que conectan ordenadores de zonas no muy amplias, tales como edificios o campus.
- **-** Redes de área amplia (WAN: "Wide Area Network"), que conectan ordenadores de zonas más extensas como provincias, regiones o países.

Así, los ordenadores conectados a Internet pueden pertenecer a redes locales o a redes más amplias, llegando a formar una tupida red por donde se entrecruza la información en todas las direcciones.

## *1.1. Historia*

Internet tuvo su origen en la década de los sesenta en la red experimental de la Agencia de Proyectos de Investigación ARPAnet, del Departamento de Defensa norteamericano. Su objetivo era diseñar protocolos de comunicaciones que resolvieran los problemas locales que tenía dicho departamento.

ARPAnet se popularizó y extendió entre algunos centros científicos y agencias del gobierno americano. Muchos organismos estatales y privados comenzaron a construir sus redes corporativas utilizando el mismo protocolo de conexión que esta red.

En poco tiempo, ARPAnet empezó a utilizarse al margen de la finalidad inicial y los usuarios fueron creando nuevas herramientas. El tráfico de información que se generó fue creciendo con tal rapidez que obligó a mejorar las líneas de conexión.

Internet está en continuo proceso de cambio, cada día aparecen nuevas herramientas y se amplía la velocidad de sus conexiones.

\_\_

## *1.2. Funcionamiento*

Cada ordenador conectado a Internet tiene una dirección ("Internet address") representada por un número IP. Esta dirección sirve para identificar y diferenciar un ordenador de cualquier otro. El número IP está formado por cuatro cifras separadas por puntos, cada una de ellas del 0 al 225, ej.: 161.111.10.10. Todo programa o aplicación de Internet necesita conocer el número IP del ordenador con el que se quiere comunicar.

\_\_\_\_\_\_\_\_\_\_\_\_\_\_\_\_\_\_\_\_\_\_\_\_\_\_\_\_\_\_\_\_\_\_\_\_\_\_\_\_\_\_\_\_\_\_\_\_\_\_\_\_\_\_\_\_\_\_\_\_\_\_\_\_\_\_\_\_\_\_\_\_\_\_\_\_\_\_\_\_\_\_\_\_\_\_\_

Para poder identificar cada ordenador sin tener que memorizar su número IP, existe lo que se denomina "nombre de dominio". Este nombre está formado por tres o cuatro palabras separadas por puntos y tiene normalmente la siguiente composición:

#### **Nombre del ordenador (servidor).subdominio.subdominio.dominio principal**

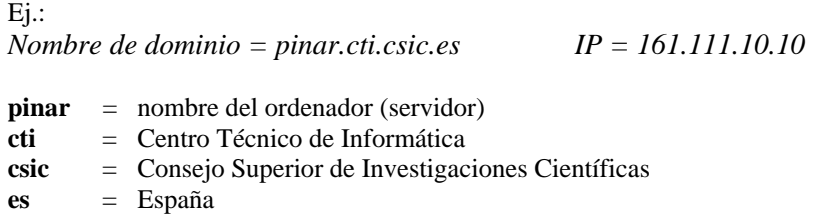

Cada una de las palabras se corresponde con un subdominio de carácter cada vez más amplio, que contiene a los anteriores. La primera palabra de la izquierda es el nombre del ordenador, le sigue la sigla correspondiente al departamento o sección de la institución, que a su vez, está representada por la tercera palabra. Finalmente, los últimos dos dígitos expresan el dominio principal que indica el país donde se encuentra ubicado el ordenador.

El dominio de primer nivel o principal, que siempre va al final, consta de dos letras que indican en qué país se encuentra el ordenador. El caso de EE.UU. es especial, debido a que fue allí donde comenzó Internet, por lo que los últimos dígitos no sirven para identificar el país, sino el carácter de las instituciones propietarias del ordenador. Los dominios más utilizados en EE.UU. son los siguientes:

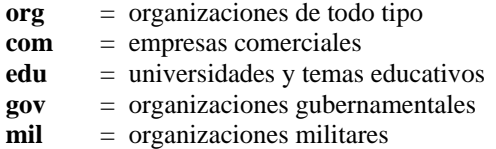

\_\_ En el resto del mundo, el dominio principal está representado por un código de dos letras. En el cuadro siguiente se presentan los dominios de algunos países.

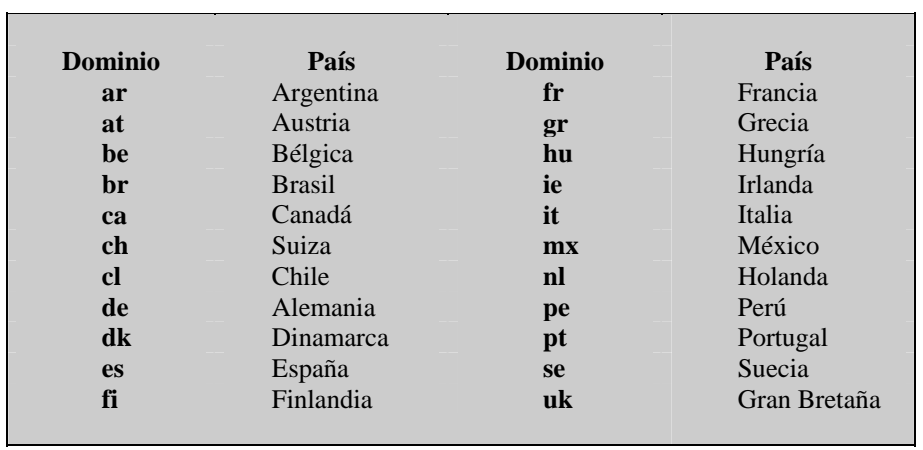

\_\_\_\_\_\_\_\_\_\_\_\_\_\_\_\_\_\_\_\_\_\_\_\_\_\_\_\_\_\_\_\_\_\_\_\_\_\_\_\_\_\_\_\_\_\_\_\_\_\_\_\_\_\_\_\_\_\_\_\_\_\_\_\_\_\_\_\_\_\_\_\_\_\_\_\_\_\_\_\_\_\_\_\_\_\_\_

En Internet se trabaja con lo que se denomina **"arquitectura cliente-servidor"**. Por una parte, el usuario ejecuta una aplicación en el ordenador local: el **programa cliente**. Este programa se pone en contacto con un ordenador remoto para solicitar información. El ordenador remoto, a su vez, responde a la petición realizada por el programa cliente a través de otro programa o aplicación que es capaz de suministrar la información solicitada. Este último se llama **programa servidor**. Los términos **cliente** y **servidor** se usan tanto para referirse a los programas que cumplen esas funciones, como para denominar a los ordenadores donde son ejecutados dichos programas. En términos generales, al ordenador que solicita un servicio se le denomina **cliente** y al que responde a tal solicitud, **servidor**.

La "**arquitectura cliente-servidor"** hace posible el funcionamiento de Internet gracias a la distribución de programas, lo que evita la excesiva sobrecarga de los ordenadores remotos que actúan como servidores. Sin esta nueva organización en la arquitectura informática, nunca habría sido posible una red con el tráfico que mantiene hoy Internet.

## *1.3. Organización*

Internet funciona de forma cooperativa y descentralizada, no existe ninguna institución o empresa que la financie o la presida. Se puede decir que nadie gobierna Internet. Cada red conectada es independiente y el sistema de financiación es autónomo, de tal manera que cada una de ellas cuida de sus recursos y de su conexión local. Cada máquina conectada directamente es responsable de su conexión hasta el siguiente nodo jerárquico.

Lo que sí existe es una organización internacional, creada a comienzos de 1992, la Internet Society (ISOC), compuesta por 150 miembros corporativos y más de 6000 miembros individuales pertenecientes a más de 100 países. Su función es mantener la viabilidad de la red y apoyar la labor de los diferentes grupos que trabajan en la adopción de los diferentes estándares para que

Centro de Información y Documentación Científica CINDOC (CSIC) 21

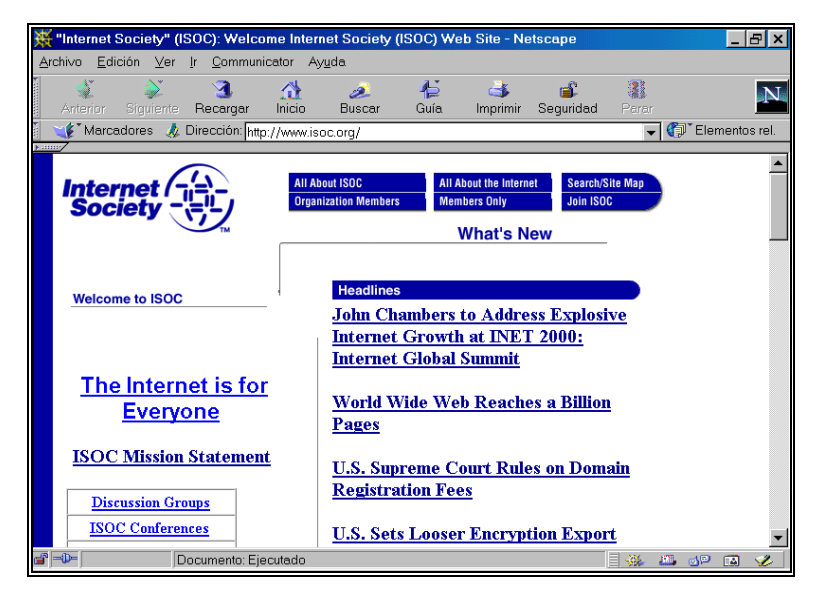

esto sea posible. Si se deea obtener más información sobre esta institución, se puede encomtrar en la siguiente dirección: **http://www.isoc.org/**

\_\_\_\_\_\_\_\_\_\_\_\_\_\_\_\_\_\_\_\_\_\_\_\_\_\_\_\_\_\_\_\_\_\_\_\_\_\_\_\_\_\_\_\_\_\_\_\_\_\_\_\_\_\_\_\_\_\_\_\_\_\_\_\_\_\_\_\_\_\_\_\_\_\_\_\_\_\_\_\_\_\_\_\_\_\_\_

Página principal de la ISOC

# *1.4. Equipo necesario*

El equipo mínimo de conexión a Internet debe estar compuesto de:

**- Ordenador** (PC). Debe tener como mínimo un microprocesador 486 a la mayor velocidad posible, pero se recomienda tener un Pentium. La memoria RAM mínima necesaria es de 8 Mb, pero es aconsejable que sea de la máxima posible. El ordenador debe estar conectado a la línea telefónica y disponer de un módem, salvo que se trabaje por red local.

**- Módem**. Es imprescindible para acceder desde un domicilio particular. El módem se encarga de transformar las señales digitales del ordenador en señales analógicas, que son las que se utilizan en la transmisión telefónica, y viceversa. Los módems trabajan a varias velocidades, pero se recomienda que ésta sea de 28.800 bits por segundo (bps) al menos.

**- Tarjeta de comunicaciones**. El sistema operativo del ordenador debe de tener cargado los controladores de los protocolos empleados por el módem para establecer conexión con el proveedor. También debe de contener los controladores del protocolo TCP/IP para poder comunicarse con el lenguaje de la red.

Centro de Información y Documentación Científica CINDOC (CSIC) 22

**- Tarjeta gráfica**. Se aconseja que se puedan ver 256 colores, para lo que hace falta 1 Mb como mínimo de memoria, pero lo mejor es que la tarjeta sea de 2 Mb.

\_\_\_\_\_\_\_\_\_\_\_\_\_\_\_\_\_\_\_\_\_\_\_\_\_\_\_\_\_\_\_\_\_\_\_\_\_\_\_\_\_\_\_\_\_\_\_\_\_\_\_\_\_\_\_\_\_\_\_\_\_\_\_\_\_\_\_\_\_\_\_\_\_\_\_\_\_\_\_\_\_\_\_\_\_\_\_

**- Tarjeta de sonido.** Si se desea utilizar todas las posibilidades multimedia ofrecidas por Internet, conviene tener una tarjeta de sonido para escuchar el contenido de los ficheros audio.

**- Programas de usuario**. Programas que permiten utilizar las diferentes utilidades de Internet: navegador, programa de correo electrónico, telnet, etc.

## *1.5. Conexión*

Las distintas redes se conectan a Internet a través de un proveedor de acceso. En España, la RedIRIS fue la primera que ofreció la posibilidad de conectarse a Internet, dentro de los ámbitos universitarios y de investigación científica. El desarrollo de empresas españolas que ofrecen servicios de conexión ha sido espectacular, pero en la actualidad el número se está estabilizando.

Antes de pedir conexión hay que informarse sobre los servicios que ofrece el proveedor en cuestión aunque, en la actualidad, la mayoría ofertan acceso completo a todos los servicios de Internet.

Antes de elegir un proveedor hay que tener en cuenta concretamente los siguientes puntos: nodos locales, precio, velocidad, software y servicios complementarios.

**Nodos locales:** es importante que el teléfono del proveedor esté en la misma ciudad de quien solicitaba la conexión, ya que una llamada telefónica urbana es más barata que una interurbana. Los grandes operadores tienen todos nodos en todas las ciudades importantes.

**Precio:** en la actualidad existen distintos tipos de tarifas y diversos tramos de tarifación. Lo más frecuente es darse de alta en el servicio, y elegir entre pagar una cuota mensual independiente del uso o bien pagar por tiempo de conexión.

En materia de precios, elegir uno u otro proveedor dependerá del uso que se piense hacer de Internet. No es lo mismo precisar un uso prolongado que un uso esporádico. Para usuarios particulares se recomienda no contratar períodos excesivamente largos, con el fin de reducir riesgos y poder cambiar a otro proveedor en cualquier momento si se considera conveniente.

**Velocidad:** lo más importante de un proveedor es la velocidad con que se conecta a Internet, ya que si se tarda poco en las consultas se ahorra, además de tiempo, dinero en las tarifas telefónicas. Hay que señalar que la velocidad con que un usuario trabaja en Internet va a depender de varios factores: en primer lugar, de la velocidad de su propio módem para conectar con el proveedor; en segundo lugar, de la velocidad que ofrezca el proveedor y del número de usuarios que estén conectados a la vez y, en último lugar, de la velocidad a la que se efectúe el recorrido que conduce

al servidor con el que se desea conectar. Esto último es lo más difícil de controlar, ya que depende de la cantidad de usuarios que estén conectados simultáneamente al servidor en cuestión.

\_\_\_\_\_\_\_\_\_\_\_\_\_\_\_\_\_\_\_\_\_\_\_\_\_\_\_\_\_\_\_\_\_\_\_\_\_\_\_\_\_\_\_\_\_\_\_\_\_\_\_\_\_\_\_\_\_\_\_\_\_\_\_\_\_\_\_\_\_\_\_\_\_\_\_\_\_\_\_\_\_\_\_\_\_\_\_

La velocidad de un proveedor de Internet no depende sólo del ancho de banda (caudal máximo de datos que se pueden transmitir en un segundo); lo más importante es el CIR (Commited Information Rate), caudal mínimo de información que puede recibir el proveedor incluso en los momentos de saturación. Así, el ancho de banda y el CIR representan la capacidad máxima y mínima de información que el proveedor podrá transmitir en Internet.

La Red Digital de Servicios Integrados (RDSI) es la alternativa de más velocidad. Si se compra un adaptador RDSI, y se contrata con una línea RDSI, entonces se puede conectar a Internet a través de la misma.

**Software:** el proveedor suministra el software de conexión a Internet. En la mayoría de los casos se proporciona un conjunto de programas que habrá de soportar el usuario en su equipo informático.

**Servicios complementarios:** número de cuentas de correo electrónico, espacio para la publicación de páginas web personales, disponibilidad de acceso a un servidor de noticias.

## *1.6. Usuarios*

Existen varios tipos de usuarios que pueden optar a las diferentes modalidades de acceso a Internet.

- Usuarios de centros de trabajo que pertenecen a alguna **organización gubernamental, científica o universitaria,** que ya está conectada a Internet. Este tipo de usuarios sólo tiene que ponerse en contacto con su institución y su departamento de informática para realizar la conexión.
- Usuarios de centros de trabajo pertenecientes a una **organización gubernamental de ámbito académico o científico** que aún no está conectada a Internet. Los que se encuentren en esta categoría deben dirigirse a la **RedIRIS** y solicitar el acceso gratuito. El centro deberá tener el equipo informático necesario (véase RedIRIS).
- Usuarios de una **empresa privada** o **particulares** que tienen que dirigirse a un proveedor comercial de Internet a través de InfoVía o directamente (véase Empresas proveedoras en España).

## *1.7. Proveedores en España*

Las conexiones a Internet se realizan siempre a través de un proveedor. Cada proveedor dispone de su menú de servicios, formas de acceso y tarifas propias, que generalmente se obtienen poniéndose en contacto directo con cada uno de ellos.

\_\_\_\_\_\_\_\_\_\_\_\_\_\_\_\_\_\_\_\_\_\_\_\_\_\_\_\_\_\_\_\_\_\_\_\_\_\_\_\_\_\_\_\_\_\_\_\_\_\_\_\_\_\_\_\_\_\_\_\_\_\_\_\_\_\_\_\_\_\_\_\_\_\_\_\_\_\_\_\_\_\_\_\_\_\_\_

## *1.7.1. RedIRIS*

En el año 1988, el Plan Nacional de Investigación y Desarrollo puso en marcha un programa horizontal especial -IRIS- para la **I**nterconexión de los **R**ecursos **I**nformáticos de las universidades y centros públicos de investigación. Desde su inicio hasta finales de 1993 la gestión del Programa IRIS corrió a cargo de Fundesco. A partir de 1991, cuando se considera finalizada su etapa de promoción y lanzamiento, IRIS se transforma en lo que es actualmente RedIRIS: red académica y de investigación nacional, financiada por el Plan Nacional de I+D. Desde enero de 1994 es gestionada por el Consejo Superior de Investigaciones Científicas.

RedIRIS fue la primera red en España integrada plenamente en Internet. RedIRIS, configurada como la herramienta fundamental del Programa Nacional de Aplicaciones y Servicios Telemáticos, asume la responsabilidad de la provisión de los servicios de red requeridos y del mantenimiento y evolución futura de la infraestructura actualmente existente, de acuerdo con los objetivos del Programa para dar servicio a la comunidad científica y académica española.

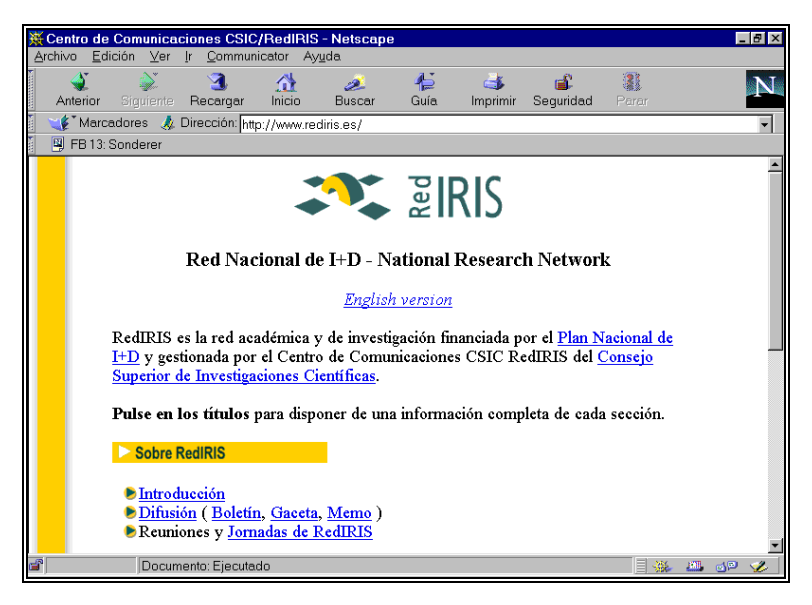

Página principal de RedIRIS

RedIRIS cuenta con numerosas instituciones afiliadas, principalmente Universidades y Organismos Públicos de Investigación, que llegan a formar parte de esta comunidad mediante la firma de un acuerdo de afiliación.

\_\_

Los servicios de comunicaciones que RedIRIS ofrece requieren el soporte de una infraestructura básica de transporte adaptada tecnológicamente a las necesidades de los centros e instituciones usuarias. Estos servicios se proporcionan además en colaboración con otras redes académicas y foros internacionales.

\_\_\_\_\_\_\_\_\_\_\_\_\_\_\_\_\_\_\_\_\_\_\_\_\_\_\_\_\_\_\_\_\_\_\_\_\_\_\_\_\_\_\_\_\_\_\_\_\_\_\_\_\_\_\_\_\_\_\_\_\_\_\_\_\_\_\_\_\_\_\_\_\_\_\_\_\_\_\_\_\_\_\_\_\_\_\_

*Direcciones:* 

**RedIRIS (Red Nacional de I+D)** Centro de Comunicaciones CSIC RedIRIS Serrano, 142 28006 Madrid Tel:+34 1 91585 51 50 Fax:+34 1 91585 51 46 E-mail: infoiris@rediris.es

URL*:* http://www.rediris.es URL: ftp://ftp.rediris.es URL: http://news.rediris.es/~moderador/grupos/grupos.es.html URL: http://archie.rediris.es/archie/

La actividad de RedIRIS está enteramente financiada por el Plan Nacional de I+D y por tanto es condición muy importante, para afiliarse a esta red académica y de investigación, que la institución o entidad haya participado en el Plan Nacional a través de alguno de sus instrumentos, lo que conlleva actividad de I+D asociada y personal investigador vinculado a ella.

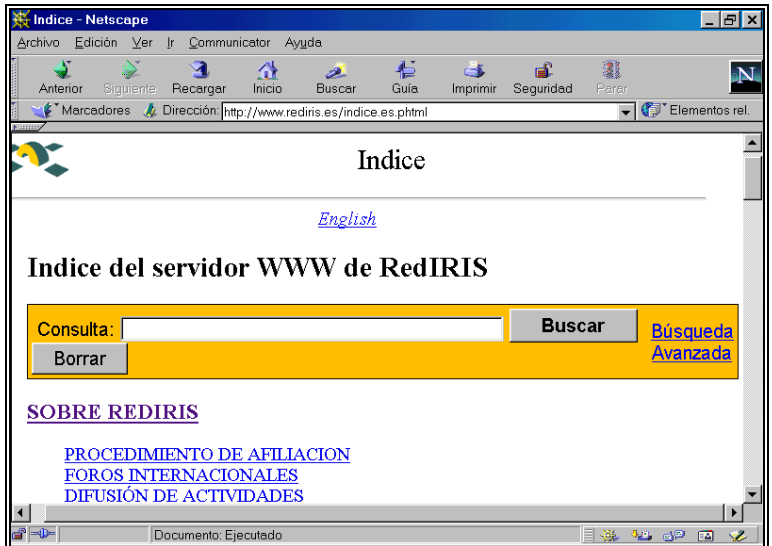

Pagina de RedIris

Centro de Información y Documentación Científica CINDOC (CSIC) 26

*Procedimiento de afiliación:* 

**1**. Envío de una carta (no existe modelo predeterminado) solicitando la afiliación, con la máxima información acerca de la organización: entidad jurídica, financiación, participación en los instrumentos del Plan Nacional, proyectos de investigación y su financiación. Es importante señalar una persona de contacto.

\_\_\_\_\_\_\_\_\_\_\_\_\_\_\_\_\_\_\_\_\_\_\_\_\_\_\_\_\_\_\_\_\_\_\_\_\_\_\_\_\_\_\_\_\_\_\_\_\_\_\_\_\_\_\_\_\_\_\_\_\_\_\_\_\_\_\_\_\_\_\_\_\_\_\_\_\_\_\_\_\_\_\_\_\_\_\_

**2.** Para el caso de instituciones de enseñanza superior se debe adjuntar la relación de títulos que se imparten y su homologación oficial.

**3.** También se debe indicar, si se va a poner en la red información y de qué tipo.

**4.** Si existe una memoria de la institución, también se debe adjuntar**.**

**5.** En respuesta a la solicitud se recibirá una contestación siempre por escrito, en la que se puede solicitar en algunos casos información adicional**.**

**6.** Si finalmente se considera que la institución puede afiliarse, los solicitantes recibirán un acuerdo que habran de reintegrar a RedIRIS debidamente cumplimentado.

**7.** Posteriormente, se explicará a la institución el funcionamiento de RedIRIS y las posibilidades y tipos de conexión que existen en una sesión técnica entre representantes de la institución y de RedIRIS.

#### **Centro de Comunicaciones CSIC-RedIRIS**

Departamento Coordinación de Relaciones Institucionales. Serrano, 142 28006 Madrid Tel.: 91585 51 50 Fax.: 91585 51 46

También se puede enviar un mensaje por correo electrónico a la dirección: **afiliacion@rediris.es**

### *1.7.2. Empresas proveedoras*

Los servicios de acceso a Internet (conexión plena a la red, mensajería electrónica, alojamiento de servicios de información, etc.), se obtienen siempre a través de un proveedor de servicio Internet (ISP). En España en el periodo anterior a la aparición de las nuevas operadoras de telefonía, proliferaron las pequeñas empresas que ofrecían dicho servicio. Estas pequeñas empresas están abandonando paulatinamente esta actividad, dada la fuerte competencia que representan dichas operadoras de telefonía, pues casi todas ellas con el afán de conseguir el mercado ofrecen la conexión a Internet en condiciones más ventajosas.

Se puede obtener más información sobre las plataformas de acceso a Internet de las operadoras de telefonía en las siguientes direcciones:

\_\_\_\_\_\_\_\_\_\_\_\_\_\_\_\_\_\_\_\_\_\_\_\_\_\_\_\_\_\_\_\_\_\_\_\_\_\_\_\_\_\_\_\_\_\_\_\_\_\_\_\_\_\_\_\_\_\_\_\_\_\_\_\_\_\_\_\_\_\_\_\_\_\_\_\_\_\_\_\_\_\_\_\_\_\_\_

Airtelnet (Airtel): http://www.airtel.net Infovía Plus (Telefónica): http://www.telefonica-data.com/infovia-plus/ Interpista (British Telecom): http://www.bt.es/ Jazztel (Jazztel): http://www.jazztel.com Retenet (Retevisión): http://www.iddeo.es/retenet Uni2 (Uni2): http://www.uni2.es/

Existen páginas web que proporcionan información y listas de proveedores de servicios de Internet, donde se puede encontrar la dirección, formas de acceso y tarifas de un gran número de proveedores en España. Las dos direcciones siguientes ofrecen información de este tipo:

http://www.areas.net/dp/

http://www.nic.es/proveedores.html

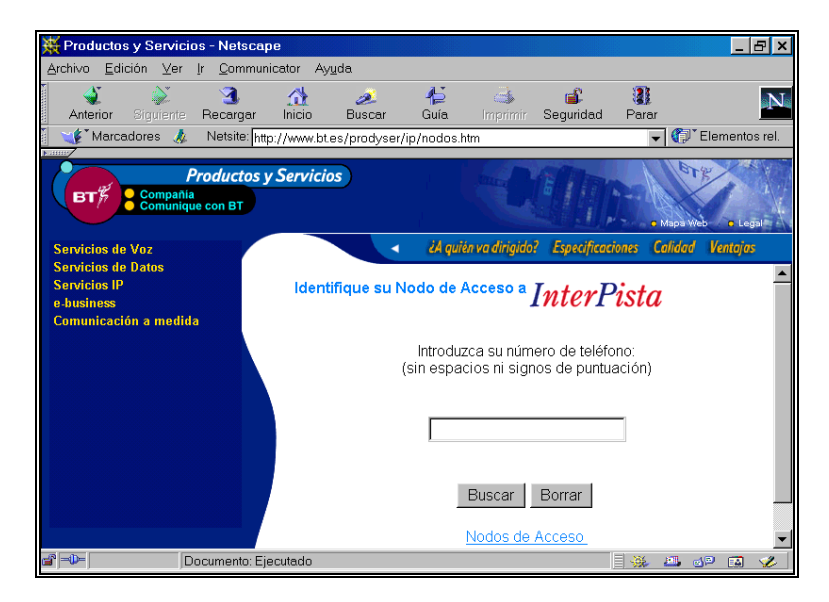

Página principal de Interpista

# Capitulo 2 **Utilidades Internet y tipología de recursos de información**

\_\_\_\_\_\_\_\_\_\_\_\_\_\_\_\_\_\_\_\_\_\_\_\_\_\_\_\_\_\_\_\_\_\_\_\_\_\_\_\_\_\_\_\_\_\_\_\_\_\_\_\_\_\_\_\_\_\_\_\_\_\_\_\_\_\_\_\_\_\_\_\_\_\_\_\_\_\_

Internet es una fuente de recursos de información de muy diversa naturaleza: textos, directorios, bases de datos, programas de ordenador, imágenes, sonido, etc. Para poder acceder a cada uno de ellos es preciso utilizar las diferentes utilidades informáticas que se han ido creando a lo largo de la breve historia de la red: web, telnet, correo electrónico, listas de distribución y ftp. A continuación se describen las utilidades más importantes existentes en la actualidad, indicando brevemente como funcionan y qué recursos de información pueden contener.

## *2. 1. World Wide Web*

El World Wide Web, más conocido como web, es la utilidad más importante dentro de Internet. Fue desarrollada originariamente en 1989 en Suiza en el CERN (Centro Europeo de Investigación Nuclear).

El web es una utilidad hipermedia, ya que puede combinar texto, imagen, sonido e incluso animación. Otra de sus características es que también utiliza el hipertexto, lo que permite saltar de un documento a otro, e incluso a cualquiera de las otras utilidades de Internet: Telnet, correo electrónico, ftp, grupos de noticias, etc. Así, un documento web, sirviéndose de los "enlaces" (links), puede, entre otras cosas, conectar a un ordenador remoto, posibilitar la entrada a una base de datos o a otro documento web.

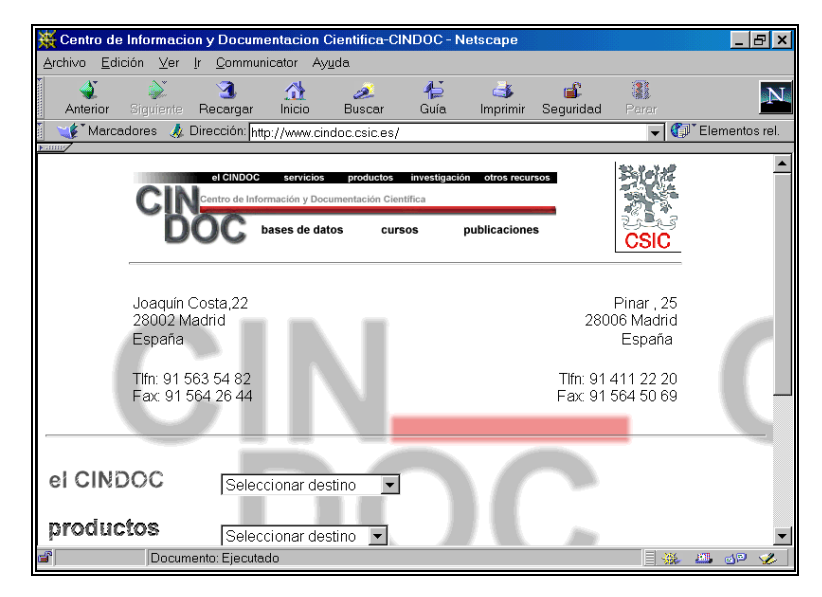

\_\_ Página principal del web del CINDOC

Como la mayoría de las utilidades de Internet, el web utiliza la arquitectura cliente/servidor. Al programa cliente se le llama **navegador o browser** y actúa como ventana al web. Los navegadores más extendidos soportados bajo Windows son Explorer y Netscape. Básicamente los dos realizan las mismas funciones. En el capítulo siguiente se describen detalladamente las funcionalidades de Netscape. Aunque el web se utiliza principalmente como parte de Internet, es perfectamente posible ejecutar una aplicación de este tipo en una red formada exclusivamente por dos ordenadores, uno de ellos ejecutando el programa cliente y el otro, el programa servidor. Muchas empresas comienzan a contemplar el web como una herramienta barata y sencilla para manejar aplicaciones hipermedia en redes de área local.

\_\_\_\_\_\_\_\_\_\_\_\_\_\_\_\_\_\_\_\_\_\_\_\_\_\_\_\_\_\_\_\_\_\_\_\_\_\_\_\_\_\_\_\_\_\_\_\_\_\_\_\_\_\_\_\_\_\_\_\_\_\_\_\_\_\_\_\_\_\_\_\_\_\_\_\_\_\_\_\_\_\_\_\_\_\_\_

El lenguaje que se utiliza para confeccionar las páginas web y que permite definir la estructura y los enlaces de los documentos hipermedia en los mismos, se denomina HTML (HyperText Markup Language). Este lenguaje sigue la norma SGML (Standard Generalized Markup Language).

Una página web puede tener contenidos muy diversos: información sobre una institución concreta, una base de datos o un catálogo de biblioteca, el texto de una revista electrónica, etc. A continuación se presentan los diferentes tipos de recursos de información que soporta el web describiendo las características de cada uno de ellos.

### *2.1.1. Información institucional*

Internet es un buen escaparate para presentar los objetivos, organización y en su caso productos o servicios de cualquier institución. La prueba es que toda institución con una cierta relevancia a nivel nacional o internacional cuenta con unas páginas en la red donde ofrece información acerca de la propia organización.

En la red están presentes la mayoría de los organismos públicos administrativos (ayuntamientos, administración autonómica y administración central), académicos (universidades) y científicos (centros de investigación) y asociaciones de todo tipo (asociaciones y colegios profesionales, ONG's, etc). Estas páginas suelen dar información completa sobre la institución en cuestión. Desde el punto de vista informativo es importante también visualizar las páginas de la biblioteca o centro de documentación de la institución de interés, en el caso de que existan, pues suelen contener información adicional.

### *2.1.2. Catálogos de bibliotecas*

Los Catálogos Públicos de Acceso en Línea (Open Public Access Catalogs), son catálogos de bibliotecas automatizados a los que el usuario puede acceder sin necesidad de intermediarios. Existen distintos OPACs, según los diferentes programas informáticos disponibles. Estos programas no están diseñados como simples sistemas de recuperación de información, sino como módulos que forman parte de un sistema integrado de gestión de bibliotecas. Aunque los

programas son diferentes, la mayoría funcionan por menús que van indicando al usuario el camino a seguir para realizar una búsqueda. También suelen tener pantallas de ayuda, de forma que cualquier persona pueda realizar una consulta sin necesidad de acudir al bibliotecario.

\_\_\_\_\_\_\_\_\_\_\_\_\_\_\_\_\_\_\_\_\_\_\_\_\_\_\_\_\_\_\_\_\_\_\_\_\_\_\_\_\_\_\_\_\_\_\_\_\_\_\_\_\_\_\_\_\_\_\_\_\_\_\_\_\_\_\_\_\_\_\_\_\_\_\_\_\_\_\_\_\_\_\_\_\_\_\_

Los OPACs son uno de los recursos de información que primero aparecieron en Internet. Se accede a ellos en su mayoria mediante Telnet, aunque el acceso vía web cada vez está más extendido. La automatización progresiva de los catálogos de la mayoría de las bibliotecas y su conexión a Internet hace posible conocer los fondos de cualquier biblioteca del mundo independientemente del lugar en que se encuentre, ya esté localizada físicamente en España o en el extranjero.

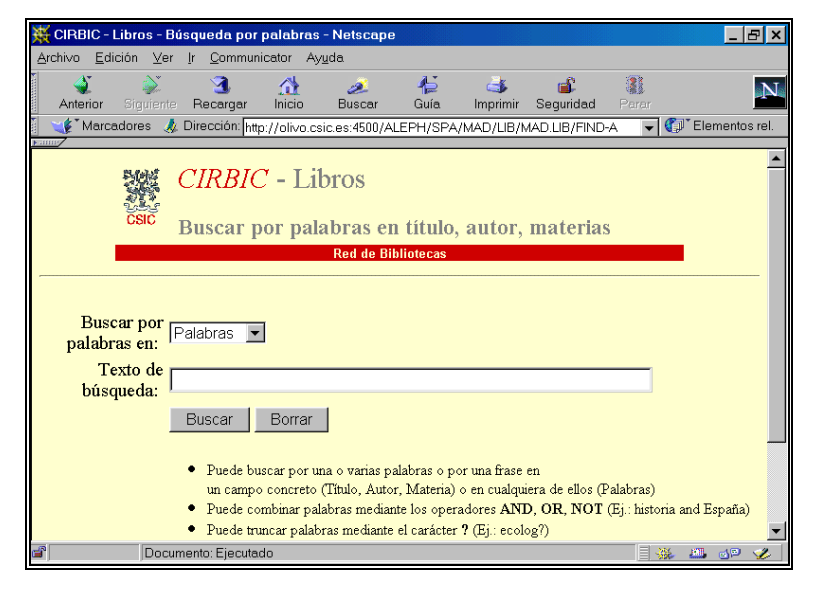

Página del "Catálogo Colectivo de las Bibliotecas del CSIC"

### *2.1.3. Bases de datos documentales*

Una base de datos es un conjunto de información organizada y almacenada en un ordenador, que puede ser consultada cuantas veces se quiera para localizar documentos sobre un tema de interés. Las bases de datos documentales contienen referencias sobre documentos (bases de datos referenciales) o incluso documentos completos (bases de datos de texto completo). Cada base extrae sistemáticamente el mismo tipo de datos de cada uno de los documentos que contiene.

Antes de la aparición de Internet las bases de datos documentales eran accesibles a través de las redes de transmisión de datos convencionales y en la mayoría de los casos sus sistemas de acceso eran demasiado complicados como para ser manejados directamente por el usuario.

Con Internet, y más concretamente con la aparición del web, la situación ha variado considerablemente. El web hace sencillo el acceso a las bases de datos, ya que la consulta se hace a través de pantallas con formularios donde se expresa el tema de consulta a través de los términos que mejor lo representa. El grado de complejidad de los formularios varía. Los hay muy sencillos, pero menos precisos en los resultados, con una única ventana donde se ponen los términos de búsqueda. Y los hay más complicados, pero más precisos en la recuperación de información, que permiten hacer búsquedas más complejas. En muchos casos las bases de datos ofrecen ambas posibilidades de acceso para hacerlas atractivas tanto a los usuarios expertos como a los que no lo son.

\_\_\_\_\_\_\_\_\_\_\_\_\_\_\_\_\_\_\_\_\_\_\_\_\_\_\_\_\_\_\_\_\_\_\_\_\_\_\_\_\_\_\_\_\_\_\_\_\_\_\_\_\_\_\_\_\_\_\_\_\_\_\_\_\_\_\_\_\_\_\_\_\_\_\_\_\_\_\_\_\_\_\_\_\_\_\_

### *2.1.3.1. Como realizar una búsqueda*

Realizar una búsqueda para que el resultado sea satisfactorio requiere una preparación previa y el saber manejar todos los elementos que pueden ayudar a perfilarla.

#### **1) Herramientas de búsqueda**

A continuación se presentan brevemente las herramientas básicas que ayudan a hacer que la recuperación en una búsqueda sea más precisa.

- *Operadores lógicos o booleanos* 

La recuperación en una base de datos está basada principalmente en la combinación de conjuntos. Cada criterio de búsqueda da lugar a un conjunto. Los operadores booleanos permiten combinar conjuntos entre sí. Los principales operadores utilizados en algebra de Boole son Y, O, NO.

• **El operador Y** permite interseccionar conjuntos, es decir formar un nuevo conjunto C a partir de los elementos comunes de otros conjuntos A y B.

Ejemplo: contaminación atmosférica **Y** automóviles

En el caso de utilizar en una búsqueda los términos "contaminación atmosférica" y "automóviles" unidos por el operador Y, el sistema seleccionará aquellos registros donde aparezcan ambos términos.

• **El operador O** permite sumar conjuntos, o lo que es lo mismo formar uno nuevo C con todos los elementos de un conjunto A más otro conjunto B.

Ejemplo: yacimientos **O** minas

En este caso se seleccionarán los registros que contengan al menos uno de los términos solicitados.

\_\_

• **El operador NO** es capaz de excluir elementos de otro ya formado.

Ejemplo: cítricos **NO** naranjas

Finalmente, en este caso el sistema seleccionará aquellos registros que contengan el término "cítricos", pero sin embargo que no contenga el término "naranjas".

\_\_\_\_\_\_\_\_\_\_\_\_\_\_\_\_\_\_\_\_\_\_\_\_\_\_\_\_\_\_\_\_\_\_\_\_\_\_\_\_\_\_\_\_\_\_\_\_\_\_\_\_\_\_\_\_\_\_\_\_\_\_\_\_\_\_\_\_\_\_\_\_\_\_\_\_\_\_\_\_\_\_\_\_\_\_\_

#### - *Operadores de proximidad*

Permite localizar palabras que se encuentran juntas o a determinada distancia. Este operador es útil para localizar términos compuestos.

Ejemplo: "Enseñanza universitaria"

El uso de las comillas permite que el sistema localice aquellos registros donde ambas palabras permanecen unidas. De no utilizar las comillas los registros seleccionados serían aquellos donde aparecieran ambas palabras aunque no aparecieran consecutivamente.

#### - *Truncado*

Permite localizar palabras con caracteres comunes.

Ejemplo: medic\*

Al utilizar el truncado representado por el asterisco (\*) el sistema seleccionará registros que contengan las siguientes palabras: **medic**o, **medic**ina, **medic**amento, etc.

#### **2) Opciones de búsqueda**

En casi todas las bases de datos documentales una búsqueda puede realizarse de dos formas diferentes:

- *Búsqueda directa* 

Cuando se expresan directamente sobre la pantalla los términos de búsqueda unidos por los operadores que se estime oportuno. Normalmente se puede elegir entre lanzar la búsqueda sobre el registro completo (búsqueda en texto libre) o hacerlo a una parte concreta del mismo: título, autor, fuente, etc (búsqueda por campos).

- *Búsqueda a través de índices* 

Normalmente los registros están divididos en campos que recogen datos sobre los documentos de la misma naturaleza (autores, títulos, fuentes, años de publicación, etc). Con los elementos de cada uno de estos campos el ordenador es capaz de elaborar automáticamente índices que en la mayoría de los casos puede ser visualizado por el usuario. Estos índices pueden servir de apoyo a la hora de seleccionar términos para realizar una búsqueda.

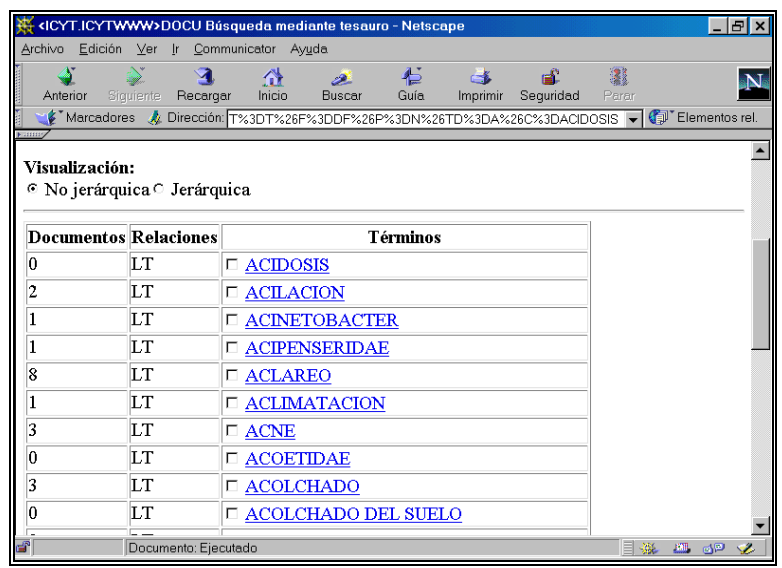

\_\_\_\_\_\_\_\_\_\_\_\_\_\_\_\_\_\_\_\_\_\_\_\_\_\_\_\_\_\_\_\_\_\_\_\_\_\_\_\_\_\_\_\_\_\_\_\_\_\_\_\_\_\_\_\_\_\_\_\_\_\_\_\_\_\_\_\_\_\_\_\_\_\_\_\_\_\_\_\_\_\_\_\_\_\_\_

Página de visualización de índice de la BD ICYT

### *2.1.3.2. Acceso a las bases de datos*

En la mayoría de los casos, tanto las bases de datos documentales que recogen vaciados de revistas como las que presentan el texto completo de las mismas, el acceso es por suscripción, siendo necesario pagar las tarifas estipuladas. Suelen ser gratuitas las bases de datos de sumarios y algunas de carácter institucional (ISBN y TESEO).

### *2.1.4. Publicaciones electrónicas*

Las publicaciones electrónicas son textos distribuidos por medios electrónicos y destinados a ser leídos en un monitor de ordenador o en un dispositivo informático destinado a tal fin.

#### *2.1.4.1. Revistas científicas*

Una revista científica electrónica es un conjunto de artículos ordenados, formalizados y publicados a través de redes teleinformáticas bajo la responsabilidad de una institución científica o técnica que, entre otras cosas, valida la calidad de la información publicada en la misma.

Muchas revistas científicas tradicionalmente editadas en papel están cambiando de formato, unas empiezan a simultanear tal edición con la electrónica y otras han dado un paso más y han suprimido la edición papel para basar su distribución en formato electrónico. Por otro lado, no dejan de aparecer nuevas publicaciones que se distribuyen exclusivamente a través de Internet.

Ya existe un gran número de revistas científicas electrónicas. Los directorios específicos de este tipo de publicaciones nos ayudan a localizar aquellas de nuestro interés. A continuación se presentan varios de estos directorios.

\_\_\_\_\_\_\_\_\_\_\_\_\_\_\_\_\_\_\_\_\_\_\_\_\_\_\_\_\_\_\_\_\_\_\_\_\_\_\_\_\_\_\_\_\_\_\_\_\_\_\_\_\_\_\_\_\_\_\_\_\_\_\_\_\_\_\_\_\_\_\_\_\_\_\_\_\_\_\_\_\_\_\_\_\_\_\_

## *El CIC Electronic Journals Collection*

### **http://ejournals.cic.net./index.html**

Es un sistema de gestión de publicaciones electrónicas, coordinado por los bibliotecarios del Committee on Institutional Cooperation (CIC). Recoge más de 200 publicaciones. Permite realizar búsquedas booleanas por palabra clave, materia o título. También se puede acceder mediante la lista alfabética de títulos o de categorías temáticas (17 grandes categorías, como *Arts and Humanities, Education, Enviromental Science, Health, History*, etc.) .

#### *NewJour*

#### **http://gort.vcsd.edv/NewJour**

Es un directorio que reside en el servidor de la Universidad de California (San Diego). Recoge unas 7.500 referencias de mensajes enviados a una lista de distribución sobre altas de revistas electrónicas. Nos permite buscar directamente en texto libre, por palabras del título o en la lista alfabética de títulos. Permite también dar de alta una revista. El que esté interesado en el tema se puede suscribir a la lista de distribución que lleva el mismo nombre que el directorio (NewJour).

### *Electronic Journal Alliance*

#### **http//horus.coalliance.org/ejourna**

Es iniciativa de la Colorado Alliance of Research Libraries. Contiene más de 3.500 títulos de revistas electrónicas. Permite búsquedas booleanas, acceder alfabéticamente a través de la lista de títulos o de los encabezamientos de materias de la Library of Congress. Contiene un listado amplio de otros directorios de publicaciones electrónicas.

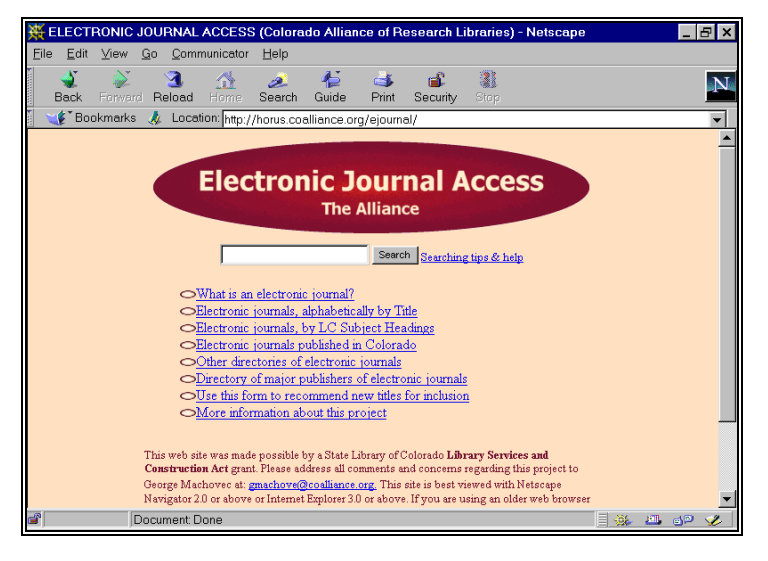

\_\_ Página principal del "Electronic Journal Access"

#### *Scholarly Electronic Publishing Bibliography*  **http://info.lib.uh.edu/sepb/sepb.html**

Esta es una dirección interesante en la que Charles W. Bailey, de la Universidad de Houston, mantiene una bibliografía sobre las publicaciones electrónicas académicas. El índice por el que la Bibliografía se encuentra ordenada contiene los siguientes epígrafes: Libros y Textos electrónicos, Publicaciones Periódicas electrónicas, Estudios generales, Aspectos legales, Aspectos económicos, etc.

\_\_\_\_\_\_\_\_\_\_\_\_\_\_\_\_\_\_\_\_\_\_\_\_\_\_\_\_\_\_\_\_\_\_\_\_\_\_\_\_\_\_\_\_\_\_\_\_\_\_\_\_\_\_\_\_\_\_\_\_\_\_\_\_\_\_\_\_\_\_\_\_\_\_\_\_\_\_\_\_\_\_\_\_\_\_\_

Lamentablemente, la mayoría de estos directorios provienen de países anglosajones y tienen su sesgo geográfico y lingüístico. Hacen falta buenos directorios que recojan las publicaciones de ámbito europeo.

### *2.1.4.2. Librerías*

Muchas librerías están ya presentes en Internet ofreciendo sus productos directamente a los usuarios. Este no tiene más que consultar el catálogo electrónico de la librería seleccionada y comprar aquello que desee. Existen librerías electrónicas que han surgido exclusivamente en Internet como es el caso de Amazon, pero cada vez más la librerías tradicionales están presentes en la red.

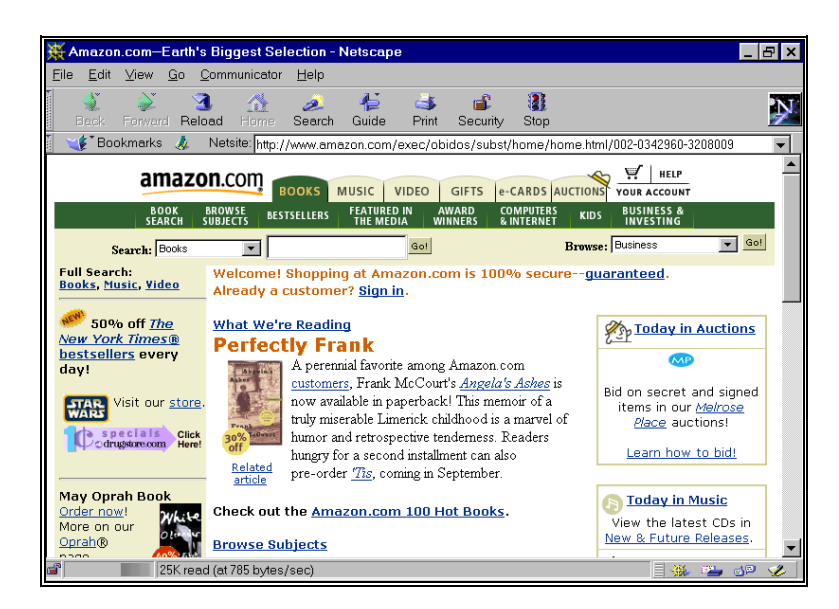

Página de entrada a Amazon.com

## *2.1.5. Servidores de información, comunidades virtuales y portales especializados*

\_\_\_\_\_\_\_\_\_\_\_\_\_\_\_\_\_\_\_\_\_\_\_\_\_\_\_\_\_\_\_\_\_\_\_\_\_\_\_\_\_\_\_\_\_\_\_\_\_\_\_\_\_\_\_\_\_\_\_\_\_\_\_\_\_\_\_\_\_\_\_\_\_\_\_\_\_\_\_\_\_\_\_\_\_\_\_

Existen servidores en Internet cuyo objetivo es prestar un servicio lo más completo posible a un sector de usuarios bien definido, ofreciéndole todo tipo de información relacionado con un tema determinado: noticias, convocatorias de actos, acceso a bases de datos, textos de interés, directorios, conexión a otras páginas web, mantenimiento de una lista de distribución, y todo lo que se pueda imaginar. Los temas abordados pueden ser muy variados y los responsables de los mismos pueden ser entidades públicas o privadas. BUBL (http://bubl.ac.uk/), por ejemplo, va dirigido al mundo académico en general y está mantenido por la Universidad de Strathclyde de Glasgow. Timely Topics in Medicine (http://www.prous.com/ttm/) servicio especializado en enfermedades cardiovasculares, digestivas y SIDA, está mantenido por una empresa patrocinada por cuatro laboratorios farmacéuticos.

## *2.2. Correo electrónico*

El servicio de Internet más utilizada es el correo electrónico. Mediante esta utilidad se puede enviar mensajes a cualquier máquina que esté conectada a la red. Para ello, sólo se necesita un programa de correo electrónico y tener una conexión directa a Internet o bien a un proveedor de Internet.

### *2.2.1. Direcciones*

Cada usuario de correo electrónico se identifica con una dirección que le permite recibir los mensajes que le son enviados. Estas direcciones electrónicas tienen el siguiente formato:

#### **usuario@ordenador. subdominio. dominio principal**

Ej.:efernandez@cindoc.csic.es

- usuario: efernandez
- ordenador: cindoc
- subdominio (ubicación ordenador): csic
- dominio principal (código de país): es

En el ordenador se puede introducir el nombre como, en este caso, "cindoc", o bien su IP, es decir, el número de la máquina en Internet, en este caso 161.111.10.21

Es importante respetar siempre las mayúsculas y las minúsculas, pues la mayoría de las máquinas que están conectadas a Internet son Unix, y este sistema diferencia entre los dos tipos de grafías.

Existen muchos programas de correo electrónico, pero citaremos como más extendidos Mail y EAN para entorno MS-DOS y Cc:Mail, Eudora, Pegasus, Outlook y Messenger para Windows.

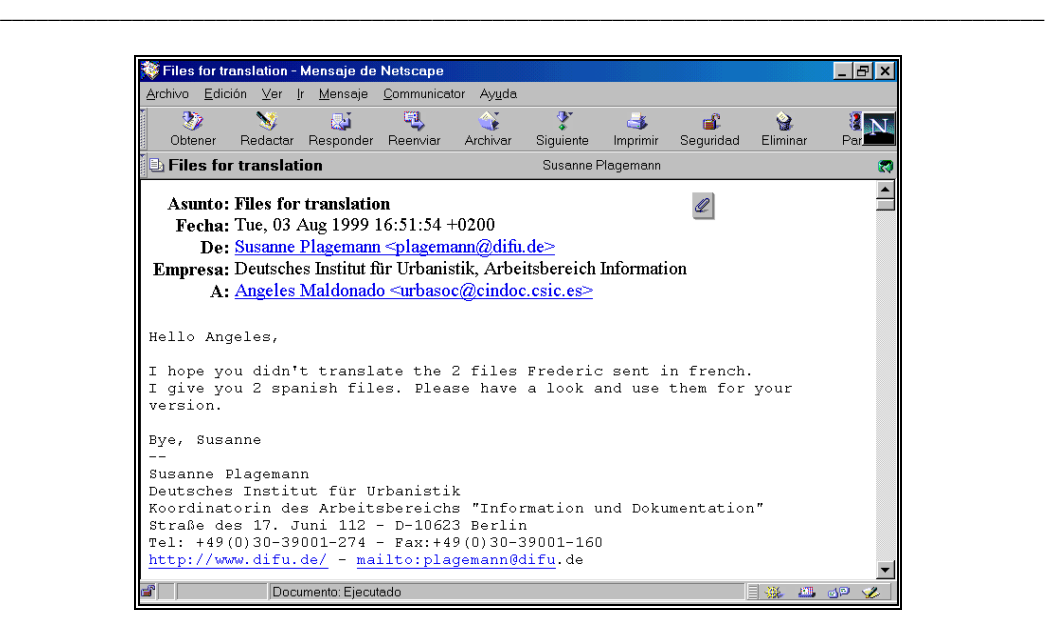

Visualización de mensaje en el programa Messenger de Netscape

### *2.2.2. Componentes de un mensaje*

Un mensaje de correo electrónico consta de tres partes diferenciadas: cabecera, cuerpo y firma.

**Cabecera:** Los campos que siempre están incluidos en la cabecera son:

- Dirección del correo del remitente
- Dirección del correo del receptor
- Fecha y hora de envío del mensaje
- Tema del mensaje

**Cuerpo:** Es el campo donde figura el texto del mensaje.

**Firma:** Es un elemento optativo que suele aparecer al final del mensaje y sirve para identificar con mayor concreción al remitente.

## *2.3. Listas de distribución*

Una lista de distribución se puede definir como un conjunto de personas que se comunican a través de correo electrónico, con la peculiaridad de que, además de poder mandarse mensajes individualizados entre ellas, tienen la posibilidad de enviarlos simultáneamente a la totalidad de los componentes de la misma. Las listas de distribución son un buen instrumento de relación para los interesados en un mismo tema, ya que les permite intercambiar noticias y experiencias, formular preguntas y asistir a debates, participando directamente en ellos o siendo, si así lo desean, meros espectadores.

### *2.3.1. Funcionamiento*

Las listas de distribución están disponibles en grandes ordenadores y son gestionadas por programas informáticos concebidos para tal fin. El gestor de listas más difundido es el denominado Listserv, que se comercializa para sistemas VM, VMS Unix y Windows NT. Se pueden también citar Listproc, Majordomo y Mailbase como otros gestores de listas de bastante difusión.

\_\_\_\_\_\_\_\_\_\_\_\_\_\_\_\_\_\_\_\_\_\_\_\_\_\_\_\_\_\_\_\_\_\_\_\_\_\_\_\_\_\_\_\_\_\_\_\_\_\_\_\_\_\_\_\_\_\_\_\_\_\_\_\_\_\_\_\_\_\_\_\_\_\_\_\_\_\_\_\_\_\_\_\_\_\_\_

Un gestor de listas es capaz de administrar varias listas simultáneamente. Cada una de ellas se identifica con un nombre propio y la dirección de la máquina donde se encuentra ubicada, es decir: lista@máquina (ej.: grumetes@listserv.rediris.es).

Cada lista tiene un administrador, generalmente un informático, cuya principal función es mantener la lista de direcciones actualizada. Se puede dar el caso de que exista también un moderador, que no suele coincidir con el administrador, cuya labor es revisar todos los mensajes que llegan a la lista y decidir si deben distribuirse a través de la misma. En algunos casos estos moderadores también organizan los mensajes recibidos.

Todos los programas gestores de listas realizan básicamente las mismas funciones, pero se diferencian unos de otros en los entornos informáticos para los que han sido diseñados y en los comandos que utilizan para realizar dichas funciones. Los comandos siempre han de ser enviados directamente al gestor de listas con el que se quiere establecer conexión, al que se llega tecleando el nombre del mismo más la dirección de la máquina donde se encuentra ubicado, es decir

Gestor@Máquina (ej.: listserv@listserv.rediris.es). Cuando el sistema pida el tema del mensaje (subject), se habrá de dejar en blanco y a continuación escribir el comando en el cuerpo del mensaje.

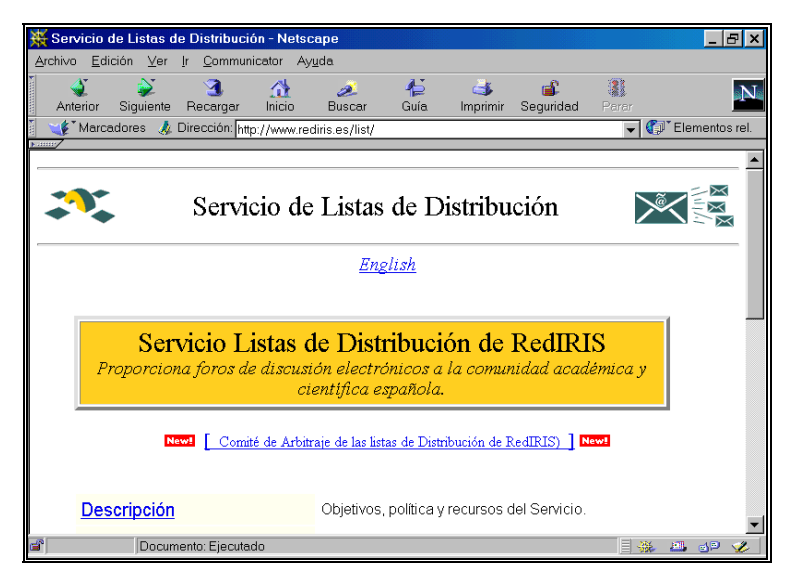

\_\_ Página del "Servicio de Listas de Distribución de RedIRIS"

A continuación se presentan los comandos de Listserv que se utilizan con más frecuencia.

\_\_\_\_\_\_\_\_\_\_\_\_\_\_\_\_\_\_\_\_\_\_\_\_\_\_\_\_\_\_\_\_\_\_\_\_\_\_\_\_\_\_\_\_\_\_\_\_\_\_\_\_\_\_\_\_\_\_\_\_\_\_\_\_\_\_\_\_\_\_\_\_\_\_\_\_\_\_\_\_\_\_\_\_\_\_\_

#### **- Help**

Para conocer los comandos más usuales del gestor.

**- Info** <tema o lista>

Si lo tecleamos sin nada, conoceremos los ficheros de información del gestor. También se utiliza cuando se quiere información sobre un tema determinado o sobre una lista. Es aconsejable enviar la orden "info refcard", y se recibirá un documento con todos los comandos y cómo utilizarlos.

Ej.: **Info** grumetes

**- List** <"global" + término>

Utilizaremos "**list**", si lo que queremos es obtener un listado de listas. Si lo que se desea es obtener las listas de la máquina donde estamos trabajando, teclearemos exclusivamente "**list**"; "**list global**", para obtener todas las listas públicas gestionadas por Listserv en todo el mundo; y "**list global** término", si únicamente deseamos las listas que traten sobre el tema representado por el término seleccionado.

Ej.: **list global** urban

#### **- SUBscribe y SIGNOFF**

Usaremos **SUBscribe** para darnos de alta en una lista determinada y **SIGNOFF** para darnos de baja. La forma de hacerlo es la siguiente:

**SUBscribe** "nombre de la lista" y "nombre del solicitante"

Ej.: **SUBscribe** grumetes Elena Alcain Fainstein

Una vez enviado este mensaje, se recibirá otro de aceptación. Desde ese momento, se formará parte de la lista y se comenzarán a recibir los mensajes que circulen por la misma, además de poder mandar los que se desee.

Si, por el contrario, lo que se desea es darse de baja de una lista, se deberá utilizar el comando **SIGNOFF** tecleando a continuación el nombre de la misma.

#### Ej.: **SIGNOFF** grumetes

#### **- REView**

Si se quieren conocer los componentes de una lista determinada, se deberá teclear este comando seguido del nombre de la lista en cuestión. Hecho lo anterior, la máquina mandará un mensaje con una pequeña descripción de la lista y un listado de sus miembros ordenados alfabéticamente a partir de la @ en la dirección de los mismos. Para obtener un listado por orden alfabético de suscriptores, habrá que añadir "by userid"

\_\_

Ej.: **REView** grumetes by userid

#### **- Query** y **Set**

Cuando una persona se suscribe a una lista, el programa por defecto, ofrece una serie de opciones de suscripción, como por ejemplo: si desea recibir una copia de los mensajes enviados, si el sistema ha procesado correctamente el envío de sus mensajes, si desea recibir todos los mensajes de forma periódica en formato de revista, etc. Para conocer cuáles son los parámetros que el sistema ha asignado en una lista, se debe utilizar el comando "**query**" seguido del nombre de la lista donde se esté suscrito. Una vez conocidos éstos, si se desea cambiar alguno de ellos, debe usarse el comando "**set**".

\_\_\_\_\_\_\_\_\_\_\_\_\_\_\_\_\_\_\_\_\_\_\_\_\_\_\_\_\_\_\_\_\_\_\_\_\_\_\_\_\_\_\_\_\_\_\_\_\_\_\_\_\_\_\_\_\_\_\_\_\_\_\_\_\_\_\_\_\_\_\_\_\_\_\_\_\_\_\_\_\_\_\_\_\_\_\_

Ej.: **query** grumetes

#### **- INDex**

La mayor parte de los gestores Listserv mantiene archivos con todos los mensajes que se mandan a las listas, agrupados por series temporales, generalmente mensuales. Para conocer los archivos existentes de una lista es necesario utilizar el comando INDex seguido del nombre de la lista de interés.

Ej.: **INDex** grumetes

Una vez hecho esto, el sistema enviará un mensaje con el listado de los archivos disponibles ordenados generalmente por meses. El formato de dichos ficheros será list logyymm, donde yy es el año y mm el mes.

**- Get**

Sirve para solicitar ficheros a Listserv. Existen dos tipos de ficheros: aquéllos que proporcionan información sobre el propio sistema y aquellos otros que contienen las series temporales de los mensajes que han circulado en una lista determinada durante un tiempo dado. Ambos tipos de ficheros pueden ser recuperados con este comando. En el primer caso, se habrá de especificar el nombre del fichero informativo que se precisa y en el segundo, se deberá consignar el nombre de la lista y la serie temporal de mensajes en la que se está interesado.

Ej.: **get** listserv refcard (ficheros de información)  **get** grumetes log9509 (serie temporal mensajes)

### *2.3.2. Acceder a los ficheros de una lista*

Cada lista mantiene un archivo histórico de todo lo que ha sido enviado y distribuido en la misma. Estos archivos almacenan los mensajes enviados mensualmente o semanalmente. Existen dos alternativas de acceso a los archivos de una lista:

*- Vía correo electrónico*  Por este procedimiento hay que enviar por correo electrónico el siguiente comando:

index nombre\_lista

Después de lo cual recibirá un mensaje con un listado de los archivos existentes en esa lista ordenados por meses con el formato: nombre\_lista logyymm. Donde yy es el año y mm es el mes.

Una vez hecho esto y elegido uno o varios ficheros se ha de mandar nuevamente el siguiente mensaje al servidor para recibir el fichero completo:

\_\_\_\_\_\_\_\_\_\_\_\_\_\_\_\_\_\_\_\_\_\_\_\_\_\_\_\_\_\_\_\_\_\_\_\_\_\_\_\_\_\_\_\_\_\_\_\_\_\_\_\_\_\_\_\_\_\_\_\_\_\_\_\_\_\_\_\_\_\_\_\_\_\_\_\_\_\_\_\_\_\_\_\_\_\_\_

get nombre\_lista logyymm

Pero si lo que se busca es información sobre algo concreto, independientemente de la fecha, lo mejor es utilizar el comando SEARCH para buscar en el total de los mensajes almacenados. En este caso se habrá de enviar un mensaje al servidor donde se encuentre la lista dejando el Subject en blanco con el siguiente texto:

Search + término de búsqueda + in nombre lista

Hecho esto recibirá una la lista de mensajes que contienen el término solicitado.

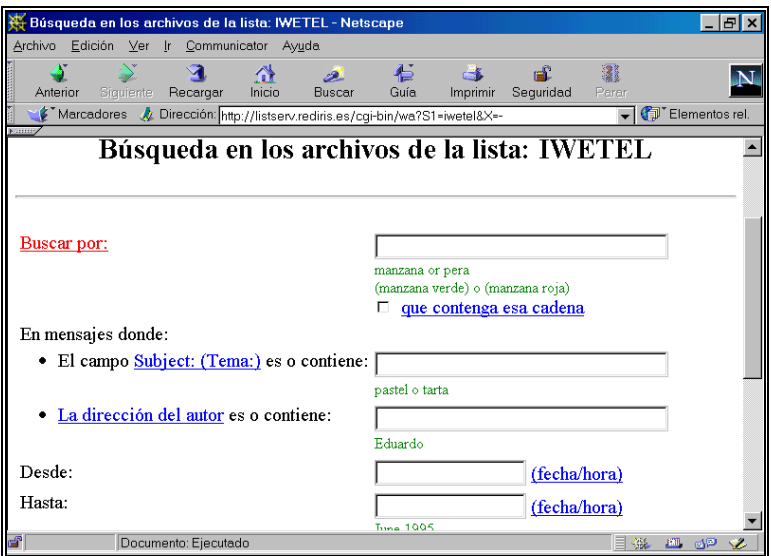

Formulario de búsqueda en archivos de la lista IWETEL

*- Vía web* 

RedIRIS, como la mayoría de los servidores de listas, tienen diseñadas unas páginas web con un formulario preparado para lanzar una pregunta en la base de datos que contiene todos los ficheros almacenados de una lista. Para conseguir la respuesta es necesario estar suscrito a la lista en cuestión y dar de alta una palabra de paso que identifique al usuario, pues antes de lanzar la pregunta el sistema pide el correo electrónico y la palabra de paso del peticionario.

### *2.3.3. Suscripción a una lista*

Para suscribirse a una lista en Listserv es necesario enviar un mensaje al gestor de la lista con el comando **SUBscribe**, el nombre de la lista y el nombre del suscriptor

#### Ej.: **listserv@listserv.rediris.es** (dirección correo)  **SUBScribe grumetes Elena Alcain Fainstein** (cuerpo del mensaje)

En el caso del gestor Majordomo, además del procedimiento anterior, también se puede enviar un mensaje al administrador de la lista de interés, que contenga simplemente el comando **SUBscribe**. La dirección del administrador se suele componer con el nombre de la lista unido a request@dirección de la máquina.

\_\_\_\_\_\_\_\_\_\_\_\_\_\_\_\_\_\_\_\_\_\_\_\_\_\_\_\_\_\_\_\_\_\_\_\_\_\_\_\_\_\_\_\_\_\_\_\_\_\_\_\_\_\_\_\_\_\_\_\_\_\_\_\_\_\_\_\_\_\_\_\_\_\_\_\_\_\_\_\_\_\_\_\_\_\_\_

#### Ej.: **iwetel-request@sarenet.es** (dirección del correo)  **SUBscribe** (cuerpo del mensaje)

Si lo que se desea es abandonar una lista, deberán realizarse los mismos pasos, pero habrá que utilizar el comando **SIGNOFF.** 

### *2.3.4. Envío de mensajes*

Para enviar mensajes a una lista determinada, en la dirección habrá que poner el nombre de la lista@dirección de la máquina.

#### Ej.: **grumetes@listserv.rediris.es**

Un error que cometen con bastante frecuencia los principiantes es mandar el comando de suscripción con sus datos a la dirección donde se envían los mensajes, lo que trae como consecuencia que todos los componentes de la lista lo reciban. Por lo tanto, hay que tener en cuenta que los comandos se mandan directamente al gestor de listas y los mensajes a una lista que se distribuye directamente a los miembros de la lista y recordar que las direcciones son diferentes. En el caso de Listserv los comandos se enviarán a direcciones del tipo "Listserv@dirección de la máquina" (ej.: Listserv@Listserv.rediris.es), y los mensajes a direcciones tales como "nombre de la lista@dirección de la máquina" (ej.: grumetes@listserv.rediris.es).

Para más información sobre listas de distribución en general, se recomienda consultar el Web de RedIRIS, en concreto las páginas que comienzan en la siguiente dirección: http://www.rediris.es/list/

### *2.3.5. Directorios de listas de distribución*

Para conocer qué listas de distribución existen sobre un tema determinado es preciso consultar los directorios y buscadores de listas. RedIRIS ha compilado en una página (http://www.rediris.es/list/list-int.es.html) los buscadores de listas de distribución más importantes en la actualidad.

Todos los directorios y buscadores no tienen las mismas características. A continuación se presentan los más importantes.

Centro de Información y Documentación Científica CINDOC (CSIC) 43

### *El Buscón*

### **http://www.rediris.es/list/buscon.es**

Es un servicio ofrecido por RedIRIS que da información de las casi 400 listas de distribución en español registradas en el gestor de listas de la propia RedIRIS y en otros gestores con sede en servidores del ámbito latinoamericano. Para localizar las listas relativas a un tema determinado es necesario lanzar una búsqueda con los términos adecuados en el formulario que existe para tal fin. El resultado obtenido es el conjunto de listas que responden a los criterios de la búsqueda. El nombre de la lista va acompañado con la descripción de los temas tratados en la misma. RedIRIS también da la oportunidad de localizar listas entre las registradas en su servidor. Las listas residentes en RedIRIS están agrupadas según su temática siguiendo una clasificación básica.

\_\_\_\_\_\_\_\_\_\_\_\_\_\_\_\_\_\_\_\_\_\_\_\_\_\_\_\_\_\_\_\_\_\_\_\_\_\_\_\_\_\_\_\_\_\_\_\_\_\_\_\_\_\_\_\_\_\_\_\_\_\_\_\_\_\_\_\_\_\_\_\_\_\_\_\_\_\_\_\_\_\_\_\_\_\_\_

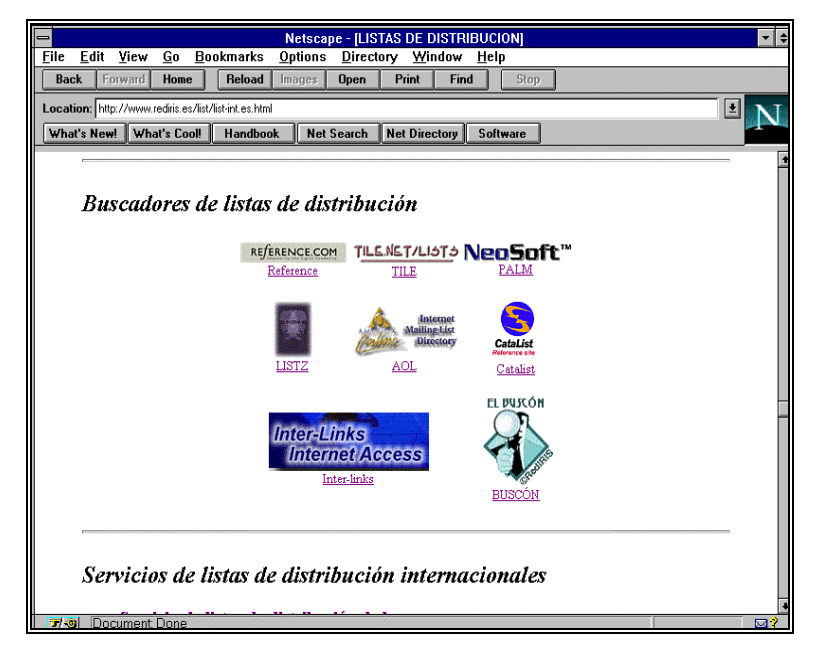

Buscadores de Listas de Distribución en RedIRIS

### *Catalist*

#### **http://www.lsoft.com/lists/listref.html**

Catalist es una base de datos que contiene información sobre todas las listas de acceso público administradas por el gestor Listserv. Los criterios de búsqueda se expresan en el cuestionario existente para ello. También se pueden seleccionar listas entrando por país, número de suscriptores y servidores. La información presentada para cada una de las listas es la siguiente: nombre, dirección, título descriptivo del contenido, breve descripción, nombre del servidor, número de suscriptores, datos de carácter informático, cómo suscribirse y cómo obtener más información. Este sistema contiene información sobre los servidores Listserv y los propietarios de las listas.

\_\_

#### *Liszt* **http://www.liszt.com/**

Liszt es una base de datos de listas de distribución de todo el mundo con más de 90.000 registros. La actualización la lleva a cabo un robot cuyo cometido es explorar los servidores de listas más importantes (Listserv, Listproc y Majordomo) y recoger información sobre las mismas. Los servidores de listas son visitados periódicamente para recoger las novedades, mantener actualizada la información de las listas ya existentes y eliminar las que han desaparecido. No obstante Liszt también permite sugerir por parte de los propietarios la inclusión en su base de nuevas listas.

\_\_\_\_\_\_\_\_\_\_\_\_\_\_\_\_\_\_\_\_\_\_\_\_\_\_\_\_\_\_\_\_\_\_\_\_\_\_\_\_\_\_\_\_\_\_\_\_\_\_\_\_\_\_\_\_\_\_\_\_\_\_\_\_\_\_\_\_\_\_\_\_\_\_\_\_\_\_\_\_\_\_\_\_\_\_\_

La base de datos puede ser consultada a partir de un formulario de búsqueda donde han de introducirse los términos que representen el tema de interés. El resultado obtenido son las listas que contienen tales términos en el nombre o en la breve descripción de una línea que acompaña al mismo. También ofrece la dirección del servidor donde hay que dirigirse para obtener más información de la lista elegida. Existe un apartado de listas seleccionadas clasificadas por temas. El sistema permite a los usuarios opinar sobre el interés de las listas.

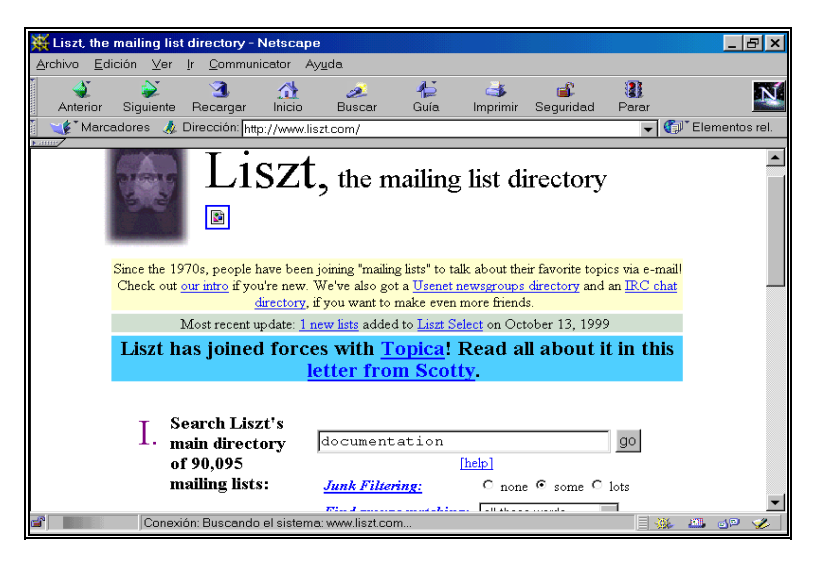

Página principal de Listz

## *2.4. FTP*

FTP (File Transfert Protocol) es la utilidad que permite copiar y transmitir ficheros entre los ordenadores de la red. El contenido de estos ficheros puede ser muy variado: programas de ordenador, textos, imágenes o sonido.

Esta utilidad es básica, pues gracias a ella el usuario de Internet puede copiar y transferir a su propio ordenador todos los programas necesarios para trabajar en la propia red. El software para

operar en Internet está accesible de forma gratuita, tan sólo hay que localizarlo y transferirlo al ordenador donde se precise, sirviéndose para ello de esta utilidad.

\_\_\_\_\_\_\_\_\_\_\_\_\_\_\_\_\_\_\_\_\_\_\_\_\_\_\_\_\_\_\_\_\_\_\_\_\_\_\_\_\_\_\_\_\_\_\_\_\_\_\_\_\_\_\_\_\_\_\_\_\_\_\_\_\_\_\_\_\_\_\_\_\_\_\_\_\_\_\_\_\_\_\_\_\_\_\_

Las funciones básicas de FTP pueden ser realizadas desde Communicator Netscape y Explorer de Microsoft. Para realizar funciones avanzadas es aconsejable disponer de un programa específico de FTP como puede ser: SmartFTP (http://www.smartftp.com) y CuteFTP (http://www.cuteftp.com), ambos muy conocidos. El primero de ellos es gratuito y el segundo puede ser evaluado antes de su compra.

En un ordenador el directorio "FTP anónimo" reúne todos los ficheros de libre acceso. En la dirección ftp://ftp.rediris.es/, RedIris agrupa todos los ficheros que tiene disponibles en su ordenador y en http://www.rediris.es/si/list-ftp/ representa una recopilación de enlaces con ftps anónimos de diversas instituciones académicas españolas. Existe también la posibilidad de que los ficheros que se deseen transmitir no sean de libre acceso, en cuyo caso el usuario debe ser autorizado por el propietario del sistema.

| Directorio de / - Netscape<br>$  F $ x                                                                          |                                 |                                                      |                    |        |              |                  |      |                                                                          |                 |                                                                          |     |  |
|----------------------------------------------------------------------------------------------------|---------------------------------|------------------------------------------------------|--------------------|--------|--------------|------------------|------|--------------------------------------------------------------------------|-----------------|--------------------------------------------------------------------------|-----|--|
| Archivo Edición Ver Ir Communicator Ayuda                                                                       |                                 |                                                      |                    |        |              |                  |      |                                                                          |                 |                                                                          |     |  |
|                                                                                                    | $\sum$<br>Anterior<br>Siquiente | ာ<br>Recargar                                        | 聋<br>Inicio        |        | D.<br>Buscar | $\blacktriangle$ | Guía | <b>CALL</b><br>Imprimir                                                  | ட்<br>Sequridad | 1<br>Parar                                                               | الم |  |
| Marcadores & Dirección: ftp://ftp.rediris.es/<br>$\overline{\mathbf{v}}$ $\overline{\mathbf{v}}$ Elementos rel. |                                 |                                                      |                    |        |              |                  |      |                                                                          |                 |                                                                          |     |  |
|                                                                                                    | <b>STATISTIC</b>                |                                                      |                    |        |              |                  |      |                                                                          |                 |                                                                          |     |  |
|                                                                                                    | LEEME<br><b>README</b>          |                                                      |                    |        |              |                  |      | 426 bytes Thu Sep 18 00:00:00 1997<br>359 bytes Wed May 01 00:00:00 1996 |                 |                                                                          |     |  |
|                                                                                                    | bienvenido.msg<br>bin           |                                                      |                    | $1$ Kb |              |                  |      | Fri Oct 08 00:00:00 1999                                                 |                 | Tue Jul 20 00:00:00 1999 Symbolic link                                   |     |  |
|                                                                                                    | dev/<br>docs/                   |                                                      |                    |        |              |                  |      |                                                                          |                 | Mon Nov 22 00:00:00 1999 Directory<br>Wed Oct 06 00:00:00 1999 Directory |     |  |
|                                                                                                    | es-nic/                         |                                                      |                    |        |              |                  |      |                                                                          |                 | Wed Feb 09 00:00:00 2000 Directory                                       |     |  |
|                                                                                                    | etc/<br>incoming/               |                                                      |                    |        |              |                  |      |                                                                          |                 | Wed Jun 30 00:00:00 1999 Directory<br>Tue Jun 13 23:11:00 2000 Directory |     |  |
|                                                                                                    | infoiris                        |                                                      |                    |        |              |                  |      |                                                                          |                 | Tue Jul 20 00:00:00 1999 Symbolic link                                   |     |  |
|                                                                                                    | lib                             |                                                      |                    |        |              |                  |      |                                                                          |                 | Tue Jul 20 00:00:00 1999 Symbolic link                                   |     |  |
|                                                                                                    | lost+found/                     |                                                      |                    |        |              |                  |      |                                                                          |                 | Thu Apr 15 00:00:00 1999 Directory                                       |     |  |
|                                                                                                    | $ls-1R.2$<br>$ls-1R. qz$        |                                                      | 7427 Kb<br>5299 Kb |        |              |                  |      | Fri Jun 16 09:23:00 2000                                                 |                 | Fri Jun 16 09:23:00 2000 Compressed Data                                 |     |  |
|                                                                                                    | mirror/                         |                                                      |                    |        |              |                  |      |                                                                          |                 | Mon Jun 05 11:59:00 2000 Directory                                       |     |  |
|                                                                                                    | outgoing/<br>pub/               |                                                      |                    |        |              |                  |      |                                                                          |                 | Mon Jun 05 12:52:00 2000 Directory<br>Thu Sep 18 00:00:00 1997 Directory |     |  |
|                                                                                                    | rediris/                        |                                                      |                    |        |              |                  |      |                                                                          |                 | Wed Apr 12 12:12:00 2000 Directory                                       |     |  |
|                                                                                                    | restoresymtable                 |                                                      | 2639 Kb            |        |              |                  |      | Tue Jul 20 00:00:00 1999                                                 |                 |                                                                          |     |  |
|                                                                                                    | $\blacksquare$ $\blacksquare$   | <b>IN SP</b><br>Documento: Ejecutado<br>$\boxed{54}$ |                    |        |              |                  |      |                                                                          |                 |                                                                          |     |  |

Directorio del FTP anónimo de Red Iris

## *2.5. Archie*

Es una base de datos de acceso público donde se encuentran registrados gran parte de los ficheros de Internet que pueden ser transmitidos con "FTP anónimo". Archie indica el ordenador y, dentro de éste, el directorio donde se encuentra el fichero deseado. Para utilizar esta aplicación es necesario conocer el nombre del fichero que se busca o al menos parte del mismo. RedIris ofrece la posibilidad de utilizar esta base de datos en la siguiente dirección: http://archie.rediris.es/archie/

## *2.6. Telnet*

Es la utilidad que permite conectar con un ordenador remoto convirtiendo el ordenador local en un terminal de aquel, para así poder utilizar los programas y los recursos existentes en él. Una vez establecida la conexión con el ordenador deseado, el poder operar dentro del mismo dependerá de si la aplicación que se desea a utilizar es de libre acceso o no. En el caso de que lo sea, el password o contraseña, que suele dar paso, será facilitado por el propio sistema. En el caso de que no lo sea, tendrá que ser el propietario del sistema quien la proporcione al usuario interesado. Algunos catálogos de bibliotecas tan sólo son accesibles a través de Telnet.

\_\_\_\_\_\_\_\_\_\_\_\_\_\_\_\_\_\_\_\_\_\_\_\_\_\_\_\_\_\_\_\_\_\_\_\_\_\_\_\_\_\_\_\_\_\_\_\_\_\_\_\_\_\_\_\_\_\_\_\_\_\_\_\_\_\_\_\_\_\_\_\_\_\_\_\_\_\_\_\_\_\_\_\_\_\_\_

# Capítulo 3 **Communicator de Netscape**

Para trabajar en Internet de una forma sencilla y completa existen unos programas integrados de diversos módulos capaces de realizar todas las funciones posibles: navegar, acceder a las utilidades existentes (web, ftp, telnet, etc) y visualizar la información presentada en la red. Explorer de Microsoft y Communicator de Netscape son los programas de este tipo más extendidos en el momento presente. Los dos han desarrollados las aplicaciones necesarias que posibilitan un uso integral de la red. A continuación se presentan las principales funciones desarrolladas por Communicator de Netscape.

## *3.1. Equipo necesario*

A continuación se detalla el equipo básico necesario para trabajar en Internet.

#### *Para ordenadores bajo entorno Windows de Microsoft:*

Procesador 486 y 8 Mb de memoria RAM como mínimo, aunque se aconseja un procesador superior y más Mb de memoria RAM.

#### *Módem o tarjeta de comunicaciones:*

Si pertenece a una organización que dispone de red local (una universidad, por ejemplo) es probable que esta red disponga de salida a Internet. En este caso sólo deberá ponerse en contacto con los administradores de la red y verificar que su ordenador personal está conectado a la misma. Los administradores de la red también le asesorarán en el caso de que fuera necesario.

Si no pertenece a una organización de este tipo o si quiere acceder a Internet desde su hogar, debe utilizar la red telefónica conmutada. Para esto necesita instalar en su ordenador un módem.

Hay módems externos e internos y de distintas velocidades. La velocidad mínima recomendable para que el trabajo con Internet no resulte demasiado lento es de 14.400 bits/segundo, aunque es preferible 28.800 o más.

## *3.2. Software necesario*

Todo el software que se menciona a continuación, exceptuando el sistema operativo Windows 3.11, Windows95 o Windows98 está en Internet y es, por el momento, de libre utilización, lo que quiere decir que no se ha de pagar nada, si se va a usar con fines académicos o de estudio. Todos ellos podrán ser transferidos desde un servidor por FTP anónimo. Si la conexión a Internet es a través de un proveedor comercial, éste le proporcionará los programas necesarios sin ningún coste adicional, además de las instrucciones para instalarlos y la contraseña de acceso.

### *3.2.1. Sistema operativo*

Se puede trabajar con UNIX, pero lo más normal para un usuario no especializado es hacerlo desde Windows (3.11, Windows 95 o Windows98).

\_\_\_\_\_\_\_\_\_\_\_\_\_\_\_\_\_\_\_\_\_\_\_\_\_\_\_\_\_\_\_\_\_\_\_\_\_\_\_\_\_\_\_\_\_\_\_\_\_\_\_\_\_\_\_\_\_\_\_\_\_\_\_\_\_\_\_\_\_\_\_\_\_\_\_\_\_\_\_\_\_\_\_\_\_\_\_

### *3.2.2. Programas de comunicación*

Los programas de comunicación se encargan de establecer contacto, a través del módem, entre el ordenador desde el que se trabaja y el proveedor de Internet con el que se ha contratado el servicio.

Existen varios programas de este tipo y su misión es siempre la misma: permitir al sistema operativo del ordenador utilizado trabajar con TCP/IP, protocolo con el que se establecen todas las comunicaciones en Internet. Como ejemplo de este tipo de programa se puede citar al *Trumpet Winsock*, de utilización gratuita, disponible en multitud de servidores de la propia Internet y transferible por FTP anónimo.

Un programa de comunicación de este tipo le será suministrado por su proveedor en el momento de darse de alta en el servicio, junto con las instrucciones de instalación y configuración del mismo. Tanto Windows95 como Windows98 vienen provistos de su propio programa de comunicaciones dentro del sistema operativo, y por tanto sólo se tiene que configurar la conexión con los parámetros que dé el proveedor.

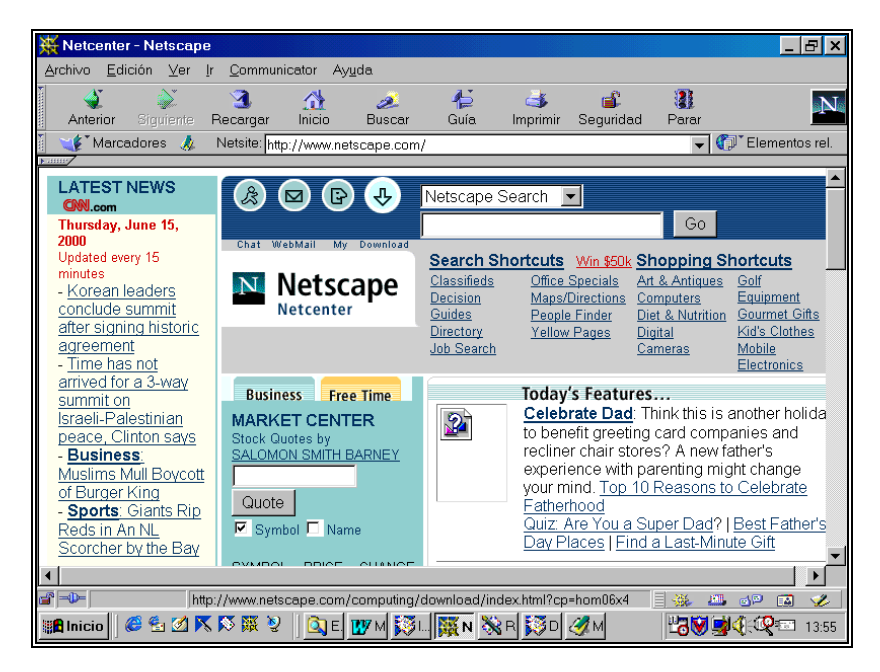

\_\_ Página principal de Netscape Corporation

## *3.2.3. Navegadores o Browsers*

Los browsers o programas navegadores son los que nos permiten acceder y visualizar las páginas webs, compuestas por documentos hipertexto e hipermedia enlazados entre sí en una gran "telaraña" mundial. Estos navegadores son los que posibilitan el poder "viajar" por la WWW. Navigator es el nombre que recibe el navegador de Netscape.

\_\_\_\_\_\_\_\_\_\_\_\_\_\_\_\_\_\_\_\_\_\_\_\_\_\_\_\_\_\_\_\_\_\_\_\_\_\_\_\_\_\_\_\_\_\_\_\_\_\_\_\_\_\_\_\_\_\_\_\_\_\_\_\_\_\_\_\_\_\_\_\_\_\_\_\_\_\_\_\_\_\_\_\_\_\_\_

## *3.2.4. Programas específicos*

A partir de Communicator de Netscape y de Explorer de Microsoft se puede acceder a todos los servicios de Internet: FTP, Telnet, correo electrónico, etc. Sin embargo, existen programas específicos independientes, en general con mayores funciones, que permiten utilizar cada una de las aplicaciones nombradas. Citaremos como ejemplo el Qvtnet para Telnet, Eudora para correo electrónico y SmartFTP para FTP.

Otro tipo de programa auxiliar muy importante es el compresor-descompresor de ficheros, de mucha utilidad en Internet, ya que frecuentemente los ficheros y programas que circulan en la red están comprimidos para lograr una transmisión más rápida y un ahorro de memoria en el disco duro. Como ejemplo de este tipo de programa se puede citar al *Winzip* para entornos Windows.

Acrobat Reader es otro programa auxiliar necesario para visualizar los documentos disponibles en la red en el formato especial pdf.

## *3.3. Communicator de Netscape*

## *3.3.1. Instalación*

Si ya tiene instalado Communicator de Netscape, porque su proveedor se lo ha proporcionado, sólo hay que preocuparse de configurarlo. En caso contrario, interesa saber cómo obtenerlo a través de la propia Internet. También conviene estar al tanto de cómo obtener las nuevas versiones del programa, ya que salen con mucha rapidez. El procedimiento de obtención de las mismas es siempre similar.

Existen multitud de sitios en Internet desde los cuales transferir Communicator, pero lo más usual es conectarse al propio servidor de Netscape a la siguiente dirección: **http://www.netscape.com** 

Una vez en la página principal, hacer clic sobre el botón "Download" y aparecerá una pantalla con las diferentes versiones de Communicator. Seleccione la más adecuada para usted, pinche sobre la misma y siga las instrucciones indicadas.

La velocidad de transferencia del fichero seleccionado depende de muchos factores: la capacidad de ordenador, la velocidad del módem, el "atasco" de las líneas, etc. No es aconsejable elegir "horas punta" para transferir ficheros. Terminadas las operaciones de instalación, para utilizar Netscape basta con hacer doble clic sobre su icono. La primera vez que se ejecuta aparece una ventana en la que se muestran las condiciones de la licencia. Aceptadas las mismas, Netscape

Centro de Información y Documentación Científica CINDOC (CSIC) 51

establecerá conexión con el servidor WWW de Netscape Communications Corporation y cuando aparezca la página principal de su servidor, ya se puede empezar a navegar por la red. Más adelante se explica qué se debe hacer, si se quiere cambiar esta página que sale por defecto y poner en su lugar otra de nuestra elección.

\_\_\_\_\_\_\_\_\_\_\_\_\_\_\_\_\_\_\_\_\_\_\_\_\_\_\_\_\_\_\_\_\_\_\_\_\_\_\_\_\_\_\_\_\_\_\_\_\_\_\_\_\_\_\_\_\_\_\_\_\_\_\_\_\_\_\_\_\_\_\_\_\_\_\_\_\_\_\_\_\_\_\_\_\_\_\_

Los principales módulos de Netscape Communicator son los siguientes:

- Navigator: programa navegador para visualizar páginas web
- Messenger: programa de correo electrónico
- Composer: programa de edición de páginas web

#### *3.3.2. Navigator*

Es la aplicación que permite visualizar páginas web. En una pantalla de Navigator se pueden diferenciar los siguientes sectores:

- barra de título de la página web que se está visualizando
- línea de menús: Archivo, Edición, Ver, Ir, Communicator y Ayuda
- barra de navegación: Anterior, Siguiente, Recargar, Inicio, Buscar, Guía, Imprimir, Seguridad y Parar
- línea de localización: Marcadores y Dirección
- sector donde aparecen los documentos
- barra de estado del documento

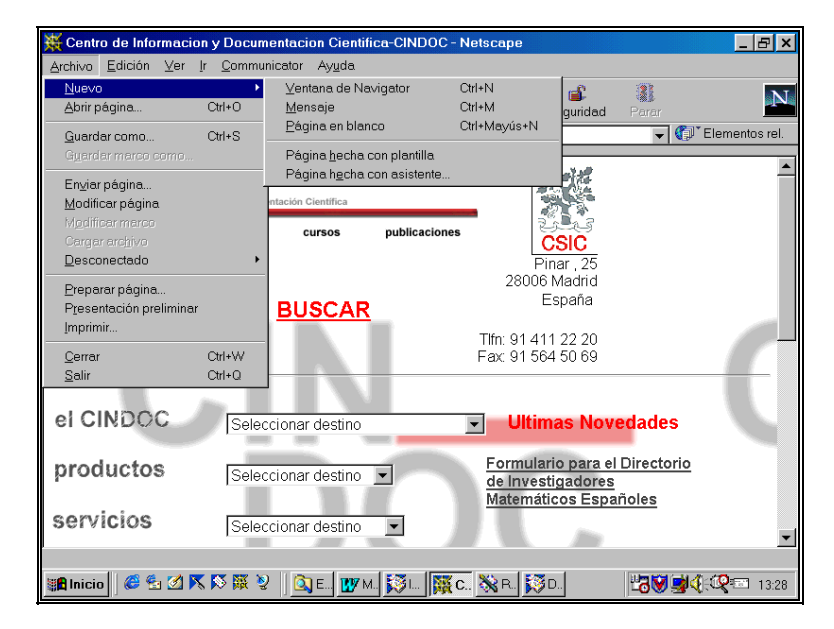

\_\_ Menú "Archivo" desplegado de Navigator
## *3.3.2.1. Línea de menús*

Comenzaremos por explicar las funciones básicas de la línea de menús. A continuación se presentan las opciones de mayor interés de los diferentes menús.

\_\_\_\_\_\_\_\_\_\_\_\_\_\_\_\_\_\_\_\_\_\_\_\_\_\_\_\_\_\_\_\_\_\_\_\_\_\_\_\_\_\_\_\_\_\_\_\_\_\_\_\_\_\_\_\_\_\_\_\_\_\_\_\_\_\_\_\_\_\_\_\_\_\_\_\_\_\_\_\_\_\_\_\_\_\_\_

#### • **Archivo**

- **Nuevo:** contiene el siguiente submenú:
	- Ventana del navegador: para abrir otra sesión sin cerrar la que se está utilizando.
	- Mensaje: para mandar un mensaje.
	- Página en blanco: para editar una página con Composer.
- **Abrir página:** permite abrir un fichero en el ordenador.
- **Guardar como:** graba el documento en curso en el formato que se elija, desde ASCII hasta HTML. Se abre una ventana de diálogo que permite seleccionar el directorio donde se quiere guardar, el nombre del fichero y el formato.
- **Enviar página:** envía por correo electrónico la dirección de la página que se está visualizando.
- **Modificar página:** abre con Composer la página que se está visualizando.
- Imprimir: imprime el documento que se está visualizando.
- **Preparar página:** definición de parámetros para la impresión de páginas.
- **Presentación preliminar:** visualiza el documento antes de mandarlo imprimir.
- **Edición** 
	- **Buscar en la página:** busca caracteres, palabras o frases en la página en visualización.
	- Preferencias: para configurar el funcionamiento general del programa y especificar las preferencias generales de cada uno de los módulos que lo componen. Entre otras cosas hay que especificar la página de comienzo de Navigator, el servidor de correo electrónico, etc. Antes de comenzar a trabajar es conveniente estudiar detenidamente este menú y tratar de precisar los parámetros solicitados.
- **Ver** 
	- **Origen de la página:** abre una ventana donde aparece el documento en curso en formato HTML.
- **Ir**

Este menú presenta dos partes diferenciadas. En la primera se encuentran las siguientes opciones:

- **Atrás:** regresa al documento anteriormente visualizado.
- Siguiente: nos sitúa en el documento posterior al que tenemos en pantalla. Obviamente, ese documento tiene que haber sido ya visualizado, en caso contrario esta opción no funciona.

\_\_\_\_\_\_\_\_\_\_\_\_\_\_\_\_\_\_\_\_\_\_\_\_\_\_\_\_\_\_\_\_\_\_\_\_\_\_\_\_\_\_\_\_\_\_\_\_\_\_\_\_\_\_\_\_\_\_\_\_\_\_\_\_\_\_\_\_\_\_\_\_\_\_\_\_\_\_\_\_\_\_\_\_\_\_\_

- **Inicio:** vuelve a la página seleccionada como primera dirección, a la que se dirige el programa cuando comienza una sesión.

En la segunda parte de este menú desplegado, separadas por una línea de las opciones comentadas, se encuentran las direcciones visitadas a lo largo de la sesión en curso. Pulsando sobre cualquiera de ellas, el sistema presenta inmediatamente en pantalla la página elegida.

#### • **Communicator**

Este menú da entrada a los tres componentes fundamentales de Communicator: Navigator, Messenger y Composer. Además da acceso al **"Libro de direcciones"**, fichero donde se pueden almacenar direcciones de correo electrónico.

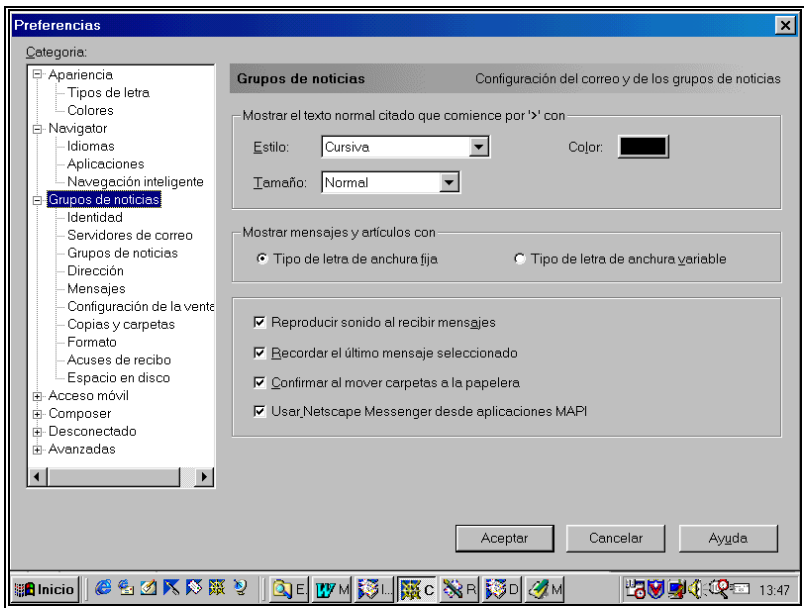

Opción "Preferencias" del menú "Edición"de Navigator

### *3.3.2.2. Línea de localización*

#### *MARCADORES*

Esta opción contiene una agenda de direcciones de páginas web almacenadas y organizadas por el propio usuario. El menú "Marcadores" nos presenta las siguientes opciones:

\_\_\_\_\_\_\_\_\_\_\_\_\_\_\_\_\_\_\_\_\_\_\_\_\_\_\_\_\_\_\_\_\_\_\_\_\_\_\_\_\_\_\_\_\_\_\_\_\_\_\_\_\_\_\_\_\_\_\_\_\_\_\_\_\_\_\_\_\_\_\_\_\_\_\_\_\_\_\_\_\_\_\_\_\_\_\_

**Añadir marcador:** añade una nueva dirección a la agenda. Una vez posicionados sobre la página que se desea archivar, pinchar sobre "Marcadores" y elegir la opción "Añadir". Automáticamente la dirección de dicha página queda almacenada al final de la lista de direcciones ya existentes.

**Archivar marcador:** capta la dirección de una página y la posiciona en la carpeta indicada.

| Archivo<br>Edición<br>Ver Communicator Ayuda<br>Última visita<br>Nombre<br>Creado el<br>Dirección<br>■ 题 Marcadores de Angeles Maldonado<br>23/10/1996 8<br>E- <sup>e-</sup> 1. Buscadores<br>Buscadores Listas de Distribución<br>15/4/1998 10<br>œ.<br><b>E-24</b> Buscadores Web<br>15/4/1998 10<br><b>Elex</b> Información<br>20/5/1997 10<br>http://exlibris.u 20/5/1997 10 21/3/2000 10<br>Páqinas sobre buscadores de Jose Raúl Vaquero<br>Todo sobre Buscadores.<br>http://www3.co 13/4/1998 2: 15/4/1998 4:<br>z<br>Cómo buscar y encontrar en Internet<br>http://www.ida 13/4/1998 12 15/4/1998 8:<br>iWorld: Articulos - los 20 mejores buscadores<br>http://www.idq 13/4/1998 12 13/4/1998 6:<br>z<br>Internet Search Engines<br>http://www.expr 6/4/1998 6:0 15/4/1998 9:<br>z<br>Searching the Internet<br>http://www.ham 15/4/1998 9: 15/4/1998 9:<br>Buscadores internacionales<br>17/10/1996 1<br>e.<br>E-84 Indices Temáticos<br>9/12/1998 9:<br>$\blacktriangle$ Yahoo!<br>http://www.vah 26/10/19961 10/5/2000 4:<br><b>BUBL</b><br>http://bubl.ac.u 9/12/1998 10 9/5/2000 4:4<br>z<br>NerdWorld<br>http://www.nerd 13/9/1999 5: 27/12/1999 1<br>z<br>WWW Virtual Library<br>http://www.vlib 7/12/1998 10 4/4/2000 8:2<br>z<br>Magellan<br>http://www.mck 25/10/19961 4/12/19989:<br>A <sub>2</sub> Z<br>http://a2z.lycos 9/12/1998 10 9/12/1998 10<br>z<br>Galaxy<br>http://galaxy.tr 9/12/1998 10 9/12/1998 10<br>LookSmart<br>http://looksmar 9/12/1998 10 9/12/1998 10<br><b>Entrant</b> Motores de Búsqueda<br>9/12/1998 10<br>Buscadores en español<br>23/10/1996 8<br>A<br>Indices Temáticos<br>9/12/1998 10<br>田<br>Motores de Búsqueda<br>9/12/1998 10<br>南<br>Metabuscadores<br>6/11/1996 2:<br>南<br>Compiladores de Buscadores Internacionales<br>6/11/1996 2:<br>Compiladores de Buscadores en Español<br>18/4/1997 3:<br>2. Recursos de información<br>6/4/1998 12:<br>m af<br>3 Programas adicionales<br>9/12/1998 12<br>Ž | Marcadores - bookmark.htm     |     | - 181     |  |
|----------------------------------------------------------------------------------------------------|-------------------------------|-----|-----------|--|
|                                                                                                    |                               |     |           |  |
|                                                                                                    |                               |     |           |  |
|                                                                                                    |                               |     |           |  |
| ▏QΕ▏₩₩▏⋝⋐▏▓С▏҈ӾҎ▏⋝҈Ӧ <mark>ℳ</mark> ѩ<br><b>RAA</b><br><b>CLOKPE?</b>                                                                                                    | d' <del>o</del><br>Encabezado | 日楽画 | - GP<br>國 |  |

Página de "Marcador" en la opción "Modificar"

**Modificar marcadores:** visualiza las direcciones ya existentes. Para conectar con una dirección, tan sólo hay que pinchar sobre ella. Es conveniente organizar las direcciones almacenadas en carpetas. A continuación se comentan las principales opciones de este submenú.

- **Archivo** 
	- **Nueva carpeta:** crea carpetas donde almacenar las direcciones captadas**.** Se pueden crear cuantas carpetas se desee. A cada carpeta se le debe asignar un nombre que tengan que ver con su contenido.

**Abrir archivo de marcadores:** para trabajar con otros marcadores almacenados previamente. El archivo en uso será sustituido por el se haya seleccionado.

\_\_\_\_\_\_\_\_\_\_\_\_\_\_\_\_\_\_\_\_\_\_\_\_\_\_\_\_\_\_\_\_\_\_\_\_\_\_\_\_\_\_\_\_\_\_\_\_\_\_\_\_\_\_\_\_\_\_\_\_\_\_\_\_\_\_\_\_\_\_\_\_\_\_\_\_\_\_\_\_\_\_\_\_\_\_\_

- **Importar:** importa otros marcadores ya creados. El marcador importado aparecerá a continuación del que se está utilizando.
- **Guardar como:** para almacenar el marcador en uso en otro directorio.
- **Edición**
	- **Buscar en marcadores:** abre un formulario para localizar términos en el marcador.
	- **Propiedades del marcador:** permite cambiar el título de las páginas almacenadas y añadir comentarios sobre las mismas.

#### *DIRECCION*

La notación estándar que sirve para referenciar cualquier objeto dentro de Internet, ya sea un documento html, un servidor ftp o cualquier otra cosa dentro de la red, se denomina URL (Uniform Resource Locator).

El sistema de denominación URL es extremadamente simple, pero muy potente. El estándar URL consta de tres partes:

#### **Formato de transferencia://ordenador/ruta de acceso al archivo (sólo para páginas Web).**

Ej.: http://www.uji.es/www/url.html ftp://ftp.rediris.es gopher://gopher.uji.es

La ventana de "Dirección" permite introducir la URL del servidor determinado con el que se quiere conectar, basta con teclearlo y presionar "Intro". A partir de ese momento, la máquina busca por todo el espacio de Internet hasta encontrar dicha dirección. Una vez localizada, aparece en pantalla el documento o el servicio que se haya solicitado.

Haciendo clic en la flecha que apunta hacia abajo en el extremo derecho de esta ventana, pueden verse las URLs de las páginas visitadas con anterioridad. Presionando sobre alguna de ellas vuelve a cargarse.

#### *3.3.2.3. Barra de Estado*

La barra de estado es la que aparece en la última línea de la pantalla, y ofrece información sobre el estado del programa en cada momento de la conexión, indicando las operaciones que se están realizando.

Cuando el puntero del ratón se sitúa sobre un hiperenlace, en la barra de estado se muestra la URL correspondiente.

Centro de Información y Documentación Científica CINDOC (CSIC) 56

## *3.3.3. Conexión con utilidades*

Para conectar con cualquiera de las utilidades anteriormente mencionadas es necesario escribir su URL en la "Ventana de Localización". A continuación se precisan las peculiaridades de cada una de las utilidades para establecer la conexión desde Netscape.

\_\_\_\_\_\_\_\_\_\_\_\_\_\_\_\_\_\_\_\_\_\_\_\_\_\_\_\_\_\_\_\_\_\_\_\_\_\_\_\_\_\_\_\_\_\_\_\_\_\_\_\_\_\_\_\_\_\_\_\_\_\_\_\_\_\_\_\_\_\_\_\_\_\_\_\_\_\_\_\_\_\_\_\_\_\_\_

### *3.3.3.1. Web*

El HTTP (HyperText Transfer Protocol) es el protocolo que utiliza el Web entre programas clientes y servidores para transmitir cualquier tipo de datos. Para consultar cualquier documento Web es imprescindible que su URL comience con las siglas "http", ya que esta notación indica que se quiere acceder a un documento en hipertexto. El formato de transferencia es el siguiente:

#### **http://nombre de la máquina.subdominio.dominio principal**

#### Ej.: **http://www.rediris.es**

#### *3.3.3.2. FTP*

Para acceder a un servidor FTP, el formato de transferencia es:

#### **ftp://ftp.subdominio.dominio principal**

#### Ej.: **ftp://ftp.csic.es**

En el caso del ejemplo, se conecta con el servidor de FTP del CSIC, apareciendo en pantalla un directorio que permite llegar hasta el fichero que se quiere transferir.

Para cargar ficheros en el disco, hay que situarse sobre el que se desea grabar, abrir la ventana de "File" del menú principal, y automáticamente se transferirá. También se ofrece la posibilidad de cambiar el nombre del fichero y de elegir el directorio donde se quiere grabar.

Si se conoce la dirección exacta donde se encuentra el fichero de interés, éste se puede conseguir directamente utilizando el siguiente formato de transferencia:

#### **file://oak.oakland.edu./pub/medos/windows3/winzip5b.zip**

Esta dirección quiere decir que queremos transferir un fichero de nombre **winzip5b.zip**, que se encuentra en la máquina **oak.oakland.edu** y cuyo camino en el ordenador es **/pub/medos/windows3.**

\_\_

### *3.3.3.3. Telnet*

El formato de transferencia de Telnet es:

#### **Telnet://nombre de la máquina.subdominio.dominio principal**

#### Ej.:**Telnet://ebano.csic.es**

Si la máquina a la que se llama no es un servidor público, pedirá un nombre de usuario y un password.

\_\_\_\_\_\_\_\_\_\_\_\_\_\_\_\_\_\_\_\_\_\_\_\_\_\_\_\_\_\_\_\_\_\_\_\_\_\_\_\_\_\_\_\_\_\_\_\_\_\_\_\_\_\_\_\_\_\_\_\_\_\_\_\_\_\_\_\_\_\_\_\_\_\_\_\_\_\_\_\_\_\_\_\_\_\_\_

Es importante destacar que, cuando se realiza una sesión Telnet desde Netscape, no se recibe el soporte gráfico habitual que este programa proporciona con otras utilidades. Sin embargo, es interesante poder realizar una sesión Telnet sin tener que salir de Netscape para realizarla a partir de MS-DOS.

#### *3.3.4. Correo electrónico Messenger*

#### *3.3.4.1. Configuración*

Para poder utilizar el programa de correo electrónico Messenger, disponible en el programa Netscape Communicator, es necesario configurarlo previamente. Para realizar dicha configuración hay que seleccionar la opción "Preferencias" del menú "Edición" de la barra de menús, tras de lo cual hay que pinchar sobre la opción "Grupo de noticias", lugar donde se encuentra lo relativo al correo electrónico.

|                 | Inbox - Carpeta de Netscape |              |                |                                            |                       |          |              |                                              |          |                  | BI XI   |
|-----------------|-----------------------------|--------------|----------------|--------------------------------------------|-----------------------|----------|--------------|----------------------------------------------|----------|------------------|---------|
| Archivo         | Edición Ver                 | $\mathbf{r}$ | Mensaje        | Communicator                               | Ayuda                 |          |              |                                              |          |                  |         |
| V2              |                             |              |                | 乳                                          | CI.                   |          |              | Y                                            | C.       | ❤                |         |
| Obtener         | Nuevo                       |              |                | Responder Re:Todos                         | Reenviar              |          | Archivar     | Siguiente                                    | Imprimir | Eliminar         |         |
| Nombre          |                             |              | Ξ<br>Asunto    |                                            |                       |          | Remitente    |                                              |          | Fecha            | ∣∢∣⊁    |
| 日昌              | <b>Correo local</b>         |              | $\equiv$       | [internet]: Software para c . Pablo Marfil |                       |          |              |                                              |          | mié 13:38        |         |
| 田島              | Inbox                       |              | $\equiv$       | [novedadesictnet]: N                       |                       |          |              | $\bullet$ ictnet@ictnet.es                   |          | mié 12:32        |         |
| ≤               | Unsensages                  |              | $\equiv$       | Extra!-Net:Mensaje 5                       |                       |          |              | ◆ cornellaExtranet@infonomi                  |          | mié 2:36         |         |
| ٢M              | Drafts                      |              | $\equiv$       | FW: AVISO DE VIRUS                         |                       |          |              | Concha Ronda                                 |          | mar 15:27        |         |
| 個               | Template                    |              | E              | Convocatoria Junta de In                   |                       |          |              | · Gerente del CINDOC                         |          | mar 13:37        |         |
| ख<br>ङ          | Sent                        |              | 89             | Despiste                                   |                       |          |              | · Mercedes Pastor                            |          | mar 9:08         |         |
|                 | Trash                       |              | $\equiv$       | Libro                                      |                       | $\Phi$ . |              | Mercedes Pastor                              |          | mar 9:06         |         |
|                 | <b>Buscadores</b>           |              | $\equiv$       | Extral-Net:Mensaie 5                       |                       | ۰        |              | cornellaExtranet@infonomi                    |          | mar 2:05         |         |
| ُ               | <b>CINDOC</b>               |              | $\equiv$       | Nuevo servicio de N                        |                       |          |              | miembros@ictnet.es                           |          | mar 2:00         |         |
| o               | Cursos                      |              | $\equiv$       | Cursos Gabinete Formaci                    |                       | $\circ$  |              | Angeles Maldonado                            |          | lun 15:34        |         |
| A               | Documtacion                 |              | $\Box$         | (sin asunto)                               |                       |          | $•$ curso 10 |                                              |          | lun 12:51        |         |
| ≘               | <b>Empresas</b>             |              | $\Box$         | LaRed, numero 114.5                        |                       |          | ◆ LaRed      |                                              |          | lun 6:42         |         |
| ≏               | Extranet                    |              | $\equiv$       | Re: Consulta inicial                       |                       |          |              | MARIA MONTERO                                |          | vie 11:25        |         |
| ō               | <b>Free Pint</b>            |              | $\equiv$       | Extral-Net:Mensaie 5                       |                       | ۰        |              | cornellaExtranet@infonomi                    |          | vie 2:41         |         |
| ≏               | Geocritica                  |              | $\equiv$       | Extral-Net:Mensaje 5                       |                       |          |              | ◆ cornellaExtranet@infonomi                  |          | 07/06/00 2:12    |         |
| ≏               | Herein                      |              | E              | Re: [internet]: Registro y I               |                       |          |              | · Àrea de Promoció Econòmica-S               |          | 05/06/00 11:23   |         |
| ≏               | ictnet                      |              | $\Box$         | Extra!-Net:Mensaje 5                       |                       |          |              | ◆ cornellaExtranet@infonomi                  |          | 02/06/00 2:20    |         |
| ∩               | Interesante                 |              | $\Box$         | Re: [internet]: Registro y I               |                       |          | · netdux     |                                              |          | 31/05/00 17:01   |         |
| ≏               | internet                    |              | $\equiv$       | [novedadesictnet]: Nove                    |                       |          |              | • ictnet@ictnet.es                           |          | 31/05/00 13:31   |         |
| juris<br>▭      |                             |              | $\equiv$       | Extral-Net:Mensaie 5                       |                       |          |              | ◆ cornellaExtranet@infonomi                  |          | 31/05/00 2:12    |         |
| ≘               | LaRed                       |              | $\equiv$       | Re: [internet]: Informe so                 |                       |          |              | · Carlos Catalina Esteban                    |          | 30/05/00 7:58    |         |
|                 | Muleta                      |              | $\mathbf{E}$   | [internet]: Registro y                     |                       |          |              | ◆ Guillem Coderch                            |          | 29/05/00 18:12   |         |
|                 | Online                      |              | $\Box$         | Extra!-Net:Mensaje 5                       |                       |          |              | ◆ cornellaExtranet@infonomi                  |          | 26/05/00 13:20   |         |
|                 | <b>SEReport</b>             |              | $\blacksquare$ | Consulta inicial                           |                       | ۰        |              | MARIA MONTERO                                |          | 26/05/00 10:13   |         |
|                 | Tesauros                    |              | $\Box$         | [internet]: Requiero contr                 |                       |          |              | KOOMedia Network (Infonomia In 26/05/00 4:58 |          |                  |         |
|                 | <b>URBADISC</b>             |              | $\equiv$       | Re: [internet]: Buscadores                 |                       | $\circ$  |              | Juan Manuel Morón                            |          | 25/05/00 17:34   |         |
| 中野<br>nowe      |                             |              |                |                                            |                       |          |              |                                              |          |                  |         |
| বD≕             |                             |              |                | No hay mensajes nuevos en el servidor.     |                       |          |              |                                              |          | <b>FMI</b><br>d® | À.<br>國 |
| <b>B</b> Inicio | <b>CLOKKIN</b>              |              |                |                                            | QE TIM 3. NO XR 30 4M |          |              |                                              |          | rove ( Q =       | 13:43   |

Página principal de "Messenger"

#### *3.3.4.2. Recepción y lectura de mensajes*

Desde la opción "Communicator" de la "barra de menús" se puede conectar con Messenger. Seleccionada esta opción aparecerá la pantalla principal del correo electrónico con una ventana sobreimpresionada donde habrá de escribirse la contraseña para poder leer y enviar mensajes

\_\_\_\_\_\_\_\_\_\_\_\_\_\_\_\_\_\_\_\_\_\_\_\_\_\_\_\_\_\_\_\_\_\_\_\_\_\_\_\_\_\_\_\_\_\_\_\_\_\_\_\_\_\_\_\_\_\_\_\_\_\_\_\_\_\_\_\_\_\_\_\_\_\_\_\_\_\_\_\_\_\_\_\_\_\_\_

Si la palabra clave es correcta, el sistema mostrará una pantalla dividida en dos sectores diferentes. En una de esas partes se encuentran los directorios que contienen los mensajes. En la otra parte se visualiza el contenido de cada uno de los directorios. En pantalla aparecerá desplegado el contenido del directorio sobre el que se encuentre el puntero del ratón. Se pueden crear tantos directorios como se desee. Los directorios que el sistema proporciona por defecto son los siguientes:

**Inbox:** mensajes recogidos del servidor de correo.

**Trash:** mensajes borrados del resto de los directorios**.** Si se desea borrar mensajes definitivamente es necesario vaciar este directorio desde el menú archivo de Messenger.

**Drafts:** mensajes en espera de ser enviados.

**Sent:** mensajes enviados. Los mensajes enviados serán almacenados, siempre que se haya advertido en el lugar correspondiente del menú "Preferencias" en la parte correspondiente del correo electrónico.

Presionando el botón "Obtener**"**, se transfieren al PC los mensajes recibidos en la cuenta del servidor de correo.

Para visualizar un mensaje, basta con hacer clic sobre el mismo.

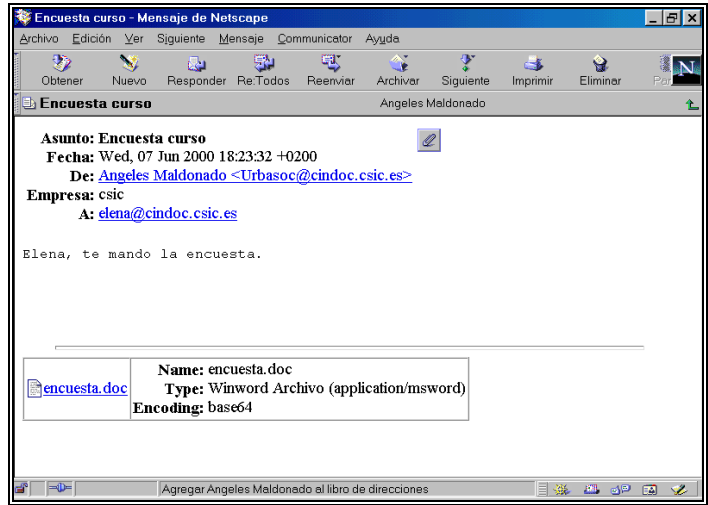

\_\_ Mensaje con fichero adjunto

#### *3.3.4.3. Envío de mensajes*

Al presionar el botón "Nuevo" en la pantalla principal del correo, se abre una ventana en la que aparecen los siguientes apartados que deber cumplimentados con los datos del mensaje a enviar:

\_\_\_\_\_\_\_\_\_\_\_\_\_\_\_\_\_\_\_\_\_\_\_\_\_\_\_\_\_\_\_\_\_\_\_\_\_\_\_\_\_\_\_\_\_\_\_\_\_\_\_\_\_\_\_\_\_\_\_\_\_\_\_\_\_\_\_\_\_\_\_\_\_\_\_\_\_\_\_\_\_\_\_\_\_\_\_

**A:** dirección del correo electrónico de la persona a la que se le envía el mensaje. Si la dirección existe ya en el "Libro de direcciones", basta con escribir los primeros dígitos de la misma, y el sistema es capaz de completarla automáticamente.

**Subject:** título del mensaje.

**Ventana de texto:** texto del mensaje. Al presionar sobre el botón "Adjuntar" se podrá enviar uno o más ficheros anexos al texto del mensaje. Cuando se pincha sobre esta opción, se visualiza una ventana típica de Windows a través de la cual se puede acceder a todas las unidades del ordenador en el que se está trabajando. Se pueden adjuntar ficheros de todo tipo: archivos de texto de diversos procesadores (Word, Word Perfect, Write), hojas de cálculo (Lotus, Excel, etc.), archivos gráficos, etc.

Una vez escrito el mensaje, se ha de presionar sobre el botón "Enviar" para mandarlo.

| Libro de direcciones          |                                                         |                                              |                         |                         | - 0 ×                  |
|-------------------------------|---------------------------------------------------------|----------------------------------------------|-------------------------|-------------------------|------------------------|
| Archivo                       | Edición Ver Communicator<br>Ayuda                       |                                              |                         |                         |                        |
|                               | 鈎<br>❤                                                  | W<br>$\triangleq$                            | <b>AL</b>               |                         | aN.                    |
| Nueva tarjeta                 | Propiedades<br>Nueva lista                              | Nuevo<br>Eliminar                            | Parar                   |                         |                        |
| Libro de direcciones personal |                                                         |                                              |                         | Buscar                  |                        |
| Mostrar nombres con:          |                                                         |                                              |                         |                         |                        |
|                               |                                                         |                                              |                         |                         |                        |
| Directorio                    | Nombre V                                                | la dirección de correo el Empresa            |                         | Apodo                   | $\left  \cdot \right $ |
| 国制<br>Libro de d.             | <b>A-1</b> Adelaida Roman                               | adelaida@cindoc.csi                          | CINDOC                  |                         |                        |
| 3<br>S<br>Directorio          | Ana Valverde<br>A=                                      | Valverde@cindoc.csi                          | CINDOC                  |                         |                        |
| InfoSpace                     | <b>AB</b><br>Angel Villagra                             | Villagra@cindoc.csic                         | CINDOC                  |                         |                        |
| Verisign                      | $\Delta \Xi$<br>Angela Sorli<br>å.<br>Angeles Maldonado | Asorli@cindoc.csic.es<br>urbasoc@cindoc.csic | <b>CINDOC</b><br>CINDOC |                         |                        |
|                               | A=<br>Annabel Davies                                    | Annabel Davies@lon                           | LRC                     |                         |                        |
|                               | $\Delta \Xi$<br>Anne Taubert                            | taubert@difu.de                              |                         |                         |                        |
|                               | 43<br>Anne-Lise Puymirat                                | anne-lise.puymirat@i- CETE                   |                         |                         |                        |
|                               | Antoine Littler<br>43                                   | A.Littler@frlv.bull.fr                       | <b>Bull S.A.</b>        |                         |                        |
|                               | Antonio Bios<br>A=                                      | Ajrios@cindoc.csic.es                        | CINDOC                  |                         |                        |
|                               | Antonio Romero<br>A=                                    | A.Romero@cindoc.cs                           | <b>CINDOC</b>           |                         |                        |
|                               | <b>AB</b><br><b>Bernard Beudou</b>                      | bbeudou@cete33.equ                           |                         |                         |                        |
|                               | Bonifacio Martín Galán<br>A=                            | bmartin@bib.uc3m.es                          |                         | boni                    |                        |
|                               | $\Delta z$<br>Camille Maillard                          | Camille.Maillard@equ CDU                     |                         |                         |                        |
|                               | $\Delta \Xi$<br>Catherine Graham                        | catherine_graham@le                          |                         |                         |                        |
|                               | A=<br>cdu                                               | cdu@dquhc.equipem                            |                         |                         |                        |
|                               | Charn Andres<br>43                                      | Randres@cindoc.csic CINDOC                   |                         |                         |                        |
|                               | Chus, San Millan<br>A=                                  | Sanmillan@cindoc.csi CINDOC                  |                         |                         |                        |
|                               | A=<br>Ciuffi Corazza                                    | la14814@iperbole.bol                         |                         |                         |                        |
|                               | Cruz Rubio<br>A=                                        | CruzRubio@cindoc.cs CINDOC                   |                         |                         |                        |
|                               | 25                                                      | Emmanuelle Gutierrez  coordina@sidar.org     | SIDAR                   |                         |                        |
|                               | $\Delta z$<br><b>EUROGONE</b>                           | eurogone@eurogone.fr Eurogone<br>ັດ ເ        |                         |                         |                        |
| d' <del>o</del>               | $\sim$                                                  |                                              |                         | 目遜<br><b>BE</b> GP<br>國 | Š.                     |
|                               |                                                         |                                              |                         |                         |                        |
| <b>B</b> Inicio III           | <b>CLOKKI</b> 2                                         | ◙다™│ 淡나淡아≫  淡아∥∥◎  ◎                         |                         | 'av p                   | 13:38                  |

Página principal del "Libro de Direcciones"

# Capítulo 4 **Como localizar recursos de información en Internet: Los Buscadores**

\_\_\_\_\_\_\_\_\_\_\_\_\_\_\_\_\_\_\_\_\_\_\_\_\_\_\_\_\_\_\_\_\_\_\_\_\_\_\_\_\_\_\_\_\_\_\_\_\_\_\_\_\_\_\_\_\_\_\_\_\_\_\_\_\_\_\_\_\_\_\_\_\_\_\_\_\_\_

El gran crecimiento de la información disponible en web ha motivado la utilización de herramientas que, empleando sistemas parecidos a los de las bases de datos "on line", permiten realizar búsquedas sobre temas concretos en conjuntos de páginas web. Todas estas herramientas básicamente recogen información de las páginas y la almacenan en una base de datos. Ahora bien, no todas funcionan de la misma manera. Aunque las diferencias entre ellas se hacen cada vez menos precisas, se pueden establecer diferentes tipos según su funcionamiento.

A continuación se presentan los diferentes tipos de herramientas de búsqueda y se describen con más detalle las más importantes. La lista no es completa y, aunque la descripción no pretende ser exhaustiva, es posible que sea valiosa para comenzar a buscar recursos de información en Internet.

## *4.1. Directorios o índices temáticos*

Los directorios o índices temáticos ordenan los recursos de Internet de acuerdo con una clasificación generalmente temática. Al estar clasificados la totalidad de los recursos el sistema permite hacer una recuperación de información de forma jerarquizada apoyándose en la clasificación general. La búsqueda en el directorio jerárquico empieza con una lista hipertextual de categorías. Si se elige una de ellas, aparece una nueva pantalla con subapartados que mantienen una relación de dependencia jerárquica con el nivel superior. Los subapartados incluyen enlaces con páginas web que responden al encabezamiento o, en su caso, nuevos subencabezamientos.

La mayoría de estos índices presentan también un formulario para realizar consultas directas que permiten preguntar por aquello que se busca. La metodología a seguir a la hora de realizar una búsqueda es la misma que la utilizada en cualquier base de datos documental. Las posibilidades de búsqueda (truncado, operadores disponibles, búsqueda por campos, etc.) variarán de un índice a otro dependiendo de las posibilidades del programa de gestión de cada uno de ellos.

Los recursos existentes en índices y directorios son analizados de forma manual, o bien por especialistas que tratan las nuevas URLs propuestas, o bien por las mismas personas que sugieren el recurso. En este segundo caso las URLs deben ir acompañadas de una serie de datos complementarios solicitados en los formularios de admisión. Estos datos varían de unos índices a otros, pero todos ellos solicitan el título y la descripción del recurso a dar de alta.

Es preciso señalar también que en este tipo de herramientas lo que se recuperan son recursos de información o, lo que es lo mismo, primeras páginas que dan entrada a bloques de información sobre un mismo tema.

Centro de Información y Documentación Científica CINDOC (CSIC) 61

Cada dirección recuperada en una búsqueda va generalmente acompañada de un título representativo del contenido de las páginas a las que da entrada y de una breve descripción elaborada especialmente para describir el tema abordado en las mismas.

\_\_\_\_\_\_\_\_\_\_\_\_\_\_\_\_\_\_\_\_\_\_\_\_\_\_\_\_\_\_\_\_\_\_\_\_\_\_\_\_\_\_\_\_\_\_\_\_\_\_\_\_\_\_\_\_\_\_\_\_\_\_\_\_\_\_\_\_\_\_\_\_\_\_\_\_\_\_\_\_\_\_\_\_\_\_\_

### *4.1.1. Directorios o índices internacionales*

#### *YAHOO!*

#### **http://www.yahoo.com/**

*Contenido:* Yahoo! es una de las bases de datos de recursos Internet más importantes existente en la propia red. Tiene una cobertura internacional con nodos locales que sirven a sus respectivos ámbitos geográficos en: Alemania, Asia, Australia, Canadá, Corea, China, Dinamarca, España, Estados Unidos, Francia, Italia, Japón, Noruega, Reino Unido y Suecia.

*Recogida de páginas:* la mayoría de los recursos es sugerida por los propios usuarios, y más tarde son visitados y evaluados por un equipo de Yahoo!.

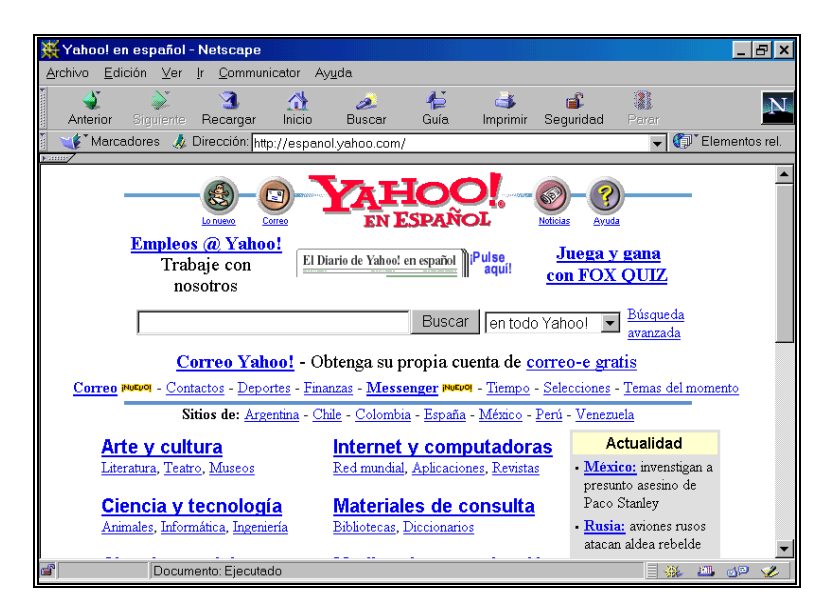

Página principal de Yahoo!

*Búsqueda:* el sistema admite truncar, buscar por términos compuestos y el uso de los operadores booleanos AND (+), NOT (-) y OR. La opción 'Search Options' permite hacer una acotación en función del tiempo transcurrido desde el alta del recurso, preguntar por una URL determinada o buscar en el título del recurso.

\_\_ *Resultados:* una vez lanzada una búsqueda se puede obtener tres tipos de resultados: primero las categorías de la clasificación que contienen el término(s) de búsqueda, a continuación los recursos

encontrados en Yahoo! que responden a los criterios de búsqueda, y finalmente, si se desea, los recursos obtenidos en el motor de búsqueda Inktomi. De cada 'site' encontrado en Yahoo! se visualiza el título con el enlace, una pequeña descripción y el epígrafe clasificatorio al que pertenece. Si la búsqueda se ha lanzado en Inktomi la descripción se corresponde con las primeras líneas de las páginas. Alcanzarán un mayor rango en la presentación aquellos documentos que contengan más palabras clave, que estas estén en determinadas partes del documento (se prima el título) o que el recurso pertenezca a una categoría que esté situada en una posición elevada, es decir más general.

\_\_\_\_\_\_\_\_\_\_\_\_\_\_\_\_\_\_\_\_\_\_\_\_\_\_\_\_\_\_\_\_\_\_\_\_\_\_\_\_\_\_\_\_\_\_\_\_\_\_\_\_\_\_\_\_\_\_\_\_\_\_\_\_\_\_\_\_\_\_\_\_\_\_\_\_\_\_\_\_\_\_\_\_\_\_\_

*Ayudas:* las ayudas detallan la forma de realizar las búsquedas con ejemplos, los operadores a utilizar y los criterios de relevancia que se aplican en la presentación de resultados.

#### *MAGELLAN*  **http://www.mckinley.com/** *Contenido:* cobertura internacional.

*Recogida de páginas:* los usuarios pueden sugerir nuevas páginas a partir de un formulario en el que únicamente deben consignar la URL de la página a incluir. Las páginas son visitadas y dadas de alta definitivamente por un equipo de expertos de Magellan.

*Búsqueda:* Magellan está organizado en categorías en las que se encuentran enmarcadas las páginas visitadas y evaluadas por los expertos. No funciona el truncado. Las búsquedas pueden realizarse a través de unitérminos o de términos compuestos que pueden ser combinados entre sí con operadores booleanos (AND, OR y NOT). Se pueden utilizar paréntesis. No se puede limitar por campos. Al igual que en Excite (ver página 65) se pueden pedir documentos con las mismas características de aquel o aquellos que más se ajustan a las preferencias del solicitante (Find Similar). También como en Excite en la presentación se indica que el sistema realiza las búsquedas por conceptos, es decir que ante una pregunta el sistema identifica los conceptos representados por las palabras utilizadas y es capaz de localizar estos mismos conceptos en otras páginas. Lo que no se explica es el procedimiento exacto para realizar esta búsqueda inteligente.

*Resultados:* los resultados se presentan según un orden de relevancia establecido por el sistema, que no se explica en las ayudas. De cada una de las páginas seleccionadas aparece el título con el enlace, un pequeño resumen que sirve como descripción de la página, la URL y el % de relevancia.

*Ayudas:* en las ayudas se detalla convenientemente como realizar una búsqueda presentándose ejemplos.

#### *4.1.2. Directorios o índices hispanos*

*TERRA (anteriormente OLE)*  **http://www.terra.es/** *Contenido:* webs en español.

\_\_ *Búsqueda:* en las búsquedas directas se puede decidir si se truncan las palabras, si se enlazan con AND o con OR y en que campo se desea sean localizados los términos: título, URL, descripción, palabras clave, zona de influencia, sector, idioma, ámbito, tipo de servicio y país de origen. No se puede utilizar el operador NOT ni buscar términos compuestos ni usar paréntesis. Es posible precisar la antigüedad de las páginas desde su alta en el sistema. En la opción "Temas" ofrece la posibilidad de visualizar por orden alfabético todas las categorías de su clasificación y en la de "Arbol" de desplegar la clasificación por apartados. Si después de formular una búsqueda no se obtiene un resultado satisfactorio, existe la posibilidad de lanzarla en Inktomi.

\_\_\_\_\_\_\_\_\_\_\_\_\_\_\_\_\_\_\_\_\_\_\_\_\_\_\_\_\_\_\_\_\_\_\_\_\_\_\_\_\_\_\_\_\_\_\_\_\_\_\_\_\_\_\_\_\_\_\_\_\_\_\_\_\_\_\_\_\_\_\_\_\_\_\_\_\_\_\_\_\_\_\_\_\_\_\_

*Resultados:* no existe posibilidad de elección de formato de salida, apareciendo los recursos seleccionados agrupados por categorías y dentro de cada una de ellas por orden alfabético. De cada recurso se presenta el nombre con el enlace y la descripción.

*Ayudas:* en la ayuda se orienta muy someramente, sin ejemplos, sobre como se debe realizar una búsqueda.

| Terra - Buscador - Netscape<br>FI                  |                                                                     |                                         |                   |                        |                                |  |  |  |
|----------------------------------------------------|---------------------------------------------------------------------|-----------------------------------------|-------------------|------------------------|--------------------------------|--|--|--|
| Edición Ver Ir<br>Archivo<br>Communicator<br>Ayuda |                                                                     |                                         |                   |                        |                                |  |  |  |
| Siquiente<br>Anterior                              | ⋒<br>B.<br>Inicio<br>Recargar<br>Buscar                             | 仁<br>Guía<br>Imprimir                   | d.<br>Seguridad   | a<br>Parar             |                                |  |  |  |
| $\blacklozenge$ Marcadores $\blacktriangle$        | Netsite: http://www.terra.es/buscador/                              |                                         |                   |                        | Elementos rel.                 |  |  |  |
| 19999<br><b>BUSCADOR</b>                           | Buscar en                                                           | Categorías                              | Q<br>$\mathbf{v}$ |                        | Avanzado Añadetu<br>web Ayuda  |  |  |  |
| Internet, más tuyo que nunca                       |                                                                     |                                         |                   |                        | Jueves, 24 de febrero de 2000  |  |  |  |
| <b>COMUNIDADES</b>                                 | Consulta Agenda   Cines   Tiempo   Horóscopo   Sorteos   Televisión |                                         |                   |                        | TELEL INE<br>Internet con ADS  |  |  |  |
| Chat                                               |                                                                     |                                         |                   |                        | <b>Internet familiar</b>       |  |  |  |
| Correo web                                         | <b>BUSCADOR</b><br>Ayuda<br>Estrenos                                | Olehoop                                 | Añade tu web      |                        | Internet gratis                |  |  |  |
| <b>Enros</b>                                       |                                                                     |                                         |                   |                        | Concurso HPImac                |  |  |  |
| <b>Internet gratis</b>                             | <u>†Oléi</u>                                                        | en iOlé!                                |                   | <b>Buscar</b> $\Omega$ |                                |  |  |  |
| Mensajes a<br>móviles                              |                                                                     |                                         |                   |                        | Servicios TeleLin              |  |  |  |
| <b>Postales</b>                                    |                                                                     |                                         |                   |                        |                                |  |  |  |
| <b>Tablones</b>                                    | Avanzado<br><b>Opciones</b>                                         |                                         |                   |                        |                                |  |  |  |
|                                                    |                                                                     |                                         |                   |                        |                                |  |  |  |
| <b>CANALES</b>                                     | Arte                                                                | Humanidades                             |                   |                        | resultados                     |  |  |  |
| <b>Actualidad</b>                                  | Museos, Bellas Artes,                                               | Historia, Literatura por géneros        |                   |                        |                                |  |  |  |
| Arte                                               | Exposiciones                                                        |                                         |                   |                        | <b>ENCLIESTA</b>               |  |  |  |
| <b>Bolsa</b> de                                    |                                                                     | Imagen y Sonido                         |                   |                        | Comienza la                    |  |  |  |
| empleo<br><b>Buscador</b>                          | Ciencias<br>Experimentales, Tecnológicas                            | Música, Cine, Fotografía                |                   |                        | campaña, ¿Se<br>unas eleccione |  |  |  |
| Ciencia v                                          |                                                                     | Informática                             |                   |                        | reñidas?                       |  |  |  |
| ecnología                                          | Comercio Electrónico                                                | Shareware, Hardware, Efecto             |                   |                        | C SI C NO E                    |  |  |  |
| Cine                                               | Centros comerciales,                                                | 2000                                    |                   |                        |                                |  |  |  |
| Comunicación                                       | Informática                                                         |                                         |                   |                        |                                |  |  |  |
|                                                    |                                                                     | $T \sim 10^{-10}$ and $T \sim 10^{-10}$ |                   |                        |                                |  |  |  |
|                                                    |                                                                     |                                         |                   |                        |                                |  |  |  |
| $=0$                                               | Documento: Ejecutado                                                |                                         |                   | 目凝                     | $\mathbf{z}$<br>四<br>dP<br>岡   |  |  |  |

Página principal de Olé!

## *OZU.COM*  **http://www.ozu.com/**

*Contenido:* webs españoles.

*Búsqueda:* la búsqueda puede realizarse o bien descendiendo por la clasificación temática hasta encontrar el epígrafe deseado o bien utilizando uno de los dos formularios de búsqueda que existen. Uno de ellos tan sólo tiene una única ventana donde deben escribirse los términos. El otro formulario es más completo y permite acotar por campos (URL, título y descripción), seleccionar un epígrafe determinado de la clasificación general, elegir entre utilizar los operadores AND y OR

y truncar las palabras si así se desea. No se puede utilizar el operador NOT, ni los paréntesis ni localizar términos compuestos.

\_\_\_\_\_\_\_\_\_\_\_\_\_\_\_\_\_\_\_\_\_\_\_\_\_\_\_\_\_\_\_\_\_\_\_\_\_\_\_\_\_\_\_\_\_\_\_\_\_\_\_\_\_\_\_\_\_\_\_\_\_\_\_\_\_\_\_\_\_\_\_\_\_\_\_\_\_\_\_\_\_\_\_\_\_\_\_

*Resultados:* no se puede elegir el formato de salida. Cuando se lanza una pregunta, primero se obtienen las secciones de la clasificación que concuerdan con las palabras buscadas, a continuación aparecen los recursos (título, descripción y URL) ordenados por secciones de la clasificación. Dentro de cada epígrafe clasificatorio los recursos se presentan por orden alfabético. Existe un apartado donde se presentan agrupados por epígrafes los recursos dados de alta recientemente.

*Ayuda:* se da información sobre el funcionamiento de OZU.com, y se detallan las posibilidades de búsqueda sin incluir ejemplos.

*Otros:* OZUEXPRESS es un servicio de búsqueda a la carta que envía periódicamente nuevas páginas relacionadas con el tema de interés expresado en el formulario existente en esta sección. Se puede elegir entre la periodicidad del envío de las novedades (mensual, semanal o diario).

*OZU.ES*  **http://www.ozu.es/** *Contenido:* webs españoles.

*Búsqueda:* la búsqueda puede realizarse o bien descendiendo por la clasificación temática hasta encontrar el epígrafe deseado o bien utilizando un formulario donde se elige entre localizar los términos de búsqueda en el documento completo o en alguno de los siguientes campos: título, descripción, URL o e-mail. También se puede realizar la búsqueda en el interior de cada una de las categoría del índice, en una comunidad autónoma o en la totalidad de OZU. El operador utilizado por defecto en el formulario de búsqueda es OR. Se puede utilizar los operadores AND y NOT. No se puede hacer uso de los paréntesis. Las palabras son interpretadas por el sistema como cadenas de caracteres y no como palabras delimitadas. Se permite el uso de comillas para la localización de términos compuestos.

*Resultados:* no se indica el número total de respuestas. No se puede elegir el formato de salida. Los resultados se presentan agrupados por epígrafes clasificatorios y dentro de cada uno de ellos por orden alfabético. De cada recurso se presenta el título con el enlace, la descripción y el e-mail del responsable del mismo.

*Ayuda:* se dan unas breves instrucciones de cómo realizar las búsquedas.

#### *BIWE*  **http://biwe.cesat.es/** *Contenido:* webs españoles.

*Búsqueda:* en las búsquedas directas se puede elegir entre los dos formularios que existen. El más sencillo consiste en una única ventana donde se escriben los criterios de búsqueda realizándose por defecto la unión entre ellos. En el formulario más completo, "búsqueda detallada" se puede utilizar los operadores AND y OR, pero no NOT; deben limitarse a los campos de búsqueda existentes: URL, título, descripción, palabras-clave; se puede truncar y buscar términos compuestos, pero no

se puede utilizar paréntesis. Una vez obtenido el resultado de una búsqueda se puede acotar más utilizando nuevos términos.

\_\_\_\_\_\_\_\_\_\_\_\_\_\_\_\_\_\_\_\_\_\_\_\_\_\_\_\_\_\_\_\_\_\_\_\_\_\_\_\_\_\_\_\_\_\_\_\_\_\_\_\_\_\_\_\_\_\_\_\_\_\_\_\_\_\_\_\_\_\_\_\_\_\_\_\_\_\_\_\_\_\_\_\_\_\_\_

*Resultados:* no existe posibilidad de elección de formato de salida, ya que siempre aparecen el título y la descripción, pero si se puede optar entre presentar los recursos agrupados por categorías o no y elegir el orden de presentación entre las siguientes opciones: "los más accedidos", "los más nuevos" o "por orden alfabético".

*Ayudas:* en las ayudas se aconseja sobre como realizar una búsqueda utilizando ejemplos. También se dan explicaciones sobre la presentación de los recursos.

*Otros:* BiwExpress es una ventana de reducidas dimensiones que permite hacer búsquedas en Biwe desde cualquier lugar de Internet.

Otros índices hispanos:

*EL INSPECTOR DE TELÉPOLIS*  **http://www.telepolis.com/**

*GUAY*  **http://www.guay.com/**

## *4.2. Motores de búsqueda*

Los motores de búsqueda almacenan en su base de datos gran cantidad de páginas web localizadas en su mayor parte por unos elementos informáticos llamados robots, cuya misión es saltar de página web en página web utilizando los hiperenlaces. Las páginas almacenadas son sometidas a unos procesos informáticos, fuera de toda intervención humana, mediante los cuales a cada una de ellas se le asigna una serie de términos representativos de su contenido. Estos términos asignados son utilizados como punto de acceso en las posteriores búsquedas de información.

De la automatización del proceso de análisis de contenido de las páginas web se deriva una serie de características que sirven para diferenciar a los motores de búsqueda de los índices temáticos. En los motores de búsqueda las páginas almacenadas no están clasificadas temáticamente, ya que por el momento ningún programa informático es capaz de asignar automáticamente un epígrafe clasificatorio a una página. Por este motivo no se pueden realizar búsquedas jerarquizadas utilizando la clasificación temática como punto de apoyo. Debido a esta circunstancia casi todos los motores de búsqueda están asociados con algún índice temático que suple en parte esta carencia, al ofrecer acceso por categorías a una parte de las páginas almacenadas en su base de datos.

También es conveniente resaltar que después de una búsqueda los resultados obtenidos son de diferente naturaleza, ya se haya lanzado en un motor de búsqueda o en un índice temático. En los primeros se recuperan páginas individualizadas sin tener en cuenta su posición dentro de una

Centro de Información y Documentación Científica CINDOC (CSIC) 66

unidad de información. En el caso de los índices temáticos se recuperan unidades de información, normalmente primeras páginas de sedes o páginas que dan entrada a conjuntos de informaciones completas. En ambos casos las direcciones van acompañadas del título y una breve descripción de contenido, la diferencia está en que en los índices dicha descripción ha sido elaborada manualmente y aunque de forma breve sintetiza el contenido de la misma. En los motores de búsqueda normalmente la descripción se corresponde con las primeras palabras de la página que en algunos casos puede dar pistas del contenido, pero que en la mayoría no consiguen orientar sobre el mismo.

\_\_\_\_\_\_\_\_\_\_\_\_\_\_\_\_\_\_\_\_\_\_\_\_\_\_\_\_\_\_\_\_\_\_\_\_\_\_\_\_\_\_\_\_\_\_\_\_\_\_\_\_\_\_\_\_\_\_\_\_\_\_\_\_\_\_\_\_\_\_\_\_\_\_\_\_\_\_\_\_\_\_\_\_\_\_\_

Por último, resaltar un elemento diferenciador entre los propios motores de búsqueda: unos son capaces de extraer información de las llamadas etiquetas META y otros o no son capaces o desestiman dicha información. Las etiquetas META pueden estar incorporadas a una página y contener información complementaria sobre la misma. Contienen datos tales como título, idioma, país de origen, institución responsable, etc, de la página donde se encuentran insertas y algunas de ellas están destinadas a representar el contenido de las mismas a través de palabras clave y breves resúmenes. Los motores que reconocen las etiquetas META utilizan su información en la recuperación de páginas y en la presentación de resultados. Hay que resaltar que todas las páginas no van acompañadas de etiquetas META.

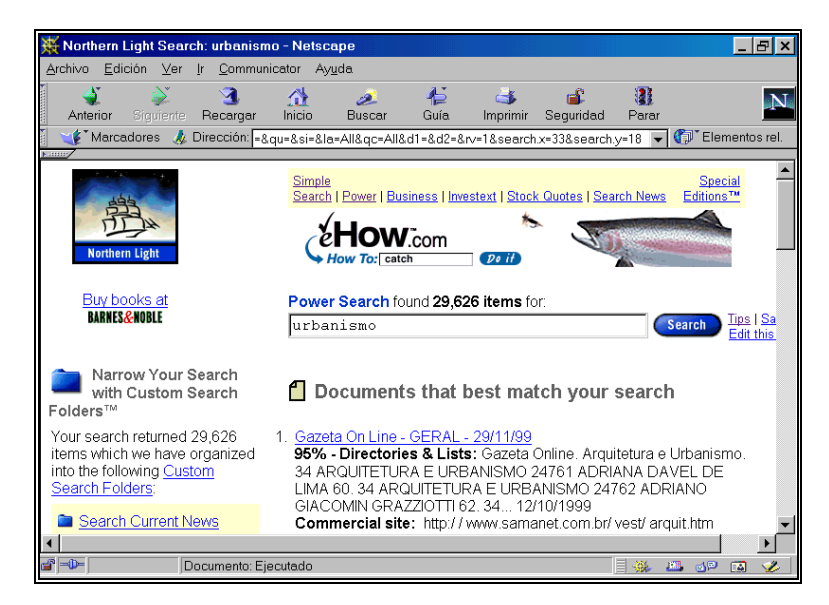

Página de resultados de NorthernLight

## *4.2.1. Motores de búsqueda internacionales*

## *ALTAVISTA*  **http://altavista.digital.com/**

*Contenido:* cobertura internacional con nodos locales que sirven a sus respectivos ámbitos geográficos y lingüísticos en los siguientes países entre otros: Alemania, Australia, Canadá, España, Estados Unidos, Francia, Holanda, Japón, Reino Unido y Suecia.

\_\_\_\_\_\_\_\_\_\_\_\_\_\_\_\_\_\_\_\_\_\_\_\_\_\_\_\_\_\_\_\_\_\_\_\_\_\_\_\_\_\_\_\_\_\_\_\_\_\_\_\_\_\_\_\_\_\_\_\_\_\_\_\_\_\_\_\_\_\_\_\_\_\_\_\_\_\_\_\_\_\_\_\_\_\_\_

*Recogida de Páginas:* las páginas son recogidas por un robot que es capaz de indizarlas y de saltar a aquellas otras enlazadas con ellas. Las altas se realizan a partir de un formulario donde únicamente se solicita la dirección de la página a dar de alta. El sistema es capaz de reconocer las etiquetas META de título, descripción y palabras-clave y extraer la información que contienen.

*Búsqueda:* presenta dos formularios de búsqueda. En ambos se puede acotar por idioma, buscar en campos concretos (dominios, servidores, URL's, links, imágenes y título), localizar términos compuestos y truncar. En el formulario simple tan sólo se puede utilizar los operadores (+) y (-), y cuando se hace una búsqueda utilizando una o varias palabras, a continuación aparecen los términos compuestos que la(s) contienen, por si se desea lanzar otra búsqueda utilizando alguno de ellos. En el formulario destinado para búsquedas avanzadas, además de los operadores AND y NOT, también se pueden usar OR y NEAR y los paréntesis. Tan sólo se puede acotar por fecha en el de búsqueda avanzada. Otra de las diferencias entre los dos formularios reside en que en el simple las páginas seleccionadas son presentadas por un orden de relevancia establecido por el propio sistema y en el avanzado es el usuario quien lo elige. Finalmente, en el formulario para búsquedas avanzadas se puede seleccionar documentos que hayan sido publicados o modificados por última vez en un periodo de tiempo establecido. Altavista tiene clasificadas parte de sus páginas, pudiéndose navegar descendiendo por las categorías temáticas.

*Resultados:* no se puede formatear el resultado de una búsqueda. De cada página se visualiza: el título con el enlace, la URL y las primeras palabras en el caso de que no contenga etiqueta META de descripción, sí es así, aparece el contenido de la misma. Además, se presenta el tamaño de la página (bits), el idioma y la fecha de la última modificación. Existe la posibilidad de recuperar más páginas de los servidores donde se encuentran alojadas las páginas recuperadas en una búsqueda ("More pages from this site"). En el caso del formulario avanzado, se puede indicar al sistema que tan sólo aparezca una página por servidor. Los criterios de relevancia para la ordenación de las páginas de una búsqueda simple son: sí las palabras o frases demandadas se encuentran en las primeras líneas de una página; la frecuencia de ocurrencia; sí las palabras o frases de una consulta múltiple se encuentran cerca una de otra en el documento.

*Ayudas:* las ayudas detallan con ejemplos la forma de realizar las búsquedas, los operadores a utilizar y los criterios de relevancia que se aplican en la presentación de resultados.

*Otros:* en la presentación de resultados existe una opción para traducir el texto de las páginas recuperadas.

#### *NORTHERNLIGHT*  **http://www.northernlight.com/** *Contenido:* cobertura internacional.

*Recogida de Páginas:* las páginas son localizadas por un robot a partir de las URL's dadas de alta en un formulario, donde debe indicarse URL, nombre y e-mail de la persona que la realiza.

\_\_\_\_\_\_\_\_\_\_\_\_\_\_\_\_\_\_\_\_\_\_\_\_\_\_\_\_\_\_\_\_\_\_\_\_\_\_\_\_\_\_\_\_\_\_\_\_\_\_\_\_\_\_\_\_\_\_\_\_\_\_\_\_\_\_\_\_\_\_\_\_\_\_\_\_\_\_\_\_\_\_\_\_\_\_\_

*Búsqueda:* cuenta con dos formularios para realizar las búsquedas. En el más complejo se puede acotar por título, URL, país, idioma, tipo de organización y fecha. Además se puede limitar la búsqueda a una categoría concreta. El sistema reconoce términos compuestos y se pueden utilizar los operadores booleanos (AND, OR y NOT), los operadores de proximidad, los paréntesis y el truncado. Obtenido el resultado de una búsqueda, se puede delimitar más la misma seleccionando una de las carpetas que aparecen a la izquierda de la pantalla y que representan los grandes temas en los que se encuentran repartidos las páginas recuperadas originalmente.

*Resultados:* de cada dirección recuperada se visualiza el título con el enlace, el grado de relevancia y las primeras palabras de la página. También se reproduce la URL y el país de procedencia. El usuario debe elegir el orden de presentación: o por orden de relevancia o por fecha. Se ofrece la posibilidad de recuperar más páginas de los servidores donde se encuentran las direcciones seleccionadas.

*Ayudas:* las ayudas detallan con ejemplos la forma de realizar las búsquedas, los operadores a utilizar.

*Otros:* permite buscar conjuntamente en su base de datos de URL's y en su "Special Colletion", base de datos con más de 6.000 títulos de publicaciones en su mayoría periódicas. Los resultados obtenidos en esta segunda base de datos dan entrada a un resumen, datos fuente del documento y precio de cada uno de los documentos. El usuario podrá adquirir los que desee y consultarlos íntegramente en pantalla. Se pueden consultar los títulos disponibles, tanto por orden alfabético como por temas.

#### *EXCITE*

#### **http://www.excite.com/**

*Contenido:* cobertura internacional con versiones locales en Alemania, España, Francia, Italia, Holanda, Suecia, Reino Unido, Japón, China y Australia.

*Recogida de Páginas:* las páginas que contiene su base de datos son localizadas e indizadas por un robot, aunque también se pueden dar de alta usando un formulario existente para tal fin. El robot desestima toda la información proveniente de las etiquetas META.

*Búsqueda:* existen tres formularios de búsqueda: uno con una única ventana, otro donde los términos de búsqueda pueden ser acotados por idioma y un tercero más completo donde se puede acotar por idioma, país y tipo de dominio (edu, org, etc.). Si se elige el más simple, una vez lanzada la búsqueda el sistema, además de los resultados, presenta en la primera pantalla una serie de términos asociados al solicitado entre los cuales se puede elegir y añadir a la búsqueda. Las búsquedas pueden realizarse a través de palabras o de términos compuestos que pueden ser combinados entre sí con operadores booleanos (AND, OR y NOT). Se pueden utilizar paréntesis y

truncar. Existe la posibilidad de pedir documentos con las mismas características de aquel o aquellos que más se ajustan a las preferencias del solicitante (More Documents like this one). En la presentación y ayudas se indica que Excite realiza las búsquedas por conceptos, es decir que ante una búsqueda, el sistema identifica los conceptos representados por las palabras utilizadas y es capaz de localizar esos mismos conceptos. Lo que no explica las ayudas es el procedimiento exacto para realizar esta búsqueda inteligente.

\_\_\_\_\_\_\_\_\_\_\_\_\_\_\_\_\_\_\_\_\_\_\_\_\_\_\_\_\_\_\_\_\_\_\_\_\_\_\_\_\_\_\_\_\_\_\_\_\_\_\_\_\_\_\_\_\_\_\_\_\_\_\_\_\_\_\_\_\_\_\_\_\_\_\_\_\_\_\_\_\_\_\_\_\_\_\_

*Resultados:* los resultados se presentan según un orden de relevancia establecido por el sistema. De cada una de las páginas seleccionadas se puede elegir entre visualizar únicamente el título y el enlace o además la descripción (primeras palabras de la página), la URL y el % de relevancia. Las páginas pueden ser agrupadas por servidores (List by Web Site).

*Ayudas:* en las ayudas se detalla convenientemente como realizar una búsqueda y los criterios de presentación de recursos.

*Otros:* también presenta una selección de páginas clasificadas por temas.

#### *LYCOS*

#### **http://www.lycos.com/**

*Contenido:* cobertura internacional con nodos locales en Alemania, Bélgica, España, Estados Unidos, Francia, Holanda, Italia, Reino Unido, Suecia y Suiza, entre otros países.

*Recogida de Páginas:* las páginas son localizadas por un robot a partir de las URL's dadas de alta en el formulario que existe para tal fin, donde sólo se solicita la URL y el e-mail de la persona que realiza el alta. Ignora las etiquetas META de descripción y palabras clave.

*Búsqueda:* cuenta con un formulario simple y otro más complejo. En ambos se pueden utilizar los operadores booleanos (AND, OR y NOT), el truncado, los paréntesis y buscar por términos compuestos. Además en el formulario complejo se puede elegir entre buscar los términos en todo el documento, el título o la URL y acotar por idioma. Después de realizar una búsqueda se pueden introducir nuevos conceptos para restringir el resultado de las misma. También se pueden hacer búsquedas en un web determinado presente en Lycos, indicando su dominio en el formulario de búsqueda.

*Resultados:* de cada página se visualiza el título con el enlace, la URL, las primeras palabras a modo de resumen y la dirección de la página principal del servidor. El usuario puede elegir entre varios el criterio de relevancia a utilizar para el orden de presentación de las páginas.

*Ayudas:* las ayudas detallan la forma de realizar las búsquedas, los operadores a utilizar y los criterios de relevancia a aplicar en la presentación de resultados.

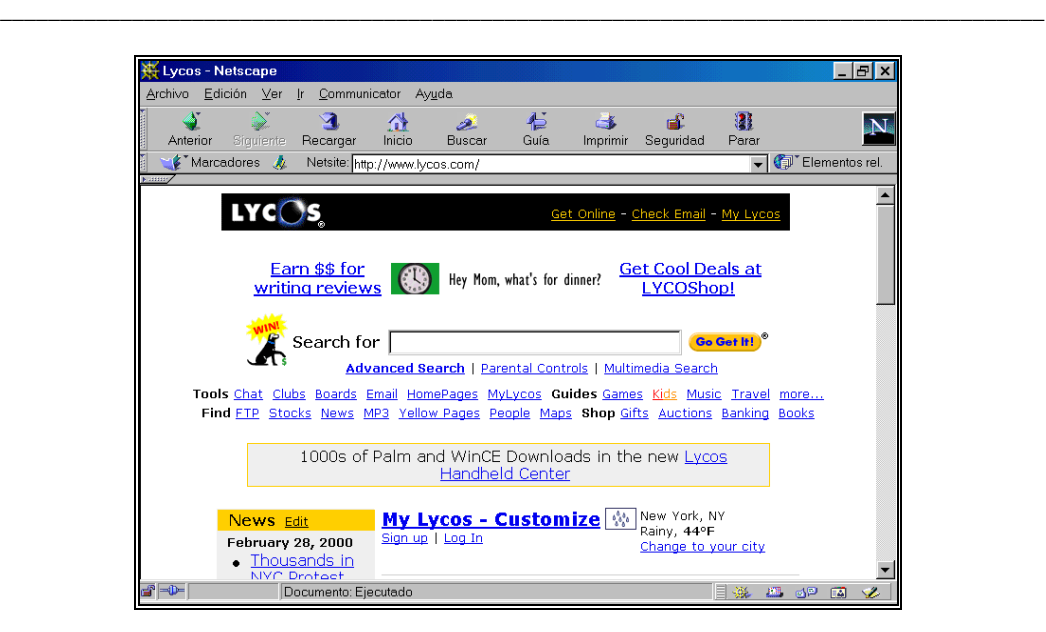

Página principal de Lycos

*Otros:* además de la base de datos confeccionada a partir del motor de búsqueda, Lycos contiene lo que denomina Webguide, que no es más que un índice de recursos seleccionados clasificados por temas. No tiene motor interno de búsqueda.

#### *GOOGLE*

#### **http://www.google.com/**

Google pertenece a una nueva generación de motores de búsqueda capaces de recoger y analizar una enorme cantidad de páginas web y ofrecer los resultados de una búsqueda muy rápidamente.

*Contenido:* cobertura internacional. Tiene más de un billón de paginas, la mitad de las cuales están indizadas totalmente y el resto de forma parcial. Se puede elegir el idioma de las pantallas y de las ayudas. El español es uno de los idiomas ofrecidos.

*Recogida de Páginas:* los usuarios pueden sugerir nuevas páginas a partir de un formulario donde existen dos ventanas: una para consignar la URL de la página a dar de alta y otra donde se pueden agregar comentarios o palabras clave que describan el contenido de la misma. El contenido de esta segunda ventana sólo es utilizado como información, pero no afecta a la manera en que la página es indizada por Google.

*Búsqueda:* existe un formulario con dos ventanas, una donde deben consignarse los términos a localizar y otra para limitar el idioma de las páginas recuperadas. Las búsquedas pueden realizarse a través de una única palabra o de términos compuestos que pueden ser combinados entre sí con operadores booleanos (AND y NOT). No se puede utilizar paréntesis ni truncar. Con la expresión

Centro de Información y Documentación Científica CINDOC (CSIC) 71

"link:URL" (link:www.csic.es) el sistema localiza todas las páginas que enlazan con la dirección expresada. Una vez escritos los términos se puede optar por lanzar la búsqueda o por utilizar el botón "Me siento afortunado" ("I'm feeling lucky") que lleva de forma automática y directa a la primera página web que Google devuelve para la consulta realizada. También se ofrece la posibilidad de utilizar un índice temático, donde una pequeña parte de sus páginas aparecen clasificadas temáticamente.

\_\_\_\_\_\_\_\_\_\_\_\_\_\_\_\_\_\_\_\_\_\_\_\_\_\_\_\_\_\_\_\_\_\_\_\_\_\_\_\_\_\_\_\_\_\_\_\_\_\_\_\_\_\_\_\_\_\_\_\_\_\_\_\_\_\_\_\_\_\_\_\_\_\_\_\_\_\_\_\_\_\_\_\_\_\_\_

*Resultados:* en el resultado se presenta el título de las páginas, siempre que hayan sido indizadas por el sistema y expresado por el autor, dos líneas de texto donde aparece el término de búsqueda resaltado y la dirección exacta de la misma. El orden de presentación de las páginas recuperadas se establece en función del número de páginas enlazadas con cada una de ellas y de la importancia de las mismas. La importancia de una página viene determinada a su vez por el número de páginas que enlazan con ella.

#### *HOTBOT*

#### **http://www.hotbot.com/**

*Contenido:* cobertura internacional.

*Recogida de Páginas:* las páginas son localizadas por un robot a partir de las URL's dadas de alta en un formulario, donde debe indicarse la URL y el e-mail de la persona que la realiza. El robot extrae información de las etiquetas META de título, descripción y palabras clave.

*Búsqueda:* cuenta con dos formularios de persiana para realizar las búsquedas. En el primero se puede acotar por idioma y fecha de alta. En el más completo, además de por los conceptos anteriores, se añaden más elementos: dominio y profundidad de la página (página principal u otras páginas). En todos los casos se pueden dirigir la búsqueda, entre otros a los siguientes campos: dominio, título, links, fechas de creación y modificación de las páginas. También se pueden localizar páginas dentro del servidor designado. Reconoce términos compuestos y se pueden utilizar operadores booleanos (AND, OR y NOT), operadores de proximidad, paréntesis y truncado. Cuando en una búsqueda se utiliza una única palabra, el sistema presenta en pantalla todos los términos compuestos que la contienen, con el fin de ayudar a precisar la misma. También se pueden realizar búsquedas por categorías utilizando la clasificación temática y que agrupa parte de sus páginas por temas.

*Resultados:* se puede elegir entre tres formatos de visualización. En el formato completo de cada página se visualiza: el título con el enlace, la URL y las primeras palabras a modo de resumen o en el caso de contar con etiqueta META de descripción del contenido existente en la misma. Además aparece el tamaño de la página (bits), la fecha de alta en el sistema y el grado de relevancia. Las páginas se presentan por orden de relevancia donde se tiene en cuenta la posición de los términos solicitados (título y etiqueta Meta de palabras-clave), la frecuencia en la página y la profundidad de la misma. Paralelamente a la visualización de los resultados se ofrece la posibilidad de agruparlos por servidor (this site only).

*Ayudas:* las ayudas detallan con ejemplos la forma de realizar las búsquedas, los operadores a utilizar y los criterios de relevancia que se aplican en la presentación de resultados.

Centro de Información y Documentación Científica CINDOC (CSIC) 72

#### *INFOSEEK*

#### **http://guide.infoseek.com/**

*Contenido:* cobertura internacional con versiones locales en España, Alemania, Brasil, Francia, Italia, Dinamarca, Méjico, Suecia, Reino Unido y Japón.

\_\_\_\_\_\_\_\_\_\_\_\_\_\_\_\_\_\_\_\_\_\_\_\_\_\_\_\_\_\_\_\_\_\_\_\_\_\_\_\_\_\_\_\_\_\_\_\_\_\_\_\_\_\_\_\_\_\_\_\_\_\_\_\_\_\_\_\_\_\_\_\_\_\_\_\_\_\_\_\_\_\_\_\_\_\_\_

*Recogida de Páginas:* las páginas que contiene su base de datos son localizadas e indizadas por un robot, también se pueden dar de alta usando un cuestionario que el propio sistema presenta donde exclusivamente se solicita la URL. Las páginas se dan de alta individualizadamente. El robot es capaz de identificar las etiquetas META de palabras clave ("keywords") y de descripción, utilizando la primera para la indización de la página y la segunda como resumen del contenido en la visualización de resultados.

*Búsqueda:* la búsqueda se puede realizar utilizando cualquiera de los dos formularios existentes: uno para búsquedas simples y otro para las más complejas. El sistema permite localizar palabras y frases que pueden ser combinadas con los operadores AND, OR y NOT, y utilizar paréntesis. No se puede truncar términos. Las búsquedas pueden hacerse en texto libre o bien limitarse a los siguientes campos: URL, "hyperlinks" (páginas enlazadas a una dirección dada), título y lugar geográfico. Cuando en una búsqueda se utiliza una única palabra, aparecen en pantalla todos los términos que la contienen con el fin de ayudar a precisar la misma. También después de realizar una búsqueda, el sistema permite introducir nuevos conceptos para restringir el resultado de la misma.

*Resultados:* los resultados son presentados siguiendo un orden de relevancia donde se priman aquellas páginas en las que los términos requeridos aparecen en el título o cerca del inicio, contienen un mayor número de ocurrencias o los términos solicitados son considerados relevantes (palabras poco comunes en una base de datos). De cada página seleccionada aparece el título con el enlace, la URL, la descripción (la que aparece en la etiqueta META "description", en el caso de que exista, o las primera líneas que aparecen en la página propiamente dicha), el tamaño de la página (bits) y la fecha de alta en el sistema. La opción "Find similar pages" ofrece la posibilidad de visualizar otras páginas de las mismas características que una ya recuperada. También ofrece la posibilidad de recuperar más páginas de los servidores presentes en la respuesta ("More results").

*Ayudas:* en las ayudas se detalla convenientemente como realizar una búsqueda y los criterios de presentación de recursos.

\_\_

*Otros:* ofrece un traductor que puede traducir el contenido de las páginas.

Otros motores de búsqueda internacionales:

*FAST*  **http://www.alltheweb.com/**

*WEBCRAWLER*  **http://www.webcrawler.com/**

*MATILDA*  **http://www.aaa.com.au/images/logos/searches/world/**

## *4.2.2. Motores de búsqueda hispanos*

#### *TROVATOR*

#### **http://trovator.combios.es/**

*Contenido:* webs en español. Trovator es un buscador de recursos en lengua española que trabaja con HTTPbot, primer robot desarrollado en España. Trovator contiene páginas web que tienen alguna vinculación con España, América Latina o su cultura. Indiza de forma automática: páginas webs escritas en español, catalán y gallego ubicados en servidores de cualquier lugar del mundo; páginas webs escritas en cualquier idioma localizados en dominios hispanos; y páginas webs que tratan temas relacionados con el mundo hispano, sea cual sea su ubicación e idioma.

\_\_\_\_\_\_\_\_\_\_\_\_\_\_\_\_\_\_\_\_\_\_\_\_\_\_\_\_\_\_\_\_\_\_\_\_\_\_\_\_\_\_\_\_\_\_\_\_\_\_\_\_\_\_\_\_\_\_\_\_\_\_\_\_\_\_\_\_\_\_\_\_\_\_\_\_\_\_\_\_\_\_\_\_\_\_\_

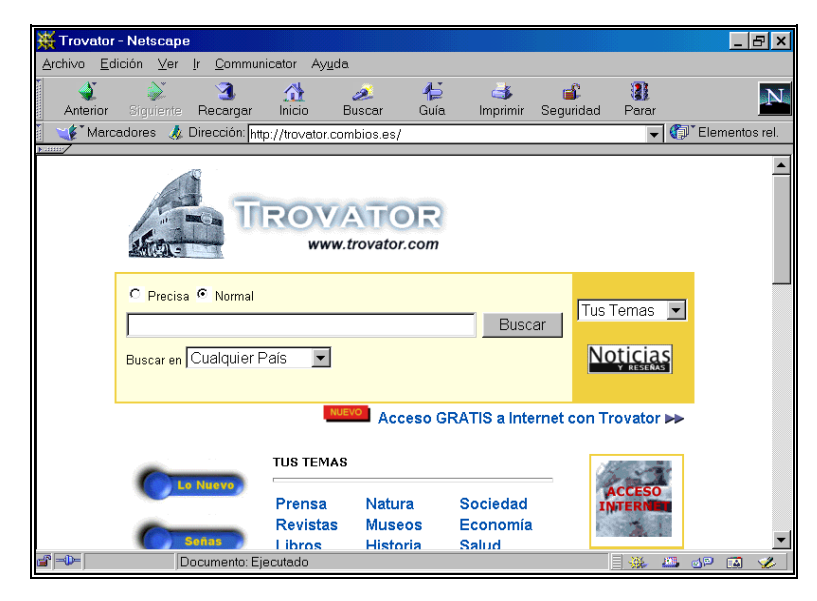

Página principal de Trovator

*Recogida de Páginas:* aunque Trovator cuenta con un robot capaz de moverse y localizar nuevas páginas autónomamente, existe un formulario que puede ser utilizado para dar de alta a nuevos recursos en el propio Trovator y en "Señas", directorio de recursos clasificados.

*Búsqueda:* las búsquedas se realizan descendiendo por la clasificación de Señas o introduciendo los términos de búsqueda en una formulario donde se debe elegir entre realizar una búsqueda "normal" para localizar los términos en todo el texto de la página o "precisa" para localizarlos en el título, los encabezamientos y las etiquetas META. Están permitidos todos los operadores: AND, OR, NOT, NEAR, además del asterisco para truncar y los paréntesis. Tan sólo se puede acotar por país.

*Resultados*: no se puede elegir formato. En el caso de Trovator aparecen las páginas ordenadas según un orden de relevancia, presentándose tan sólo la URL con el enlace y en la mayoría de los casos las primeras palabras de la página a modo de descripción. En el caso de Señas aparecen los títulos y la descripción de los recursos también sin ningún orden aparente.

\_\_\_\_\_\_\_\_\_\_\_\_\_\_\_\_\_\_\_\_\_\_\_\_\_\_\_\_\_\_\_\_\_\_\_\_\_\_\_\_\_\_\_\_\_\_\_\_\_\_\_\_\_\_\_\_\_\_\_\_\_\_\_\_\_\_\_\_\_\_\_\_\_\_\_\_\_\_\_\_\_\_\_\_\_\_\_

*Ayudas:* explicación breve, pero clara, de cómo realizar una búsqueda. No dice nada sobre los criterios de relevancia aplicados a la presentación de las páginas.

*Otros:* Existe una sección de nuevos donde aparecen sin ningún orden las páginas introducidas en Trovator en la semana en curso. Trovator ofrece lo que denomina "Servicio de Indexado" que permite efectuar búsquedas en un Web determinado, de forma que el consultante puede localizar cualquier concepto en sus páginas. Para poder disfrutar de este servicio hay que consignar la dirección de la página principal del web al que se desea dotar de esta particularidad.

#### *SOL*  **http://www.sol.es/** *Contenido:* webs españoles.

*Recogida de Páginas:* las páginas son recogidas por un robot que es capaz de analizarlas y de seguir los enlaces existentes en las mismas.

*Búsqueda:* presenta un único formulario de búsqueda. Se pueden utilizar los operadores booleanos (AND, OR, NOT), las comillas para localizar términos compuestos y el asterisco para truncar palabras. No se puede utilizar paréntesis ni acotar por campos.

*Resultados*: se puede elegir entre visualizar el formato completo y otro simplificado. En el completo aparece el título de la página, las primeras palabras de la misma a modo de descripción, la URL, el tamaño de la página en bits y la fecha en que se han introducido en el sistema. No se destacan las páginas nuevas. Se pueden mantener abiertas simultáneamente la página de resultados y una de las recuperadas.

*Ayudas:* se explica cuales son los operadores que se pueden utilizar y la forma de realizar búsquedas presentando ejemplos. No se habla de los criterios de ordenación de las páginas una vez realizadas una búsqueda.

## *4.3. Multibuscadores*

Los multibuscadores o metabuscadores son, en realidad, interfaces en las que se han unido varios buscadores distintos. Rellenando un único formulario son capaces de lanzar la pregunta simultáneamente a las herramientas de búsqueda presentes en su sistema.

#### *SAVVYSEARCH*

#### **http://www.savvysearch.com/search**

SavvySearch es el metabuscador más importante. Las pantallas de búsqueda y los textos de ayuda están traducidos a 23 idiomas, entre ellos el español.

*Búsqueda*: permite elegir entre realizar búsquedas simultáneas en un conjunto de índices temáticos (Yahoo!, Top 5%, Surf Point, Snap, Magellan, GoTo, eBlast, Mining Co, LookSmart, Clearinghouse, PlanetSearch, Open Directory, RealNames) o en un conjunto de motores de búsqueda (Lycos, WebCrawler, Google, All The Web, Thunderstone, Infoseek, Direct Hit, HotBot, Excite, Galaxy, AltaVista, National Directory). Si no se elige la opción "Guides", el sistema automáticamente lanza la pregunta en el conjunto de motores de búsqueda. En ambos casos el formulario de búsqueda es muy simple, pues sólo se puede utilizar el operador AND y buscar términos compuestos.

\_\_\_\_\_\_\_\_\_\_\_\_\_\_\_\_\_\_\_\_\_\_\_\_\_\_\_\_\_\_\_\_\_\_\_\_\_\_\_\_\_\_\_\_\_\_\_\_\_\_\_\_\_\_\_\_\_\_\_\_\_\_\_\_\_\_\_\_\_\_\_\_\_\_\_\_\_\_\_\_\_\_\_\_\_\_\_

*Resultados:* una vez realizada una búsqueda se recuperan las páginas que contienen los criterios exigidos indicando en que buscadores están presentes.

Otros multibuscadores:

*METACRAWLER*  **http://www.metacrawler.com/**

*BEAUCOUP*  **http://www.beaucoup.com/**

*WEBTAXI*  **http://www.webtaxi.com/**

## *4.4. Compiladores de buscadores*

Existen servidores Web cuya finalidad es agrupar enlaces a diversos buscadores. Aunque a través de ellos las búsquedas han de hacerse consecutivamente, son bastante útiles, pues reúnen un gran número de índices temáticos, motores de búsqueda y metabuscadores, haciendo la consulta más cómoda y rápida. Además alguno de ellos, los mejores, clasifican por temas las herramientas de búsqueda recopiladas, haciendo la localización de información más sencilla. A continuación se presentan y describen algunos de estos compiladores.

#### *BUSCOPIO*

#### **http://www.buscopio.com/**

Buscopio es un buscador de buscadores que en la actualidad cuenta con más de 3.000 registros entre índices temáticos y motores de búsqueda. Pertenece a Proel (Promotora de Ediciones Electrónicas S.A.), empresa del Grupo Prisa. Buscopio funciona como un buscador más del tipo índice o directorio, es decir, cuenta con una base de datos donde se almacena información extraída de forma manual sobre buscadores de cualquier tipo. A los buscadores se puede acceder a través de una clasificación básica dividida en dos categorías principales: "Buscadores Genéricos" y "Buscadores Temáticos". Cada uno de estos dos apartados está dividido a su vez en otros tantos subapartados. Dentro del apartado "Buscadores Temáticos" existen casi 100 subcategorías diferentes, lo que ayuda a encontrar con facilidad lo que se busca. Pero si se prefiere, se pueden realizar búsquedas directas y preguntar por términos concretos utilizando el formulario existente para ello.

\_\_

Una vez realizada una búsqueda el sistema nos presenta en pantalla los buscadores que responden a los criterios exigidos con una breve descripción del contenido de los mismos indicando el idioma en el que se encuentran disponibles. También aparece un botón que nos permite conectar con el buscador deseado.

\_\_\_\_\_\_\_\_\_\_\_\_\_\_\_\_\_\_\_\_\_\_\_\_\_\_\_\_\_\_\_\_\_\_\_\_\_\_\_\_\_\_\_\_\_\_\_\_\_\_\_\_\_\_\_\_\_\_\_\_\_\_\_\_\_\_\_\_\_\_\_\_\_\_\_\_\_\_\_\_\_\_\_\_\_\_\_

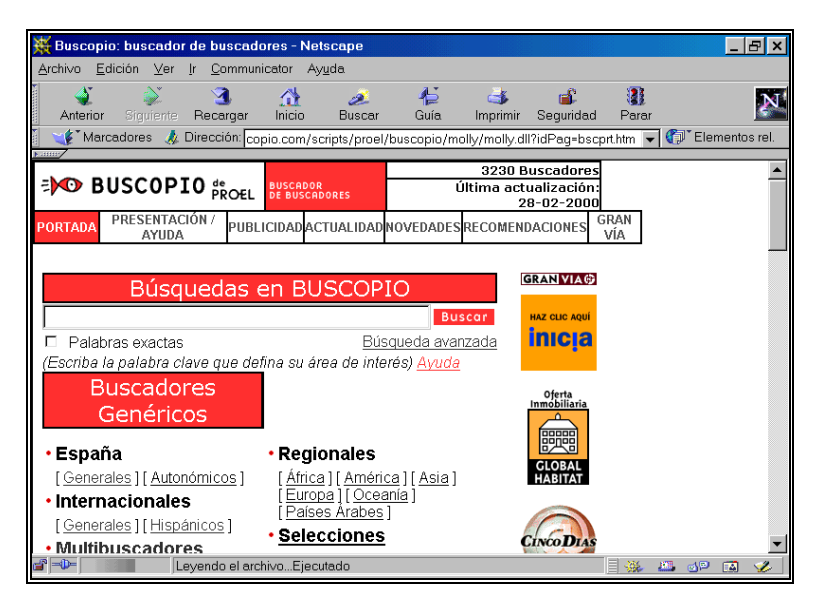

Página principal de Buscopio

#### *THE ARGUS CLEARINGHOUSE*

#### **http://www.clearinghouse.net/**

The Argus Clearinghouse es un directorio de directorios de recursos de información especializados existentes en Internet elaborado por la empresa Argus Associates. Solamente son dados de alta los directorios que una vez evaluados por personal especializado reúnen unos criterios de calidad establecidos por los creadores del sistema. A los directorios seleccionados se puede acceder o a través de una clasificación temática o utilizando un formulario para las búsquedas directas. La información ofrecida de cada uno de los directorios es la siguiente: nombre, URL, nombre del compilador del directorio, palabras clave que describen el contenido, puntuación global y por apartados obtenida en la evaluación y fecha en la que fue chequeado el directorio por última vez. The Argus Clearinghouse es un instrumento muy útil para iniciar la búsqueda de información especializada en un tema concreto.

#### *ALL-IN-ONE-SEARCH*

#### **http://www.allonesearch.com/**

\_\_ Es un servidor que reúne más de 500 buscadores diferentes entre índices temáticos y motores de búsqueda. Los buscadores se presentan en orden alfabético y junto al nombre de cada uno de ellos

aparece una breve descripción de su contenido y un formulario que permite realizar búsquedas desde la misma pantalla.

\_\_\_\_\_\_\_\_\_\_\_\_\_\_\_\_\_\_\_\_\_\_\_\_\_\_\_\_\_\_\_\_\_\_\_\_\_\_\_\_\_\_\_\_\_\_\_\_\_\_\_\_\_\_\_\_\_\_\_\_\_\_\_\_\_\_\_\_\_\_\_\_\_\_\_\_\_\_\_\_\_\_\_\_\_\_\_

Existe versión en español: (http://www.infobar.com/all\_inone\_\_/index.html).

#### *SERVICIO DE BUSCADORES EN ESPAÑOL DE REDIRIS*  **http://www.rediris.es/doc/buscadores.es.html**

RedIRIS mantiene un servicio de buscadores en español bastante completo. Aunque no se pueden hacer las búsquedas directamente desde su página, resulta muy útil, pues recoge no sólo buscadores localizados en servidores españoles, sino también otros residentes en servidores latinoamericanos. Es digno de destacar la presencia de buscadores españoles regionales para Cataluña, Galicia, País Vasco, Asturias etc., así como otros de ámbito provincial (Tarragona, Zaragoza).

## *4.5. Recomendaciones para localizar recursos*

Como se ha dicho en un principio, cualquier buscador, ya sea índice temático o motor de búsqueda, es fundamentalmente una base de datos de páginas HTML y por lo tanto hay que tener en cuenta los principios básicos de recuperación de información aplicable a cualquier base de datos a la hora de la realización de una búsqueda. Cuando se busca información en Internet sobre un tema determinado es aconsejable seguir los siguientes pasos:

#### - **Selección de los buscadores**

A todo usuario de Internet al principio le asalta siempre la misma duda: ¿qué son mejores los índices temáticos o lo motores de búsqueda?. La respuesta no es categórica, pues depende de lo que se este buscando. Si lo que se necesita es información sobre algo muy concreto y definido, como por ejemplo una persona o una empresa, algo que se representa con un nombre propio, lo aconsejable es utilizar un motor de búsqueda, ya que hacen un vaciado completo de las páginas presentes en su base de datos. Si por el contrario, lo que se precisa es recopilar información sobre un tema amplio, del que presumiblemente se va a encontrar mucha información, es preferible empezar a buscar en los índices temáticos. En este segundo caso se aconseja la siguiente secuencia de búsqueda:

- 1) *The Argus Clearinghouse.* Es conveniente comenzar por este compilador de índices temáticos que agrupa por temas las herramientas recopiladas. Además, si se hace caso de las indicaciones de los creadores del sistema, en su base de datos tan sólo están presentes aquellos índices que logran alcanzar unos niveles de calidad media.
- 2) *Buscopio*. A continuación se puede utilizar este compilador de gran utilidad, pues reúne gran cantidad de índices y motores de búsqueda agrupados también según su temática.
- 3) *Indices temáticos y motores de búsqueda especializados.* Si en la búsqueda realizada en los compiladores anteriores se han detectado índices o motores especializados en el tema requerido, hacer uso de los mismos.

Centro de Información y Documentación Científica CINDOC (CSIC) 78

4) *Indices temáticos generales.* Tratar de localizar el epígrafe adecuado dentro de un índice temático general, donde puedan estar agrupados los recursos sobre el tema de búsqueda.

\_\_\_\_\_\_\_\_\_\_\_\_\_\_\_\_\_\_\_\_\_\_\_\_\_\_\_\_\_\_\_\_\_\_\_\_\_\_\_\_\_\_\_\_\_\_\_\_\_\_\_\_\_\_\_\_\_\_\_\_\_\_\_\_\_\_\_\_\_\_\_\_\_\_\_\_\_\_\_\_\_\_\_\_\_\_\_

5) *Motores de búsqueda generales*. Finalmente tratar de completar la búsqueda utilizando en último lugar los motores generales.

#### - **Aprendizaje del sistema**

En el caso de que se vayan a realizar búsquedas directas tanto en índices temáticos como en motores de búsqueda es preciso conocer las potencialidades del sistema a la hora de recuperar información. Normalmente todos los buscadores tienen un fichero de ayuda y otro de preguntas frecuentes (FAQ) que tratan de orientar al usuario sobre cómo hacer buen uso del mismo. De forma general es necesario conocer: si se puede truncar y localizar términos compuestos, qué operadores de búsqueda está permitido utilizar y sí se puede dirigir la búsqueda a campos concretos, y en caso afirmativo a cuales.

#### - **Definición de la búsqueda**

Una vez conocidas las potencialidades del sistema a la hora de localizar recursos, es el momento de plantear una búsqueda acorde con las mismas, por lo que es preciso seleccionar los términos que definan el tema de interés. En cuanto a la selección de términos hay que hacer dos apreciaciones de carácter general:

- *Términos específicos.* Se aconseja utilizar los términos que mejor definan el tema de búsqueda por muy específicos que estos sean. Cuando se busca información sobre un tema muy concreto hay que huir de los términos genéricos, pues al utilizarlos se obtendrá gran cantidad de páginas que exceden a los intereses de la búsqueda. Sólo es aconsejable utilizar términos muy genéricos, cuando estos se corresponden con el interés de la búsqueda o después de utilizar términos específicos y obtener escasos resultados.
- *Sinónimos y siglas.* A la hora de seleccionar términos para realizar una búsqueda directa en un buscador, hay que tener en cuenta que no existe ningún control del vocabulario. Gran cantidad de conceptos pueden expresarse a través de uno o más términos. Estos conceptos que se expresan con más de un término, dan origen a los sinónimos. Normalmente en las páginas web los conceptos se encuentran representados en sus diversas formas. Por el momento los buscadores no son capaces de realizar búsquedas conceptuales y lo único que hacen es localizar los términos tal cual se han solicitado en el formulario. Son incapaces de identificar términos de igual significación, pues no cuentan con diccionarios de sinónimos. Esta circunstancia obliga a los usuarios a utilizar en las búsquedas todos lo términos que sirvan para definir su tema, si quieren ser exhaustivos en la recuperación de información. Lo mismo ocurre con los nombres desarrollados y las siglas que lo representan. En el caso de que un nombre se conozca también con las siglas a las que da lugar, se aconseja que en las búsquedas se utilicen las dos formas.

# Capitulo 5 **Recursos de interés de carácter general**

## *5.1. Información institucional*

## *5.1.1. Ministerio de Administraciones Públicas (MAP)*  **http://www.map.es/**

El Ministerio de Administraciones Públicas está presente en Internet con unas páginas que presentan una información bastante completa sobre el propio ministerio y sobre la administración española en general. En su apartado la "Administración en Internet" reúne los enlaces a los diferentes organismos de nuestra administración presentes en la red, agrupados en los siguientes apartados: "organismos e instituciones del estado", "administración general del estado", "administración autonómica", "diputaciones, consejos y cabildos", "municipios", "otros organismos e instituciones oficiales", "Unión Europea", webs gubernamentales en el mundo" y "Otros organismos internacionales". Este web es el punto de partida para aquellos que necesiten información sobre algún organismo de la administración española en cualquiera de sus niveles.

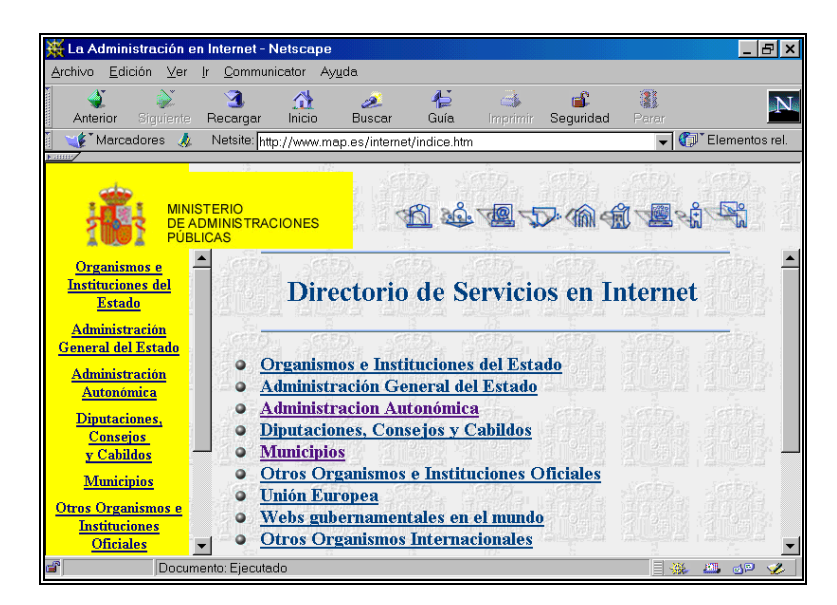

Página principal de la Administración en Internet en el web del MAP

## *5.1.2. Ministerio de Educación y Cultura (MEC)*

### **http://www.mec.es/**

El web del Ministerio de Educación y Ciencia en su apartado de "Universidades" ofrece información sobre los planes de estudio y los centros universitarios españoles. En el apartado de centros aparecen relacionadas la totalidad de las universidades (públicas, privadas, no presenciales e internacionales) con sus respectivas facultades y escuelas. Además de direcciones, teléfonos y fax de cada uno de los centros, también da acceso a la página principal de los webs de las universidades.

\_\_\_\_\_\_\_\_\_\_\_\_\_\_\_\_\_\_\_\_\_\_\_\_\_\_\_\_\_\_\_\_\_\_\_\_\_\_\_\_\_\_\_\_\_\_\_\_\_\_\_\_\_\_\_\_\_\_\_\_\_\_\_\_\_\_\_\_\_\_\_\_\_\_\_\_\_\_\_\_\_\_\_\_\_\_\_

## *5.2. Catálogos de bibliotecas (OPACs)*

### *5.2.1. Biblioteca Nacional*

#### **http://www.bne.es**

La Biblioteca Nacional en sus páginas web presenta, además de sus catálogos automatizados, información sobre la propia biblioteca (horarios, servicios, publicaciones, proyectos, etc.) y enlaces a recursos de interés bibliotecario.

Los catálogos de la Biblioteca Nacional son tres: Ariadna, Catálogo Colectivo de Publicaciones Periódicas y Directorio Español de Bibliotecas (DIBI).

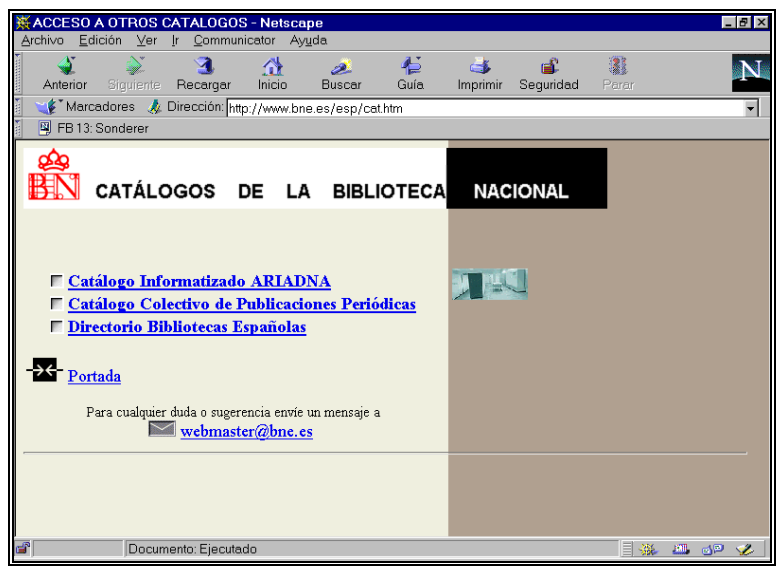

Página de entrada a los catálogos de la Biblioteca Nacional

**ARIADNA** es un catálogo automatizado referencial multidisciplinar producido por el Instituto Bibliográfico Hispano y la Biblioteca Nacional que recoge los fondos de la Biblioteca Nacional, tanto españoles como extranjeros. Contiene 1.214.215 libros modernos, 21.294 libros antiguos (hasta 1830) y 87.909 títulos de revistas y periódicos, además de mapas, partituras, grabados, etc. Permite la búsqueda por palabras del título, autor, año, CDU (Clasificación Decimal Universal) materia y otros campos dependiendo del tipo de documento.

\_\_\_\_\_\_\_\_\_\_\_\_\_\_\_\_\_\_\_\_\_\_\_\_\_\_\_\_\_\_\_\_\_\_\_\_\_\_\_\_\_\_\_\_\_\_\_\_\_\_\_\_\_\_\_\_\_\_\_\_\_\_\_\_\_\_\_\_\_\_\_\_\_\_\_\_\_\_\_\_\_\_\_\_\_\_\_

**CATALOGO COLECTIVO DE PUBLICACIONES PERIODICAS.** Este catálogo reúne los títulos de las revistas españolas y extranjeras que contienen en sus fondos 1.140 bibliotecas españolas. Su pantalla de búsqueda es similar a la de ARIADNA. Permite buscar por título de revista, ISSN, lugar de publicación, año, etc. La respuesta presenta en primer lugar las revistas que responden a los criterios de búsqueda, pasando a continuación a presentar los datos de la revista seleccionada. Finalmente se puede averiguar las bibliotecas donde se puede encontrar dicha revista. Cada biblioteca indica que años tienen de cada título de revista.

**DIBI**. El Directorio Español de Bibliotecas, creado por la Biblioteca Nacional, contiene descripciones de 8.895 bibliotecas y centros de documentación. De cada uno de ellos ofrece, entre otros, los siguientes datos: dirección, temas o materias que cubre, número y tipo de fondos. Se puede preguntar por una biblioteca en concreto o por bibliotecas sobre un área temática o ubicadas en una localidad concreta. Su pantalla de búsqueda es similar a la de los catálogos.

## *5.2.2. Red de Bibliotecas del CSIC*

#### **http://www.csic.es/cbic/**

La Red de Bibliotecas del CSIC (Consejo Superior de Investigaciones Científicas) mantiene unas páginas web que, además de dar acceso vía Telnet y web a los catálogos CIRBIC (catálogos colectivos de las bibliotecas del CSIC) de libros, revistas y mapas, ofrece enlaces a un gran número de bibliotecas agrupados en su apartado "Otros Catálogos y Bibliotecas". Es de destacar la recopilación de direcciones relativa a las **bibliotecas universitarias y de investigación**, pues además de dar acceso a las páginas principales de prácticamente todas las bibliotecas de dicha naturaleza, permite enlazar igualmente con los catálogos colectivos de las redes universitarias españolas.

#### *5.2.3. Bibliotecas públicas del Estado*

#### **http://www.mcu.es/bpe/bpe.html**

Esta página permite acceder vía web al catálogo colectivo de las bibliotecas públicas españolas. La búsqueda se puede realizar en una biblioteca en particular o en todas a la vez.

## *5.2.4. HyTelnet*

HyTelnet es un servicio que permite el acceso a bibliotecas de todo el mundo, disponibles tanto vía Telnet como vía web. Está diseñado por Peter Scott, del Departamento de Sistemas de Bibliotecas de la Universidad de Saskatchewan de Canadá.

El acceso a HyTelnet vía web (http://www.lights.com/hytelnet/) está muy extendido. En la primera página se encuentra el menú principal. Las opciones "Library Catalogues arrenged geographically" y "Library Catalogues arrenged by vendor" dan entrada al directorio de bibliotecas accesibles vía Telnet, en el primer caso ordenado por países y en el segundo por programas gestores de bibliotecas.

\_\_\_\_\_\_\_\_\_\_\_\_\_\_\_\_\_\_\_\_\_\_\_\_\_\_\_\_\_\_\_\_\_\_\_\_\_\_\_\_\_\_\_\_\_\_\_\_\_\_\_\_\_\_\_\_\_\_\_\_\_\_\_\_\_\_\_\_\_\_\_\_\_\_\_\_\_\_\_\_\_\_\_\_\_\_\_

En la opción "Link to WebCATS: web-based on line catalogues", se encuentran los catálogos que utilizan pasarelas webs. Este directorio puede ser consultado a través de tres índices diferentes: países, programas gestores y tipo de biblioteca. El apartado "Library-Type Index" se divide en: Armed Forces, College and University, Consortia, Government, Junior College, Law, Medical, Public, Religious, Special y Unknown.

Entre los enlaces que presenta la página de Webcats (http://www.lights.com/webcats/), merece mención especial el apartado 'Z39.50 Resources', que enlaza con distintos sitios que utilizan las normas del protocolo Z39.50. El Z39.50 es un protocolo común que aplican diversas bibliotecas en catálogos y bases de datos en línea vía web que permite realizar una búsqueda conjunta en diversos catálogos.

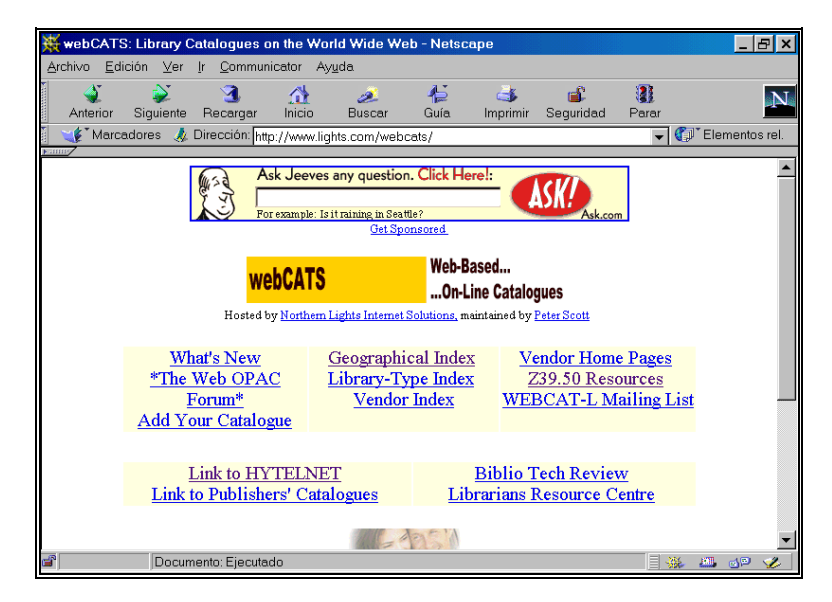

Página principal de WebCats

## *5.3. Bases de datos documentales*

### *5.3.1. Bases de datos de sumarios*

Estas bases de datos contienen sumarios de revistas con los datos básicos (autor y título) de cada uno de los artículos que componen cada número. Aunque no se realiza ningún análisis documental que detalle el contenido de dichos artículos, su consulta suele ser de utilidad para una primera aproximación sobre un tema determinado.

\_\_\_\_\_\_\_\_\_\_\_\_\_\_\_\_\_\_\_\_\_\_\_\_\_\_\_\_\_\_\_\_\_\_\_\_\_\_\_\_\_\_\_\_\_\_\_\_\_\_\_\_\_\_\_\_\_\_\_\_\_\_\_\_\_\_\_\_\_\_\_\_\_\_\_\_\_\_\_\_\_\_\_\_\_\_\_

#### *ARTICLE@INIST*

#### **http://form.inist.fr/public/fre/conslt.htm**

Article@INIST es una base de datos con 4.267.402 documentos, todos ellos procedentes de los fondos del 'Institute de l'Information Scientifique et Technique' (INIST) de la CNRS de París a partir de 1990. Se puede obtener una referencia de un artículo, una revista, un libro o una comunicación de un congreso. Existe la posibilidad de búsqueda abreviada y experta.

#### *SUMARIOS DE REVISTAS ESPAÑOLAS*

#### **http://sauron.uc3m.es/cgi-bin/abweb/L1/T2**

Base de datos de sumarios de las revistas españolas existentes en la biblioteca de la Universidad de Carlos III de Madrid.

#### *COMPLUDOC*

#### **http://www.ucm.es/bucm/cps/cpsdoc/**

Compludoc contiene las reseñas bibliográficas de los artículos publicados en una selección de revistas científicas analizadas en la Biblioteca de la Universidad Complutense.

#### *UNCOVERWEB!*

#### **http://uncweb.carl.org/**

Es un Consorcio de 450 bibliotecas de Estados Unidos. A través del WEB se puede acceder a la base de datos UNCOVER que permite la búsqueda en sumarios de 15.000 revistas de todos los campos del conocimiento.

#### *5.3.2. ISBN*

#### **http://www.mcu.es/bases/spa/isbn/ISBN.html**

ISBN es una base de datos creada por la Agencia Española ISBN (International Standard Book Number), de la Dirección General del Libro y Bibliotecas del Ministerio de Cultura que recoge la producción editorial española disponible en el mercado. Contiene más de 708.428 registros desde 1965. Su consulta es gratuita. Tiene versión en CD-ROM con una actualización anual, además se edita un repertorio anual, LIBROS ESPAÑOLES, que permite buscar por autores, títulos y grandes materias.

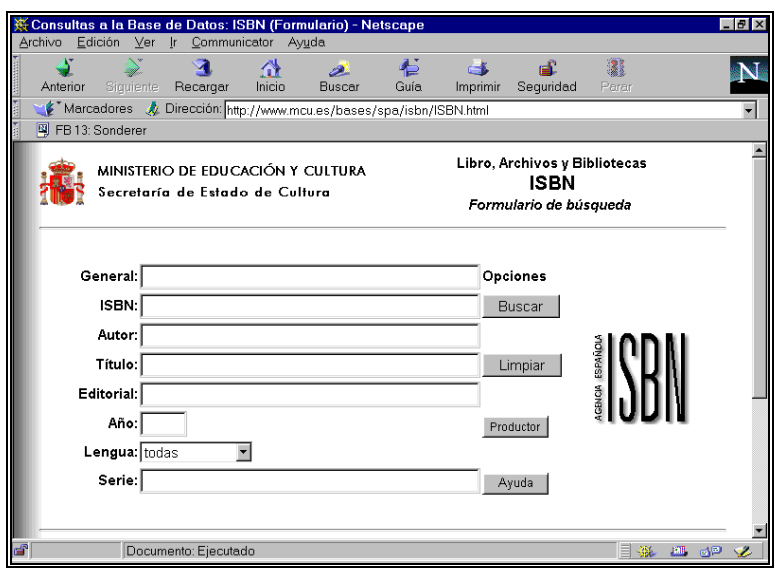

\_\_\_\_\_\_\_\_\_\_\_\_\_\_\_\_\_\_\_\_\_\_\_\_\_\_\_\_\_\_\_\_\_\_\_\_\_\_\_\_\_\_\_\_\_\_\_\_\_\_\_\_\_\_\_\_\_\_\_\_\_\_\_\_\_\_\_\_\_\_\_\_\_\_\_\_\_\_\_\_\_\_\_\_\_\_\_

Página de búsqueda en la base de datos ISBN

#### *5.3.3. TESEO*

#### **http://www.mec.es/teseo/**

La fuente más importante para buscar tesis leídas en España, es la base TESEO, creada y mantenida por el Ministerio de Educación y Ciencia desde 1976. Recoge información de más de 48.000 tesis doctorales leídas en las diferentes universidades españolas. Los datos son extraídos de los impresos que envían las secretarias de cada facultad y escuela. De cada tesis se ofrecen los siguientes datos: autor, título, calificación, curso académico, universidad y centro de la lectura. Se incluye un amplio resumen informativo y un conjunto de palabras claves representativas del contenido de la tesis.

#### *5.3.4. Bases de datos del CSIC*

#### **http://www.cindoc.csic.es/prod/dbsconx.html**

El CSIC (Consejo Superior de Investigaciones Científicas) distribuye las bases de datos CINDOC y DATRI.

Las bases de datos CINDOC son tres: ICYT, ISOC e IME. Las dos primeras están producidas por el Centro de Información y Documentación Científica y la tercera por el "Instituto de Estudios Documentales e Históricos sobre la Ciencia, ambos centros pertenecientes al CSIC. Las tres bases son referenciales, es decir contienen referencias bibliográficas de artículos científicos y técnicos españoles publicados en revistas especializadas. Además de los datos básicos de cada artículo: autor, título y fuente, presentan otros que ayudan a conocer el contenido de los mismos (descriptores de materia, identificadores y topónimos). Los que estén interesados en utilizar estas bases deben de suscribirse y pagar una cuota anual que da derecho a un uso ilimitado de las

\_\_

Sistemas de Inform ación CSIC (8085) -**Netscap** al × Edición Ver Avuda Archivo  $\mathsf{r}$ Communicator া Ł B ×  $\overline{\mathbf{N}}$ المجھے<br>Buscar Siguiente Recargar Guía Seguridad Anterior Inicio Imprimir Marcadores Netsite: http://www.bdcsic.csic.es:8085/  $\overline{\mathbf{y}}$   $\mathbf{C}$   $\mathbf{F}$  Elem CIN Centro de Informa SIC DOC Servidor www.bdCSIC del Centro Técnico de Informática (CTI) del CSIC **Bienvenido al SISTEMA DE INFORMACION** Bases de Datos CSIC Unidad de Distribución de Bases de Datos (CINDOC) Centro Técnico de Informática (CTI) Joaquin Costa, 22 Pinar, 19 28002, Madrid 28006, Madrid Documento: Ejecutada  $\mathbb{E} \mathbb{H} = \mathbb{E} \{ \mathbb{D} \}$ 

mismas. Existe la posibilidad de un acceso gratuito, pero en este caso tan sólo se visualizarán tres de las referencias recuperadas en una búsqueda.

\_\_\_\_\_\_\_\_\_\_\_\_\_\_\_\_\_\_\_\_\_\_\_\_\_\_\_\_\_\_\_\_\_\_\_\_\_\_\_\_\_\_\_\_\_\_\_\_\_\_\_\_\_\_\_\_\_\_\_\_\_\_\_\_\_\_\_\_\_\_\_\_\_\_\_\_\_\_\_\_\_\_\_\_\_\_\_

Página de entrada a las bases de datos CSIC

La **base de datos ICYT** recoge y analiza más de 600 publicaciones periódicas editadas en España dentro de los diferentes campos de la ciencia y la tecnología: Agronomía, Astronomía, Astrofísica, Ciencias de la Vida, Ciencias de la Tierra y el Espacio, Farmacología, Física, Matemáticas, Química y Tecnología. En la actualidad cuenta con más de 100.000 registros.

La **base de datos IME** está especializada en revistas españolas de medicina. Cuenta con más de 180.000 registros.

La **base de datos ISOC** recoge y analiza más de 1.800 títulos de revistas españolas especializadas en ciencias humanas y sociales. Contempla 10 ficheros disciplinares que pueden ser consultados individual o conjuntamente según desee el usuario. Dichos ficheros son: ECOSOC (Economía, Sociología, Antropología y C. Políticas), PSDISOC (Psicología y C. Educación), JURIDOC (Ciencias Jurídicas y Administración Pública), URBISOC (Arquitectura, Urbanismo, Ordenación del Territorio y Geografía), ISOCDC (Biblioteconomía y Documentación), ISOCFIL (Filosofía), ISOCARTE (Bellas Artes), HISTORIA (Arqueología, Prehistoria e Historia), LINLIT (Lingüística y Literatura) y ALAT (Estudios sobre América Latina). La suma de todos los ficheros sobrepasa las 350.000 referencias.

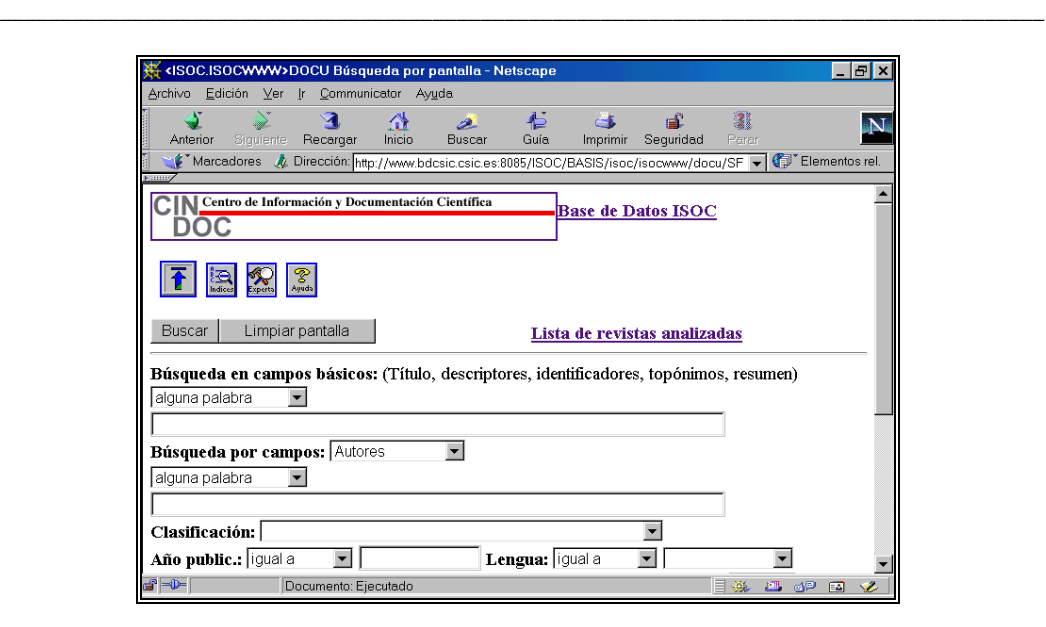

Formulario de búsqueda de la Base de Datos ISOC

**DATRI** es la base de datos de Transferencia de Resultados de Investigación de la Red OTRI/OTT, red constituida por las Oficinas de Transferencia de Resultados de Investigación y Asociaciones de Investigación, cuya misión consiste en interrelacionar los elementos operativos del Sistema Ciencia-Tecnología-Industria. DATRI contiene información relativa a más de 7.500 grupos de trabajo con su oferta científica y tecnológica.

## *5.3.5. Distribuidores de Bases de Datos*

Las bases de datos documentales accesibles a nivel remoto (on line) existen mucho antes de que Internet se haya convertido en el punto de referencia de transmisión de información en la sociedad actual. Estas bases de datos eran accesibles a través de las redes convencionales de transmisión de datos. Dentro del esquema del flujo de la información, los distribuidores eran los agentes que se encargaban de su difusión de las bases de datos. Normalmente eran empresas privadas que disponían de equipos informáticos de gran capacidad capaces de albergar un gran número de bases de datos. Estas bases eran gestionadas bajo un programa común que permitía el uso de todas ellas utilizando el mismo lenguaje de recuperación de información. Estos lenguajes de recuperación, cada distribuidor utilizaba uno diferente, comportaban cierta dificultad de uso, pues estaban pensados para ser manejados por profesionales de la información. Para consultar estas bases de datos había que pagar las tarifas estipuladas.

Con la popularización de Internet los grandes distribuidores de bases de datos se han visto obligados a estar presentes en la red y a facilitar la consulta de las mismas, acercando sus sistemas de acceso y recuperación a los usuarios. En la actualidad todos los grandes distribuidores están

Centro de Información y Documentación Científica CINDOC (CSIC) 88
presentes en Internet, pero el acceso a sus bases de datos no es gratuito, pues sigue siendo necesario abonar las tarifas de uso establecidas.

\_\_\_\_\_\_\_\_\_\_\_\_\_\_\_\_\_\_\_\_\_\_\_\_\_\_\_\_\_\_\_\_\_\_\_\_\_\_\_\_\_\_\_\_\_\_\_\_\_\_\_\_\_\_\_\_\_\_\_\_\_\_\_\_\_\_\_\_\_\_\_\_\_\_\_\_\_\_\_\_\_\_\_\_\_\_\_

## *DIALOG® Web*

### **http://www.dialogweb.com/**

Dialog es el distribuidor de bases de datos más importante. Para consultar sus bases de datos se requiere palabra de paso.

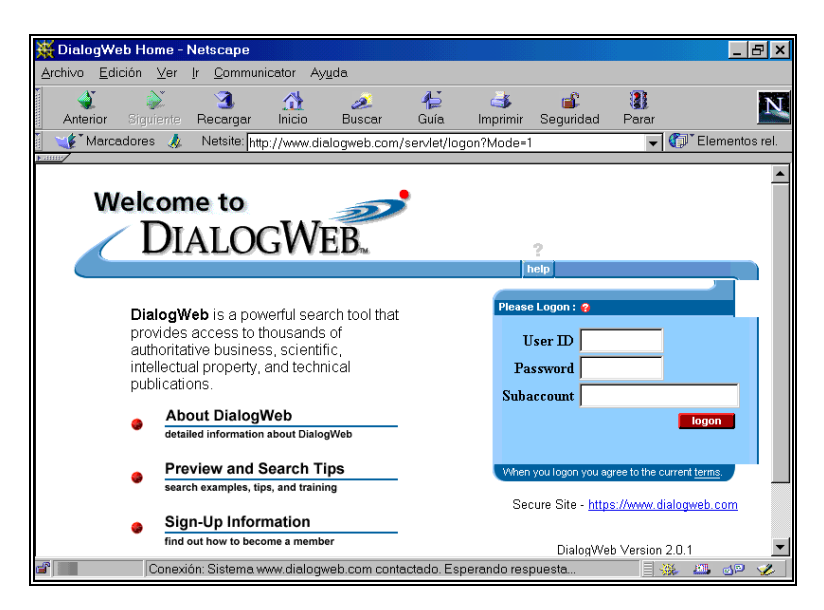

Página principal de Dialogweb

### *DIMDI*

### **http://www.dimdi.de/**

Página principal del distribuidor alemán de bases de datos. Para consultar sus bases de datos se requiere palabra de paso.

### *EINS*

#### **http://www.eins.org/**

Página principal del web de EINS (European Information Network Services) que sustituye al distribuidor europeo ESA-IRS. Se necesita palabra de paso.

\_\_

# *BASES DE DATOS DE LA UNIÓN EUROPEA*

**http://eur-op.eu.int/en/general/b2.htm**

Bases de datos públicas de la Unión Europea (no gratuitas).

Centro de Información y Documentación Científica CINDOC (CSIC) 89

### *QUESTEL-ORBIT*  **http://www.questel.orbit.com/**

Distribuidor francés. Se requiere palabra de paso.

### *STN*

### **http://www.fiz-karlsruhe.de/#I**

STN es un distribuidor de bases de datos especializadas en ciencias, tecnología, patentes y empresas. Es un consorcio de tres entidades, una en Europa (Fiz Karlsruhe), otra en Estados Unidos (Chemical Abstracts) y una tercera en Japón (Japan Information Center of Science and Technology) que proporcionan acceso a un elevado número de bases de datos de los campos de la ciencia y la tecnología. Entre ellas SIGLE, base de datos de literatura gris.

\_\_\_\_\_\_\_\_\_\_\_\_\_\_\_\_\_\_\_\_\_\_\_\_\_\_\_\_\_\_\_\_\_\_\_\_\_\_\_\_\_\_\_\_\_\_\_\_\_\_\_\_\_\_\_\_\_\_\_\_\_\_\_\_\_\_\_\_\_\_\_\_\_\_\_\_\_\_\_\_\_\_\_\_\_\_\_

Por otra parte, numerosos centros públicos y de la administración e instituciones sin ánimo de lucro como son ministerios, universidades, asociaciones científicas, etc. han puesto bases de datos gratuitas accesibles vía web. Entre los centros públicos que ofrecen mayor número de bases de datos gratuitas están las universidades.

# *5.4. Servidores de información: BUBL*

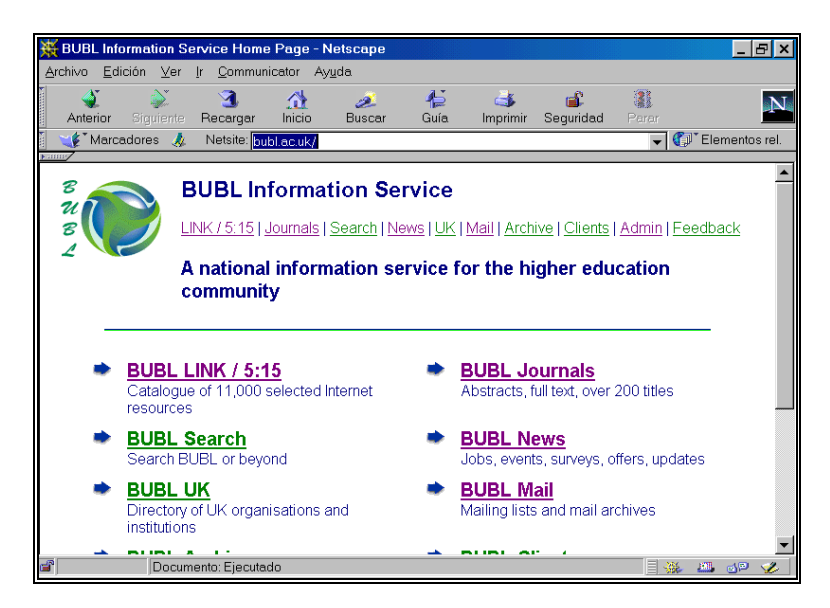

Pantalla principal de BUBL

\_\_ Como ejemplo de servidor de información hablaremos de BUBL BUBL es un servicio de información dirigido a la comunidad académica, fundado por el JISC (Joint Information Systems Committee) dependiente del Higher Education Funding Councils of England, Scotland and Wales

Centro de Información y Documentación Científica CINDOC (CSIC) 90

y del Department of Education for Northern Ireland. BUBL fue creado en 1996 y su misión es ofrecer acceso a recursos y servicios de información de carácter académico existentes en Internet de interés para la enseñanza universitaria.

\_\_\_\_\_\_\_\_\_\_\_\_\_\_\_\_\_\_\_\_\_\_\_\_\_\_\_\_\_\_\_\_\_\_\_\_\_\_\_\_\_\_\_\_\_\_\_\_\_\_\_\_\_\_\_\_\_\_\_\_\_\_\_\_\_\_\_\_\_\_\_\_\_\_\_\_\_\_\_\_\_\_\_\_\_\_\_

Este servicio mantiene un directorio de recursos de información en Internet con más de 11.000 enlaces seleccionados y clasificados por temas. Además da acceso a una base de datos con resúmenes, y en algunos casos textos completos, de cerca de 200 títulos de revistas de carácter científico. Mantiene un fichero de noticias donde aparecen ofertas de trabajo, convocatorias de congresos, jornadas y otros eventos, novedades aparecidas en el web, etc. También da la oportunidad de suscribirse a las diferentes listas de distribución que gestiona en su servidor.

\_\_